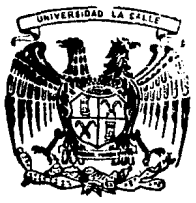

# UNIVERSIDAD LA SALLE

 $300618$ 

 $18$ 

**ESCUBLA DE QUIMICA** Incorporada a la U.N.A.M.

# SIMULADOR MODULAR SECUENCIAL DE PROCESOS PARA APOYO A LA ENSEÑANZA DE INGENIERIA QUIMICA

# **TESIS PROFESIONAL**

QUE PARA OBTENER EL TITULO DE <u>I ISSNEMA</u> FN menfer  $\mathbf{B}$ Þ  $\mathbf{P}$ S  $\mathbf{F}$ N т  $\blacktriangle$ :

Francisco Rafael Payro Cravioto

FALLA DE CRIGEN

**DIRECTOR DE TESIS:** M. C. JAIME TORAL GARIBAY

MEXICO, D. F.,

**MAYO 1989** 

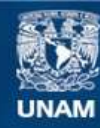

Universidad Nacional Autónoma de México

**UNAM – Dirección General de Bibliotecas Tesis Digitales Restricciones de uso**

# **DERECHOS RESERVADOS © PROHIBIDA SU REPRODUCCIÓN TOTAL O PARCIAL**

Todo el material contenido en esta tesis esta protegido por la Ley Federal del Derecho de Autor (LFDA) de los Estados Unidos Mexicanos (México).

**Biblioteca Central** 

Dirección General de Bibliotecas de la UNAM

El uso de imágenes, fragmentos de videos, y demás material que sea objeto de protección de los derechos de autor, será exclusivamente para fines educativos e informativos y deberá citar la fuente donde la obtuvo mencionando el autor o autores. Cualquier uso distinto como el lucro, reproducción, edición o modificación, será perseguido y sancionado por el respectivo titular de los Derechos de Autor.

#### INDICE

PAGINA

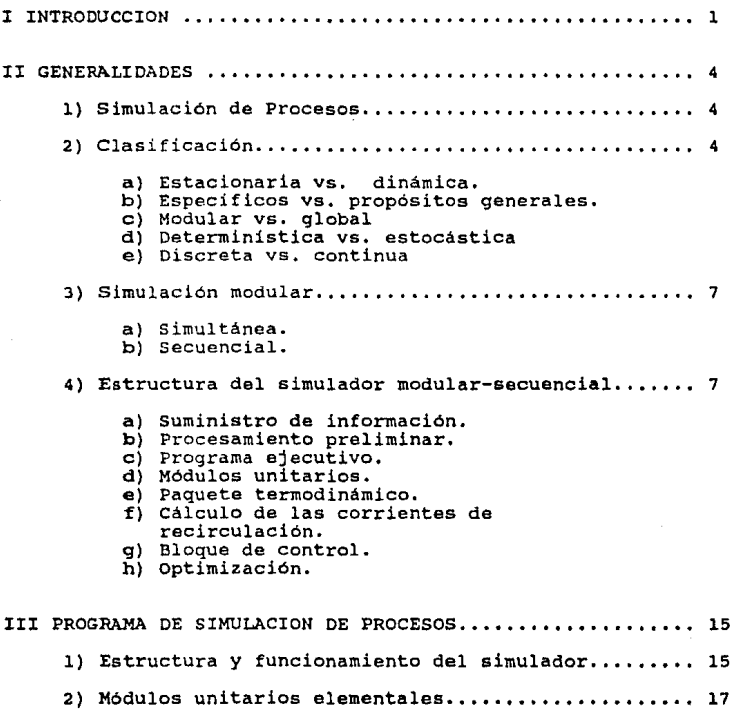

e<br>San Amplitude (maritim de la

Solution where  $\epsilon$  and  $\delta \varphi_{\alpha}^{'}$  is then manifold  $\zeta_{\alpha}^{''}$ 

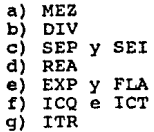

 $\epsilon$  (i.e.  $\epsilon$  ) from  $\epsilon_1$  (i.e. i.e.  $\lambda$  $\begin{split} \mathbf{v}_{\text{max}}(x) &\approx \sigma^2(\sigma^2)^2 \sigma^2(\sigma^2) \sigma^2(\sigma^2) \sigma^2(\sigma^2) \sigma^2(\sigma^2) \sigma^2(\sigma^2) \sigma^2(\sigma^2) \sigma^2(\sigma^2) \\ &\approx \sigma^2(\sigma^2) \sigma^2(\sigma^2) \sigma^2(\sigma^2) \sigma^2(\sigma^2) \sigma^2(\sigma^2) \sigma^2(\sigma^2) \sigma^2(\sigma^2) \sigma^2(\sigma^2) \sigma^2(\sigma^2) \sigma^2(\sigma^2) \sigma^2(\sigma^2) \sigma^2(\sigma^2) \sigma^2(\sigma^2) \sigma^2$ 

 $\hat{\phi}$  ,  $\hat{\phi}$ 

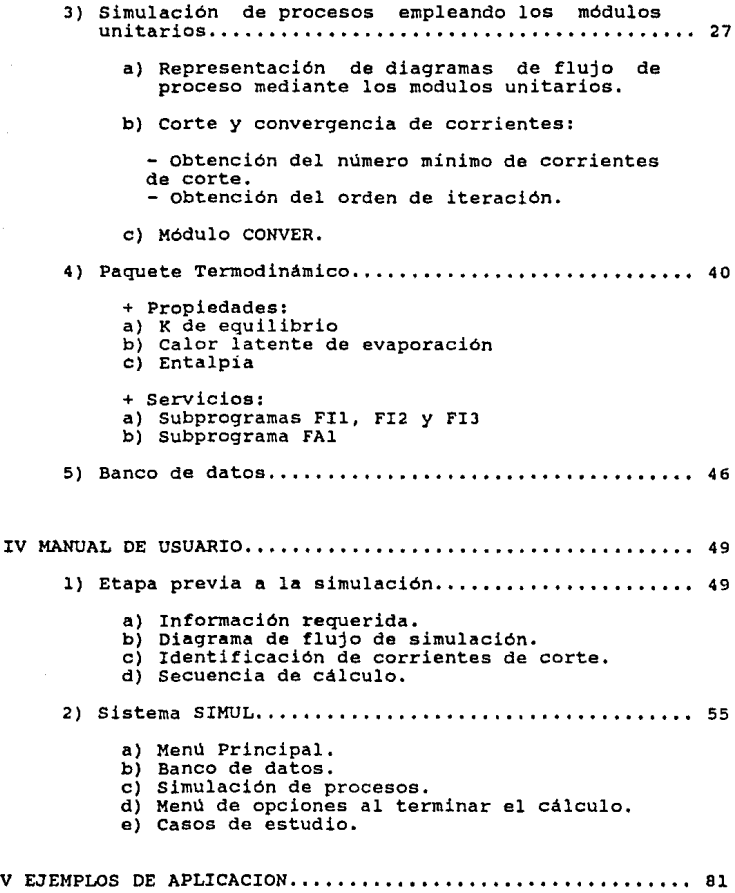

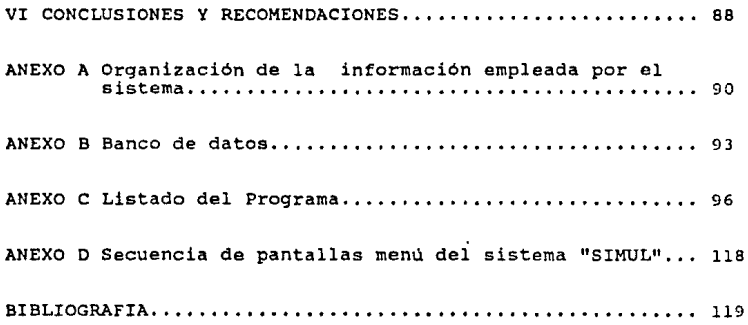

a di karanjara se mana sa mana se se sekitara mana kara kara mana sa sekitara da se sekitara paka sa dikara pe<br>Sekitara mana kara sa sa disancan da di serang persanta sa sa mana paka kara persana sa mana di ditanggal dan<br>S

m Short Crossing and appeared in

#### ! INTRODUCCION

Hoy en día la simulación de procesos por computadora se ha convertido en una herramienta muy importante tanto para la industria como para la enseñanza de la Ingenieria Química.

El empleo de simuladores durante el desarrollo de proyectos industriales ha dado como resultado mejores alternativas de diseño y control de proyectes, a un menor costo.

.<br>En el campo de la educación, los simuladores se util<mark>izan para</mark><br>enseñar Simulación de Procesos y como apoyo para otras materias tales como Balance de Materia, Balance de Energía, Operaciones Unitarias e Ingeniería de Procesos.

La utilidad de estos programas o sistemas de simulación por computadora es que proporcionan al usuario la posibilidad de evaluar el comportamiento de un proceso bajo distintas condiciones de operación. Para el profesionista el simulador es una herranienta que le sirnplif ica la selección de altarnativas, la optimización *y* la s1ntesis de procesos (ver figura 1.1).

Con el uso de le~ simuladores en el campo de la educación, el estudiante se puede dar cuenta de lo que sucede cuando modifica alguna de las variables que controlan a un proceso; con lo cual se le facilita la comprensión *y* asimila más facilmente las operaciones y procesos. En este campo el simulador también es empleado para la capacitación de obreros y profesionistas.

El desarrollo de la Simulación aplicada a procesos químicos se inició a mediados de los años 50's *y* el primer simulador fué publicato en 1958. A mediado en 1958. A mediadores que sigue siendo popular hoy en día: se trata de la simulación modular. De acuerdo a este enfoque cualquier diagrama de flujo de proceso químico puede ser representado mediante una serie de módulos matemáticos unitarios que se entrelazan para formar redes.

El objetivo de este trabajo es el desarrollar un simulador modular secuencial que le sirva de apoyo al alumno en el aprendizaje de la Ingeniería Química. La estructura modular es la más adecuada para satisfacer las necesidades del alumno debido a la flexibilidad que ofrece de poder simular diversos procesos.

Este programa no pretende llevar a cabo simulaciones rigurosas de procesos. El propósito de este simulador es el establecer una estructura que sea de fácil manejo *y* comprensión, de manera que los

and the most of the control of policy logic

Página l

**estudiantes puedan elaborar módulos propios, para anexar a este** programa. Por esta razón es que este programa esta diseñado para operar en computadoras personales (compatibles con IBM) y esta hecho en lenguaje BASIC.

Otro objetivo de este trabajo es el dar una explicación básica d<mark>e</mark><br>todo lo que es necesario saber para poder simular un proceso **mediante un sistema de simulación modular secuencial.** 

**Si una Universidad quiere contar con un simulador de procesos tiene**  dos alternativas: la primera es adquirir alguno de los simuladores **que se ofrecen en el mercado, lo cual significa un desembolso**  considerable primero para el paquete y posteriormente para las actualizaciones de este paquete. La segunda alternativa es el formar un equipo de trabajo en el cual estudiantes y tesistas vayan desarrollando y actualizando su propio simulador.

#### Pagina 2

### DESARROLLO PROVECTO INDUSTRIALES.

**INVEITG+CION BASICA** ESTLEIO **INVESTIGACIÓN** DE MERCADO **APLICADA INGENIERIA** DE PROCESO **INGENIERIA BASICA INGENIERIA** DE DETALLE **PROCURACION** CONSTRUCCION **PLESTA** EN MARCHA **OPERACION** 

UTILIDAD SISTEMAS DE SIMULACION

- Correlaciones Termodinámicas

- Cinética de reacciones

- Síntesis de procesos

- Selección de alternativas

- Optimización preliminar

- Balance de materia y energía

- Dimensionamiento de equipo

- Optimización

- Empleo de datos

- Simulación dinámica

- Capacitación de personal

- Control del proceso

- Optimización del proceso

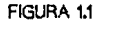

EMPLEO DE SISTEMAS DE SIMULACION EN PROYECTOS INDUSTRIALES

#### II GENERALIDADES

#### l. SIMULACION DE PROCESOS

**La simulación de procesos es la representación de un proceso químico mediante n modelo matemático, el cual al ser solucionado proporciona información acerca del funcionamiento del proceso (7). Este modelo matemático generalmente se programa dentro de una**  computadora que se encarga de resolverlo. A este programa se le<br>conoce como "sistema de simulación".

2. CLASIFICACION (figura 2.1)

a) Simulación estacionaria vs. simulación dinámica:

Los procesos químicos pueden clasificarse como intermitentes,<br>continuos o semi-intermitentes, y ya sea como en régimen permanente o en régimen transitorio (3).

- Proceso intermitente: Se carga la alimentación a un sistema al **inicio del prcceso, eliminándose los productos de una sola vez**  algún tiempo después.
- Proceso continuo: Las entradas y salidas fluyen continuamente durante toda la duración del proceso.
- Proceso semi-intermitente: Las entradas son casi instantáneas, **mientras que 1 s salidas son continuas, o viceversa.**

Si los valores de todas las variables de un proceso (o sea, todas<br>las temperaturas, presiones, volúmenes, flujos, etc.) no sufren<br>modificaciones a lo largo del tiempo, a excepción de posibles pequeñas fluctuaciones alrededor de valores medios constantes, se dice que el proceso está operando a régimen permanente. La simulación estacionaria se encarga de simular este tipo de procesos. simulación estacionaria se encarga de simular este tipo de

Si alguna de las variables de proceso cambia su valor con el **tiempo, se dice que existe uraa operación transiente o en régimen**  transitorio. Para simular este tipo de procesos se utiliza la simulación dinámica. Este tipo de simulación es la más complicada y cara de las dos.

#### b) Especificas vs. de propósitos generales:

Los sistemas de simulación especificos se utilizan para predecir el<br>funcionamiento o el diseño de un proceso en particular con un diagrama de flujo determinado. Sus ventajas son: tiempo de calculo relativamente corto, no requiere mucha capacidad de memoria y requiere de poca información por parte del usuario para correr el programa. Este tipo de simuladores solo pueden simular el proceso<br>para el cual fueron diseñados y cuentan con muy poca flexibilidad, esto es, su habilidad de evaluar rapida y facilmente cambios en el proceso es muy limitada.

El tipo de simulación más aceptada es la de propósitos generales. Estos simuladores estan diseñados de manera que puedan simula~ diversos procesos.

Los sistemas de simulación de propósitos generales son más caros de desarrollar que un simulador especifico; además de que requieren mayor capacidad de memoria, mas información por parte del usuario, y la precisión de la convergencia en recirculaciones es tardada *<sup>y</sup>* no es muy exacta. Sin embargo, la posibilidad de revisar el diagrama de flujo del proceso y de manejar un amplio rango de plantas, reduce significativamente el costo por evaluación.

c) Enfoque modular vs. global:

El enfoque global de resolución es empleado por especificas. Debido a que este tipo de simulación un problema matemático que tiene completamente El enfoque global de resolución es empleado por los simuladores<br>especificos. Debido a que este tipo de simulación se maneja como<br>un problema matemático que tiene completamente definidas sus<br>ecuaciones y sus incógnitas, la

En general el enfoque modular es empleado por los simuladores de propósitos generales. En este enfoque cada paso del proceso<br>químico es representado por un modelo matemático aislado conocido puimico es representado por un modelo matemático aislado conocido<br>como "módulo unitario". Los módulos unitarios se conectan por<br>arreglos de datos que representan a las corrientes entre las<br>unidades de la planta. Un program de información entre los módulos.

La ventaja que proporciona este enfoque, es la flexibilidad del sistema para poder simular diversos procesos, y de poder evaluar cualquier cambio en el diagrama de flujo del proceso de una manera muy sencilla.

d) Simulación deterministica vs. estocastica:

La solución a un modelo puede considerarse determinística o<br>estocástica. Es determinística cuando la solución es un valor

Pagina s

# **CLASIFICACION DE LOS SIMULADORES**

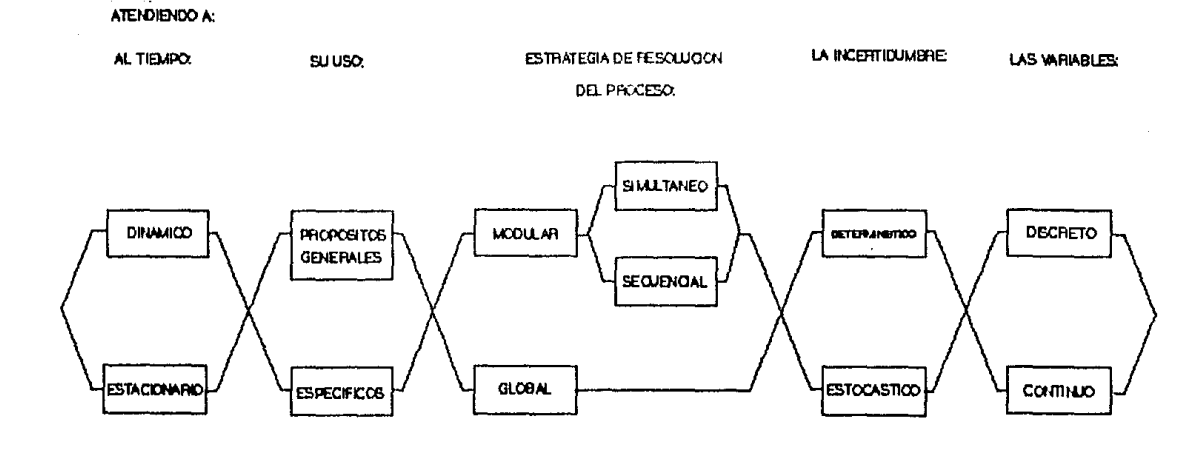

FIG 2.1

determinado. El caso estocástico es cuando la solución se encuentra dentro de una región y está regida por las leyes de la probabilidad. Por ejemplo, mientras que el simulador deterministico indica que el resutado a un determinado problema es 95•c, el simulador estocástico indica que la solución muestra una distribución normal con una media de 95•c y una distribución estandar de 3'C, La mayor parte de los simuladores de procesos son deterministicos.

#### e) Discreta vs. continua:

De acuerdo a la forma en que se comportan las variables que maneja<br>un simulador se puede clasificar en discretos ó continuos. Por<br>ejemplo, mientras que la temperatura puede tomar cualquier valor dentro del rango de operación del proceso (variable continua) ; los diámetros de tubería solo pueden tomar los valores disponibles comercialmente (variable discreta) •

#### 3. SIMULACION MODULAR

En este tipo de simuladores se distinguen dos enfoques para **resolver las ecuaciones del modelo matemático:** 

- a) El enfoque Simultáneo, recirculación (variables en el cual las corrientes de **de corte) se hacen converger en forma**  simultánea.
- b) El enfoque Secuencial, en al cual a partir del valor de las variables que describen a las corrientes de entrada, y de los parámetros de diseño para cada unidad, se obtienen las variables de la corriente de salida. En este último enfoque es en el que se basan la mayoría de los sistemas de simulación actuales (1).

El sistema de simulación desarrollado en este trabajo se puede<br>clasificar de la siguiente manera: Simulador de propósitos<br>generales, estacionario, modular-secuencial, deterministico,<br>continuo. En adelante cuando se mencion trata de este tipo de simuladores.

4. ESTRUCTURA DEL SIMULADOR MODULAR-SECUENCIAL

Los sistemas de simulación de proceso generalmente están Los sistemas de simulación de proceso<br>organizados como se muestra en la figura 2.2.

 $\langle \tau_{\rm{max}} \rangle_{\rm{max}}$  is the second constant.

and starting

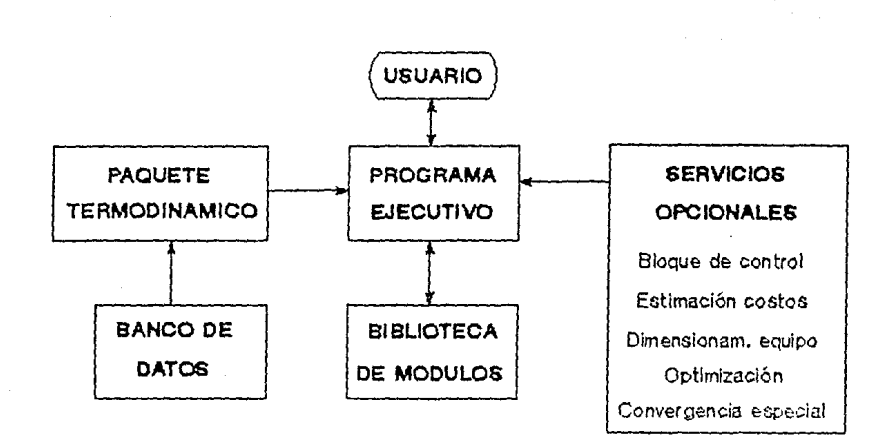

FIGURA 2.2 Organización de un sistema

de simulación

Para iniciar la simulación el usuario le define el proceso a la La información que el programa requiere es la topología del proceso, los parámetros de diseño o de operación de cada unidad, la composición y estado fisico de las corrientes de alimentación y en ocasiones la secuencia de cálculo. Toda esta información es almacenada y transferida al programa ejecutivo.

El programa ejecutivo, se encarga de ir llamando las subrutinas de cada módulo unitario, de acuerdo a la secuencia de cálculo que tiene almacenada. Cuando se encuentra una corriente de reflujo, el programa ejecutivo emplea un valor estimado para esta corriente *<sup>y</sup>* utiliza un método iterativo para hacer converger dicha corriente.

Las subrutinas de los módulos unitarios se encargan de evaluar las condiciones de salida de cada unidad a partir de la información de entrada. Para este cálculo se requiere conocer las propiedades físicas y termodinámicas de cada corriente. Esta información es obtenida del paquete termodinámico que cuenta con rutinas y correlaciones para evaluar las propiedades de las corrientes a partir de las propiedades de los componentes puros que están almacenadas en un banco de datos.

Después de que el proceso químico ha sido calculado por completo, se genera un reporte de resultados que muestre en forma sencilla los resultados al problema de simulación propuesto.

A continuación se presenta una descripción de cada etapa:

#### a) Suministro de Información

En esta etapa el usuario debe proporcionarle al sistema la siguiente información:

- l) Topología del proceso, esto es, definirle a la computadora el diagrama de flujo del proceso mediante información que ella pueda interpretar. E~ la sección 2c del capitulo IV veremos como se hace esto.
- 2) Información de todas las corrientes que entren al procese, incluyendo información para calcular las propiedades termodinámicas de los componentes (si es que no se encuentran en el banco de datos del sistema): y a veces se requiere un valor supuesto para las corrientes de recirculación.
- 3) Parámetros de diseño de cada unidad.

- 4) Criterio de Convergencia.
- 5) Secuencia de cálculo.
- 6) Parámetros de costo *y* criterio de optimización (cuando se requieran).

**Por su parte el programa se encarga de almacenar toda esta información para ser empleada en las siguientes etapas.** 

المحترف المستقل المرتبط.<br>والمحادث والمستقل المستقل المستقل الأول والمستقل المستقل المستقل المستقل المستقل المستقل المستقلة المستقل المس

b) Procesamiento preliminar

Esta etapa la lleva a cabo el programa *y* puede incluir las **siguientes tareas:** 

- Obtención de la información necesaria para el cálculo de las **propiedades termodinámicas de los componentes involucrados en el proceso. Esta información debe estar almacenada en el**  banco de datos.
- **Análisis de las variables suministradas por el usuario para las corrientes de entrada** *y* **algunas veces llevar a cabo estimaciones especiales de determinadas variables (entalpía de**  la corriente por ejemplo).
- **Determinación ¿e la secuencia de cálculo; en caso de que el programa cuente con una subrutina especial para obtener dicha secuencia.**

c) Programa Ejecutivo:

La principal función de este programa es, como ya se dijo, la de ir llamando las subruitinas de los módulos unitarios que indique la **secuencia de cálculo.** 

Hay ocasiones en que no se puede tener el sistema de simulación **completo en la** rnc~oria **principal de la computadora. En esos casos**  el programa ejecutivo se encarga de llamar a la memoria principal **tlnicarnente a las subrutinas de los módulos unitarios involucrados**  en el proceso, lo que hace posible que el sistema funcione.

#### d) Módulos Unitarios

Estos módulos están diseñados de manera que se puedan cubrir la **mayoría de las operaciones que uno pueda encontrar en un proceso**  quimico típico. Funcionan de tal manera que calculan las

Pagina io

**corrientes de salida a partir de la información de las corrientes**  de entrada y de los parámetros de diseño de la unidad,

**La tarea primordial de los módulos unitarios es llevar a cabo el**  balance de materia y energia para cada unidad del proceso.

Los sistemas de simulación generalmente incluyen una biblioteca básica de módulos unitarios (tabla 2.1), que permite simular casi **cualquier proceso a un nivel elemental.** 

e) Paquete Termodinámico

Los módulos de la biblioteca básica necesitan para su funcionamiento, los servicios que lleva a cabo el paquete termodinámico (tabla 2.2). Estos servicios son llamados por los módulos unitarios cada vez que son requeridos.

El requisito critico de los sistemas de simulación de uso industrial es la precisión de los métodos empleados para estimar las propiedades fisicas y termodinámicas de las corrientes del **proceso. El usuario academice no es tan exigente en este aspecto**  debido a que el simulador se emplea para proyectos escolares y no para investigación.

El paquete termodinámico se genera a partir de ecuaciones de **correlación como pueden ser una ecuación de estado o una ecuación**  en base al coeficiente de actividad o a la presión de vapor.

Para el cálculo de las propiedades básicas (tabla 2.2), este<br>paquete cuenta con el apoyo de un banco de datos que contiene la<br>información requerida para el cálculo de las propiedades del<br>componente puro (por ejemplo los co presión de vapor) .

Para calcular algunos de los servicios que presta el paquete termodinámico se require emplear métodos numéricos (por ejemplo el cálculo de la temperatura de rocio o de burbuja de una mezcla de multicomponentes).

f) cálculo de las corrientes de recirculación

cuando en un diagrama de flujo existe una corriente de recirculación, se requiere aplicar un método iterativo para el cálculo de esta. Este método iterativo está programa dentro de un módulo unitario especial, que se coloca dentro del diagrama de simulación del proceso donde sea necesario. El método más sencillo y más empleado para este fin, es el de iteraciones sucesivas.

Páqina 11

#### MODULO

 $\mathbf{t}$ 

#### **FUNCION**

- l. MEZCLADOR Mezcla n **corrientes** de **entrada para producir una** corriente de salida.
- 2. DIVISOR Divide una **corriente** de entrada en n **corrientes** de salida de la misma composición y **propiedades** que la de entrada.
- 3. SEPARADOR Separa una **corriente** de **entrada en dos corrientes** de salida de determinada composición.
- 4. REACTOR Calcula los productos en base a la estequiometria de la **reacción** y a una **conversión determinada.**
- 5. BOMBA/VALVULA Ajusta el cambio de presión de acuerdo a la presión de salida.
- 6. INTERCAMBIADOR DE CALOR **Suministra o extrae calor de la corriente**  de entrada.
- 7. FLASH Separa la corriente de alimentación en **dos corrientes, de acuerdo a las fases presentes,**

Tabla 2.1 Biblioteca básica de módulos (7)

#### PROPIEDAD

#### **FUNCION**

- l. ENTALPIA Calcula la entalpía de la corriente a una **determinada temperatura, presión,**  composición y estado (líquido o gas).
- 2. TEMPERATURA **Calcula la temperatura de la corriente a**  una determinada entalpía, presión y composición,
- 3. T. ROCIO T. BURBUJA Calculan la temperatura a una determinada presión, composición y estado.
- 4. EQUILIBRIO DE FASES Calcula los equilibrio a presión. valores de las K de determinada temperatura y

Tabla 2.2 Propiedades b6sicas calculadas por el Paquete Termodinámico (7).

2010年4月1日, NATIONAL (AUTOR)

Pagina 13

 $\sim 10^6$  km s  $^{-1}$  M  $_\odot$  .

 $\partial_{\mu} \psi_{\mu} \partial_{\nu} \psi_{\nu} \partial_{\nu} \psi_{\nu} \partial_{\$ 

Este método consiste en suponer el valor de la corriente de<br>recirculación y calcular todas las corrientes. Entonces el valor<br>calculado de la corriente de recirculación sustituye al valor<br>supuesto. Se continua llevando a ca la diferencia entre el valor supuesto y el calculado sea menor a la tolerancia de cálculo deseada. Existen otros métodos iterativos para acelerar la convergencia. Entre los más conocidos está el de Wegstein unidimensional.

A las corrientes que requieren de un valor estimado para poder ser calculadas se les conoce como corrientes de corte. El número óptimo de corrientes de corte, y la secuencia en la cual deben calcularse, pueden ser obtenidos a partir de diversos procedimientos. En el próximo capitulo analizaremos un algoritmo para obtener esto.

#### *q)* Bloque de Control

Aunque sería ideal que el simulador pudiera calcular las variables de entrada al proceso a partir de determinadas variables de salida especificadas, esto dificultaria mucho la programación de los<br>sistemas. Lo más común es que el flujo de la información en un<br>simulador siga la misma dirección que el flujo de materia del<br>proceso; esto es, que las variables especificados.

cuando se requiere obtener un determinado valor para una variable de salida, lo que se hace es llevar a cabo varias simulaciones hasta que se logre el valor de salida deseado. Este proceso iterativo puede ser realizado por el usuario, o bien por la computadora, mediante un bloque de control. Este bloque de control es un programa que se encarga de llevar a cabo iteraciones hasta que ciertas variables de diseno alcancen valores fijados por el usuario; estas variables pueden ser relaciones de componentes, grados de vaporización, temperatura, flujo, composiciones, etc.

#### h) Optimización

..

à.

Algunas variables de diseño son determinadas por la situación<br>termodinámica del sistema, mientras que otras variables pueden ser<br>manipuladas de acuerdo a los factores económicos que afecten al<br>proceso. Algunos simuladores evaluación económica *y* optimización del proceso; esto es, obtienen las variables de diseno que ofrecen la alternativa más atractiva desde el punto de vista económico, para llevar a cabo el proceso.

#### Página 14

ما الموضوع المستوى الموضوع المدينة المتواطنية الموضوع .<br>ومن الموضوع الموضوع الموضوع المدينة الموضوع الموضوع الموضوع الموضوع الموضوع الموضوع الموضوع الموضوع الموضوع ال<br>الموضوع الموضوع الموضوع الموضوع الموضوع الموضوع الموضو

#### III PROGRAMA DE SIMULACION DE PROCESOS

En este capitulo se presenta el programa de simulación desarrollado y se analizan cada una de sus partes. Primero se da un descripción general de su estructura y funcionamiento. Posteriormente se **general de su estructura y funcionamiento. Posteriormente se** analiza la manera en que cada módulo unitario lleva a cabo el balance de materia y de energia de las corrientes involucradas en **el módulo. Después se ilustra la forma de simular procesos**  mediante la combinación de los módulos elementales. Por último se describe el funcionamiento del paquete termodinamico y del banco de datos.

Información general del sistema de simulación:

Nombre del programa: SIMUL

Lenguaje de programación: GW-BASIC 2.01

Computadora empleada: HEWLETT PACKARD VECTRA (compatible con computadora personal IBM).

Tipo de simulador: propósitos modularcontinuo. **generales, secuencial, estacionario,**  deterministico,

Sistema de Unidades empleado: Sistema Internacional.

l. ESTRUCTURA Y FUNCIONAMIENTO DEL PROGRAMA

En la figura J.l se muestra la forma en que esta estructurado el programa SIMUL.

El subprograma INPUT se encarga de preguntar y almacenar la información necesaria para iniciar la simulación del proceso. Esta información consiste en la topologia del proceso, el nombre de los componentes involucrados, la secuencia de calculo, las propiedades de todas las corrientes de entrada al proceso y algunas veces los flujo supuestos de determinadas corrientes.

cuando el sistema requiere el nombre de los componentes involucrados en el proceso, el subprograma INPUT haca un llamado al subprograma COMPONEN. Esta subprograma se encarga da preguntar el nombre da lo• componentes y de buscar las propiedades de dichos

وفرقها فيتعاقبه والمراقي فيكل والمستري والعربي فأنبي والمحافظة السائرين فأصرعها والمراجع والمراجع والمحافظ والمحاج والمراج

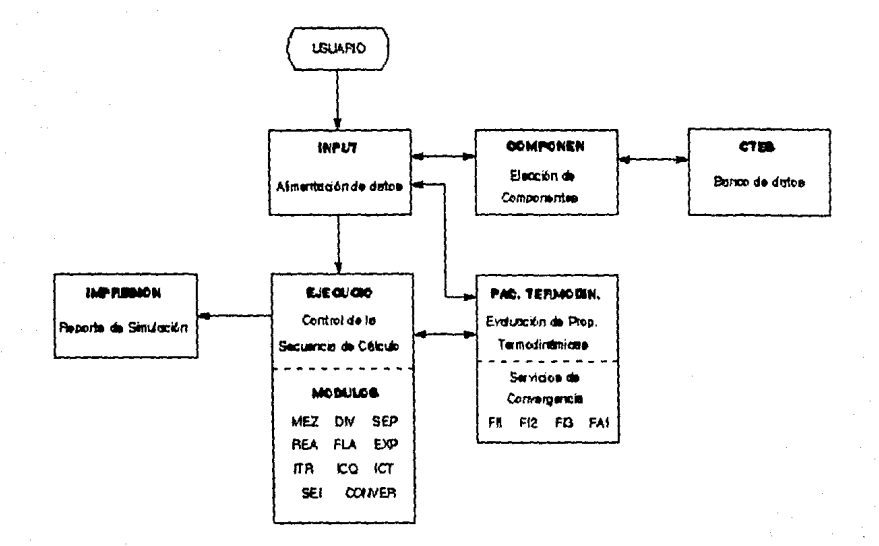

 $\begin{bmatrix} 1 & 0 & \cdots & 1 \\ 0 & 0 & \cdots & 1 \\ 0 & 0 & \cdots & 0 \\ \end{bmatrix} \begin{bmatrix} 1 & 0 & 0 \\ 0 & 1 & 0 \\ 0 & 0 & \cdots & 1 \end{bmatrix}$ 

 $\mathcal{A}^{\mathcal{A}}$  .

 $\label{eq:1} \begin{split} \dot{\phi} = & \gamma_{\alpha} \sin 2 \pi \left[ \frac{1}{\sin \phi} \left( \frac{1}{\phi} \right) \right] \frac{\dot{\phi}}{\dot{\phi}} \end{split}$ 

## FIGURA 3.1 Estructura del Simulador

componentes dentro del banco de datos CTES. Una vez hecho esto se reanuda con el subprograma INPUT.

Cuando el subprograma INPUT lo requiera, puede hacer uso de los servicios que presta el paquete termodinámico. El empleo de estos **subprogramas de servicios del Paquete termodinámico es similar al uso de subrutinas en BASIC: esto es, se hace un llamado de la subrutina, se llevan a cabo las instrucciones de la subrutina, y al terminar esta, se continua el programa inmediatamente después de**  donde se llamó a la subrutina.

**Los vectores y arreglos de datos en los que el sistema almacena la información aparecen en el anexo A.** 

Cuando el sistema tiene toda la información necesaria para la simulación, se transfiere el control al subprograma EJECUCIÓ. Este<br>subprograma se encarga de ir llamado a las subrutinas de cada<br>módulo unitario segun lo vaya indicando la secuencia de cálculo.<br>Cada módulo unitario se enca las corrientes de salida a partir de la información de las corrientes de entrada y de las variables de operación del módulo. Esto se logra mediante el calculo del balance de materia y energia **de las corrientes involucradas en cada módulo.**  Igual que para el subprograma INPUT, en el subprograma EJECUCIO para cuando se requieran durante el desarrollo de los módulos.

Cuando el subprograma EJECUCIO termina de llamar a todos los exame of involucrados, se da por terminada la simulación y aparecen<br>en pantalla los resultados obtenidos para cada una de las<br>corrientes del proceso. En caso de que se quiera un reporte<br>escrito de todo el proceso, se lleva IMPRESIO.

- <sup>+</sup>El sistema tiene capacidad de simular simultAneamente procesos de hasta:
	- 20 componentes 25 módulos unitarios 50 corrientes

#### 2. MODULOS UNITARIOS ELEMENTALES

Los módulos unitarios son subrutinas del subporgrama EJECUCIO. Estas subrutinas contienen las ecuaciones para resolver los balances de materia y de energia en unidades individuales dentro de

 $\label{eq:2.1} \mathcal{L}(\mathcal{F}) = \frac{1}{2} \mathcal{L}(\mathcal{F}) \left[ \mathcal{F}(\mathcal{F}) \right] \mathcal{F}(\mathcal{F}) = \mathcal{F}(\mathcal{F}) \,.$ 

**un proceso. Las ecuaciones están programadas de manera que**  calculan las condiciones y flujos de las corrientes de salida del módulo a partir de la información de las corrientes de entrada (flujo, composición, P, T, etc.) y de los parámetros de operación del módulo. En la tabla 3.1 se muestra la función de cada uno de estos módulos.

#### a) Módulo MEZ:

El módulo MEZ o mezclador de corrientes que se muestra en la figura 3.2(a), efectua la suma de diversas corrientes de entrada para obtener una corriente unica de salida y lleva a cabo el balance de energía en la unidad. El modelo de balance de materia es:

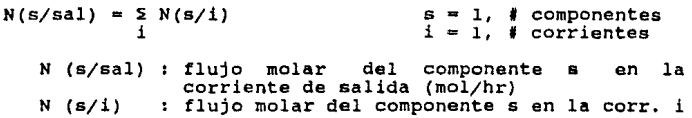

Para simplificar las ecuaciones de balance de energía definamos el flujo de entalpia para la corriente i de la siguiente manera:

 $H(i) = N(i) + H(i)$  (l)

H(i) : flujo total de entalpia de la corriente i (J/hr) N(i) : flujo molar de la corriente i (mol/hr)  $H(i)$ : entalpia especifica de la corriente i  $(J/mol)$ 

and research of a statement of page

suponiendo que el mezclado de corrientes ocurra en forma adiabática y sin que se transfiera trabajo, el balance de energía se reduce a:

$$
\dot{H}(\text{sal}) = \sum_{i} \dot{H}(1)
$$

Si se conocen tanto flujos por componente como entalpía de las corrientes de entrada, entonces puede calcularse el vector de la corriente de salida mediante un procedimiento iterativo. llevar a cabo este calculo se utiliza uno de loe servicios de convergencia del paquete termodinámico (ver servicios del paquete termodinámico, subprograma FAl, en la sección **4 de aete** capitulo),

+ El módulo MEZ tiene un máximo de cinco corrientes de<br>alimentación. En caso de que se tengan más corrientes que alimentación. En caso de que se tengan más corri<br>alimentar, se pueden colocar varios módulos MEZ en serie.

#### Página 18

 $\mathcal{O}(\mathcal{O}(n^2))$  , where  $\mathcal{O}(\mathcal{O}(n^2))$  is the set of  $\mathcal{O}(\mathcal{O}(n^2))$ 

 $\epsilon$  , which  $\epsilon_{\rm eff}$ 

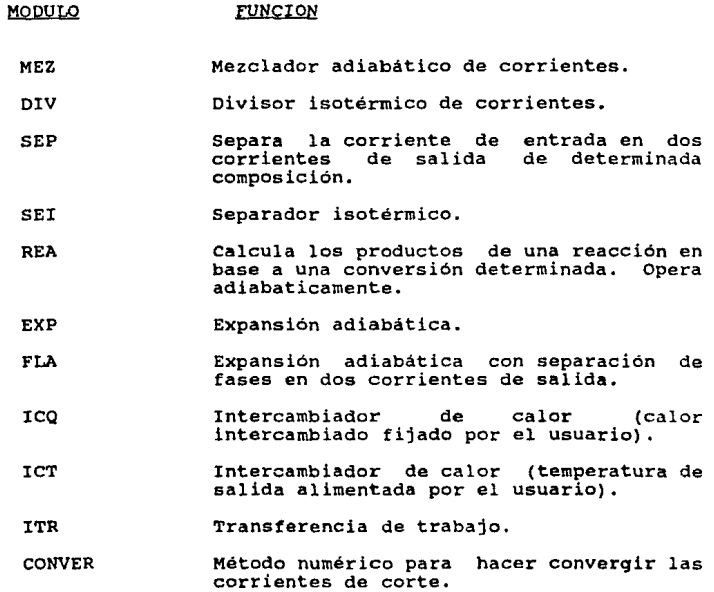

special pro

### Tabla 3.1 Biblioteca de módulos

اللي وأوسطين والترافيه المتابعة وأواد حماتنا بالتناب

# Página 19

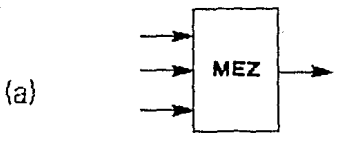

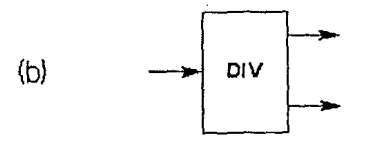

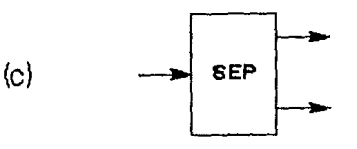

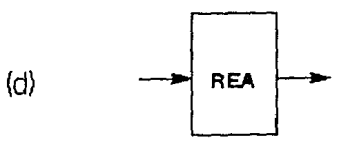

FIGURA 3.2 Módulos unitarios

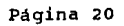

b) Módulo DIV

El módulo DIV o divisor de flujo, separa una corriente única de **entrada en diversas corrientes de salida, las cuales conservan la misma composición de la corriente de entrada. El diagrama se**  muestra en la fig. J.2 (b). La división de corrientes se **especifica a través de fracciones de división de corrientes t(j),**  especifica a través de fracciones de división de corrientes t(j),<br>tales que:

 $N(s/j) = t(j) * N(s/ent)$ 

para todas las corrientes de salida j. Por definición  $\geq t(j) = 1$ .

Como un divisor de flujo produce corrientes de salida de la misma composición, la misma fase y la misma temperatura y presión, y<br>además no hay percidas de calor, se concluye que las fracciones de<br>división de entalpía deben ser idénticas a las fracciones de<br>división de flujos. El flujo de **siguiente ecuación:** 

 $\dot{H}(i) = t(i) \cdot \dot{H}(ent)$ 

+ La subrutina del módulo DIV tiene capacidad únicamente para 2 corrientes de salida. Si se desea dividir una corriente de entrada **en más de dos corrientes de salida, habrá que colocar varios**  módulos DIV en serie.

c) Módulo SEP y SEI

El módulo separador de componentes SEP que se muestra en la fig. J.2(C) cumple la función de separar una corriente única de entrada **en dos corrientes de salida. La separación de componentes se**  especifica mediante las fracciones de división t(s/j) de los **componentes, tales que:** 

 $N(s/j) = t(s/j) * N(s/ent)$ 

para todas las corrientes de salida j.

Para el cálculo del balance de energía se hicieron lae siguientes consideraciones:

- **Que la separación se llevaba a cabo en una torre como se muestra**  en la fig. 3.3.

- Las corrientes de destilado y de fondos salen en fase líquida a<br>su temperatura de burbuja.

El balance de entalpía se representa mediante la siguiente

Pagina 21

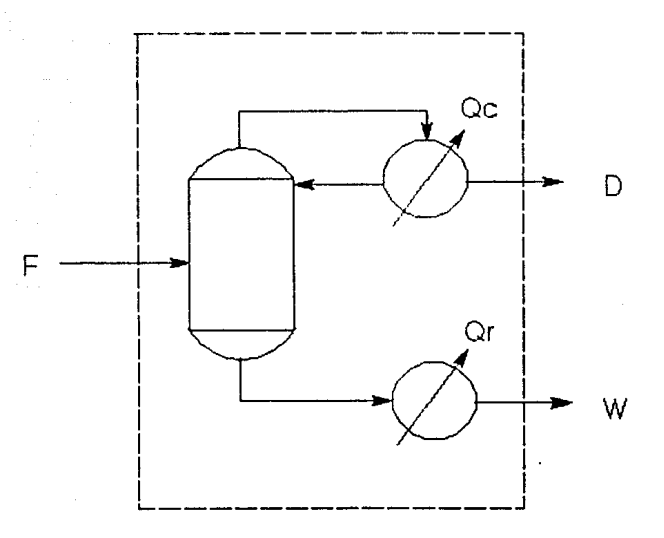

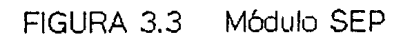

Pågina 22

 $\hat{\beta}_{\rm eff}$  is a point of  $\hat{\beta}$ 

ecuación:

 $\dot{H}(f) = \dot{H}(d) + \dot{H}(w) + Q$  $Q = Q(r) - Q(c)$  Q : calor  $(J/hr)$ 

El calculo de la temperatura de equilibrio es proporcionada por el paquete termodinámico (ver servicios del paquete termodinámico, subprogramas Fil, FI2 y FI3, en la sección 4 de este capitulo).

+ otro módulo de separación con el que se cuenta es el módulo SE! (separación isotérmica) . En este modulo el balance de energia se lleva a cabo bajo la suposición de un comportamiento isotérmico. SEI se utiliza para simular absorbedores isotermicamente.

d) Módulo REA:

El módulo de reacción (fig. J.2 d) es una unidad de entrada y salida Unicas, en la cual ocurre una sola reacción de acuerdo con una estequiornetria especificada y una conversión clave. Si se desea simular más de una reacción, habrá que colocar varios módulos REA ya sea en serie o en paralelo. El modelo de balance de materia es:

 $N(s/sal) = N(s/ent) - N(k/ent) + X(k) + [CE(s)/CE(k)]$ 

CE *:* coeficiente estequiornétrico X conversión

en donde k es el componente clave, en terminos del cual se define la conversión.

Suponiendo operación adiabática, el balance de flujo de energía es el siguiente:

 $H(sal) = H(\text{ent}) + DHF + X(k) + N(k/\text{ent})$ 

DHr : calor de reacción.

El sistema utiliza una forma alternativa de la ecuación de balance de energia, que no incorpora explícitamente el término de calor de reacción ( ll): Si definimos al flujo total de entalpia H para la corriente según:

> $H(j) = \sum N(s/j) + [DHTf(s) + [H(s/Tj) - H(s/T')]$ s (a)

> > ataun mendiri Andri III (1988) enebieth a tanzanan araba yar.<br>1980 - Johann Berlin, menyebara yang bermula.<br>1980 - Johann Berlin, mengelalar

#### Pagina 2J

وقال والمعاونة والمتقاد والأناف والأراد والموارح والمرادي والبراد والمرادي والمهاري والمستعدم المستقلة فستنقذ فالمستحدث أنادي والمستحدث

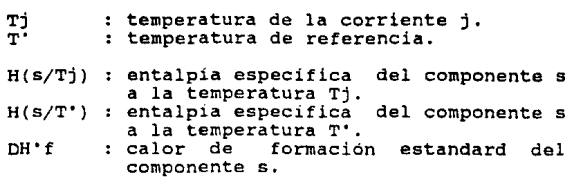

Entonces el balance de flujo total de entalpía se reduce a:

$$
DH = H(sal) - H(ent) \tag{b}
$$

Para operación adiabática DH =  $0$ .

El cálculo del balance de energía de este módulo está dividido en **dos etapas:** 

Primero se resuelve el balance de materia y energía suponiendo<br>comportamiento isotérmico (la temperatura de la corriente de salida<br>es la misma que la de la corriente de entrada), También se calcula<br>un diferencial de calor un diferencial de calor entre la corriente de entrada y de salida<br>utilizando la ecuación de flujo total de entalpía. Este es el único paso dentro del sistema en el que se utilizan las ecuaciones (a) y (b).

En la segunda etapa se le resta el diferencial de calor a la entalpía de la corriente de salida (calculada según la fórmula (l)) **y se calcula la temperatura a la cual se encuentra dicha corriente. Para la convergencia se utilizan los servicios del paquete**  termodinámico (sección 4 de este capitulo).

e) Módulo EXP y FLA

Tanto el módulo de expansión adiabática EXP (fig. 3.4(a)) como el<br>de flash adiabático FLA (fig. 3.4(b)) simulan los efectos de una disminución de la presión con respecto a la corriente de entrada. En ambos módulos se supone que a la salida el liquido y el vapor están a la temperatura de equilibrio a una presión especificada. Se determina la distribución de fases a la salida del módulo, con la única diferencia de que en el módulo del flash **ae aeparan** las **fases en dos corrientes de salida.** 

Los modelos de balance de materia son:

 $EXP$   $N(s/sal) = N(s/ent)$ 

FLA  $N(s/V) = Y(s) \neq V$ 

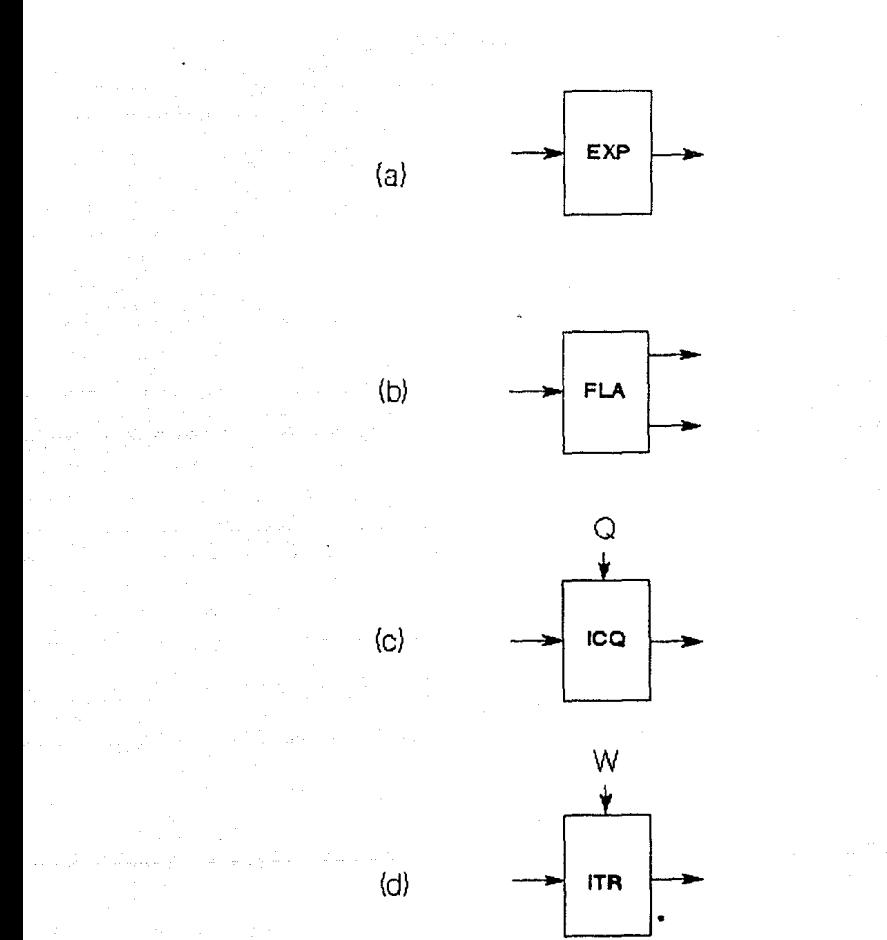

FIGURA 3.4

Módulos unitarios

 $N(s/L) = X(s) + L$ 

y(s): fracción molar del componente s en la fase gas. X (s): fracci6n molar del componente s en la fase liq.

Donde V y L son las corrientes de salida en fase gas y líquido respectivamente.

Suponiendo que el proceso es adiabático, el balance de energía es:

 $DH = 0$ 

Para la converaencia se utiliza el subprograma FAl del paquete termodinámico (sección 4 de este capitulo).

f) XCdulo ICQ *e* ICT

Este módulo de intercamtio de calor ICQ (fig. 3.4(c)) es una<br>unidad de entrada y salida unica que se ocupa para añadir o quitar calor a ur.a ccrriente, y calcula cualquier variación en la distribución de fases de la corriente de salida. La cantidad de caler transferida (Q) es alimentada por el usuario.

Los balances de materia y energia son:

 $N(s/ent) = N(s/sal)$  $H(sal) = H(\text{ent}) + Q$ 

Para la convergencia se utilizan los servicios del paquete termodinámico (sección 4 de este capitulo).

También se cuenta con el módulo ICT para simular intercambio de calor. Este módulo es muy similar al ICQ con la diferencia de que en el ICT el usuario le proporciona al sistema la temperatura de la corriente de salida, *y* a partir de esta se calcula el balance de energía.

g) Módulo ITR

Este m6dUlo (fig. 3.4 d) se encarga de simular el efecto de la transferencia de trabajo en una corriente. Las operaciones que pueden ser simuladas por este módulo son las siquientes: bombeo de

Pagina 26

líquidos, compresión de gases, expansión de gases (turbinas). Los balances de materia y energía son:

> $N(s/sal) = N(s/ent)$  $H(sal) = H(ent) - W$  W: Trabajo (J/hr)

En este módulo el usuario suministra la presión de la corriente de<br>salida, y a partir de esta se calcula el balance de energía.<br>Cuando la corriente de entrada se encuentra en estado gaseoso, se<br>calcula la temperatura de la calcula la temperatura de la corriente de salida con la ecuación<br>para procesos politrópicos:

> T2 ideal = T1 \* {  $[ P2/P1 ]$  ^  $[ (n-1)/n ]$  } T2 real = T1 -  $($  T2 ideal - T1)/f ]

 $n = Cp/Cv$  gas monoatómico:  $n = 1.6667$ <br>gas diatómico:  $n = 1.4$ gas diatómico:

specified and other and pro-

and the wife

 $f$  : eficiencia (comportamiento ideal  $f = 1$ )

<sup>+</sup>El módulo ITR no admite corrientes en dos fases. La corriente de salida se deberá encontrar en la misma fase que la de entrada.

3. SIMULACION DE FROCESOS EMPLEANDO LOS MODULOS UNITARIOS

a) Representac:ón de diagramas de flujo de proceso:

Un diagrama de flujo de proceso, ya sea de una planta existente o de un concepto de una nueva planta, es la fuente básica de información para una simulación de proceso. El diagrama representa el flujo de masa *y* energia a través de los diversos equipos: también contiene las especificaciones de los equipos y su funcionamiento deseado.

El conjunto de modulas unitarios elementales es suficiente para representar muchos tipos de operaciones de diagramas de flujo, ya sea individualmente o mediante combinaciones de los mismos. Esto se ilustra en el ejemplo de la figura J.5 y J.6, en el cual un diagrama de flujo de proceso (fig. J.5) es representado en terminas de los módulos unitarios, formandose asi *el* diagrama de flujo de simulación del proceso (fig. J.6). Los módulos que aparecen dentro de lineas punteadas significa que están

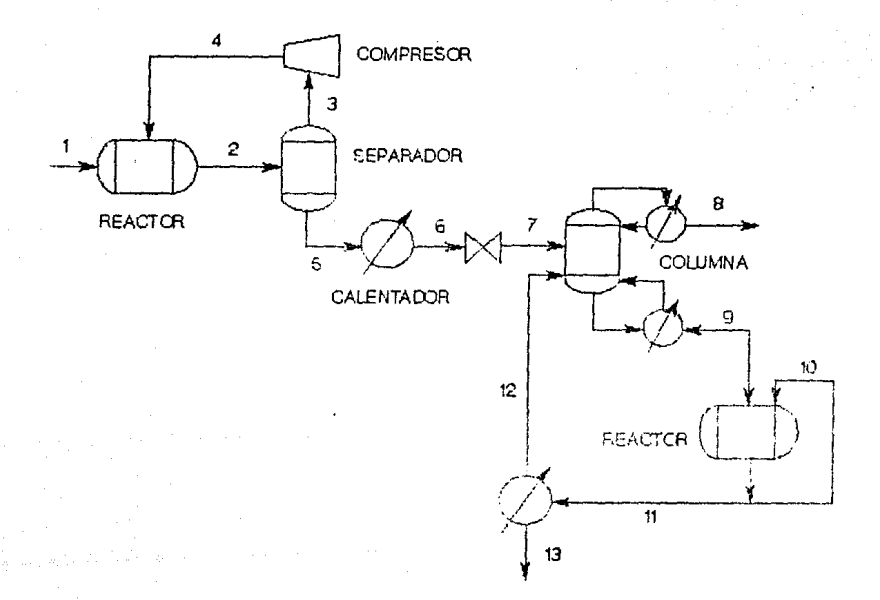

FIGURA 3.5

# Diagrama de flujo de proceso

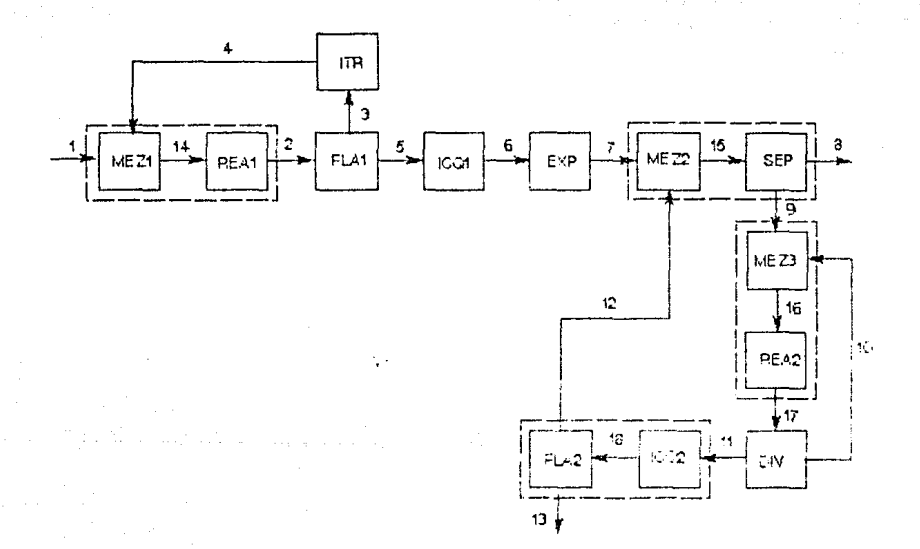

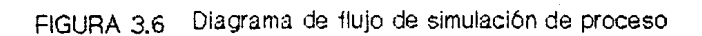

representando a una sola unidad del diagrama de flujo de proceso.

En la tabla 3.2 se muestra el arreglo de datos con el cual el sistema puede interpretar el diagrama de flujo de simulación de la figura 3.6.

#### b) Corte y convergencia de corrientes:

**Como ya se dijo, los módulos están construidos de manera que a** partir de la información de las corrientes de entrada y de las variables de operación del módulo, se calculan las corrientes de salida. Para simular procesos, se van combinando estos módulos y<br>entonces las corrientes de salida de unos módulos, se convierte en en<br>corrientes de entrada para otros módulos, se convierte en en<br>únicas corrientes que se d **Cuando se presentan corrientes de recirculación en el proceso se** 

debe seguir un procedimiento especial. Analicemos una sección<br>(fig. 3.7) del diagrama de flujo de simulación del ejemplo (fig. 3.7) del diagrama de flujo de simulación del ejemplo **anterior. La única corriente de entrada al proceso es la l. Sin**  embargo el módulo MEZl cuenta con dos corrientes de alimentación, empargue a modulo maria de la corriente la sino dentaciona,<br>la ly la 4; y no podrá calcular la corriente la sino denta con<br>la información de la corriente 4. Este tipo de problemas se<br>resuelven mediante un procedimiento ite diferencia entre le valor supuesto y el calculado sea mínima.

Definiremos como corriente gg corte a aquella corriente del proceso sobre la que es necesario iterar para conocer su valor. En el<br>ejemplo anterior se eligió arbitrariamente a la corriente 4 como<br>corriente de corte.

+) Obtención del numero mínimo de corrientes de corte y su orden de **iteración.** 

En el ejemplo anterior es muy secil!o identificar la corriente de **corte. Para procesos con más corrientes es preferible seguir un**  procedimiento especial. Este procedimiento lo dividiremos en dos partes: l) obtención del numero mínimo de corrientes de corte y 2) obtención del orden de iteración.

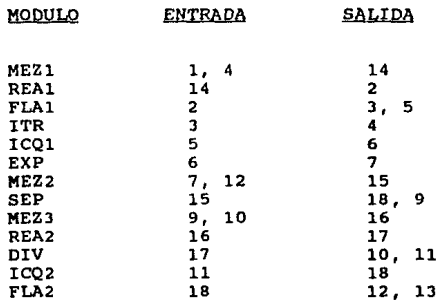

Tabla 3.2 Arreglo de datos del diagrama de simulación de la fig. 3.6
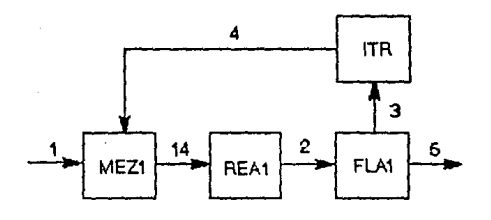

 $\langle 2 \rangle$ 

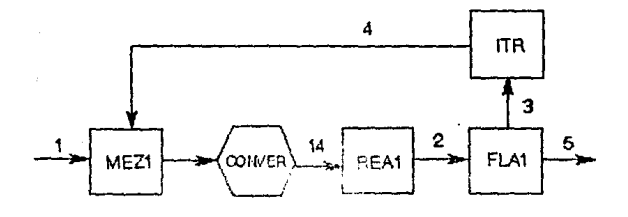

{b)

FIGURA *31* 

lnaercltn del modulo CDNVER en el diagrama de flujo de simulación

l) Procedimiento para determinar el número mínimo de corrientes de corte:

La corriente de corte existe debido a la presencia de recirculación en el diagrama de flujo. La única forma de cerrar una linea de recirculación es mediante un modulo de mezclado (MEZ), así que el número maximo de corrientes que deben cortarse está dado por el número de mezcladores en el diagrama de flujo.

Para aplicar conceptos: el procedimiento estableceremos los siguientes

- Mezcladores esenciales: son aquellos que cierran a lineas de recirculación principal. Equivale al número de corrientes que requieren corte.
- Mezcladores no esenciales: son aquellos que sirven únicamente para introducir corrientes de alimentación al proceso, o para unir corrientes internas que no son de recirculación.
- Ramal de mezclador: es la ruta única de cualquier corriente de entrada al mezclador en dirección contraria, hasta encontrar la corriente de salida de un mezclador o una corriente de entrada al proceso.
- Corriente fuente de ramal: es la primera corriente de salida de mezclador o corriente de entrada al proceso que se encuentre en el seguimiento de una ramal de mezclador.

De esta manera, si identificamos el número de mezcladores esenciales, tendremos el nümero maximo de corrientes de corte.

En general, elegiremos como corrientes de corte a las corrientes de salida de los mezcladores esenciales. Como la corriente de salida<br>de un mezclador es la suma de las corrientes de entrada, se<br>amortigua las variaciones de las corrientes individuales. Por este es que las corrientes de salida de los mezcladores son variables de iteración razonablemente estables.

Para identificar los mezcladores esenciales primero se debe completar la siguiente tabla:

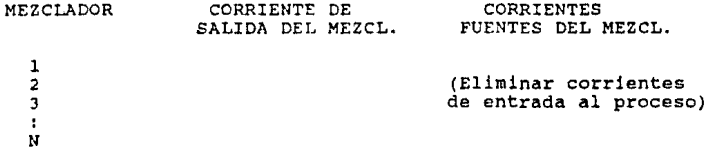

Pagina JJ

المواد والوارد والمعتقد والمتعاطف والمتحافظ والأمار

y posteriormente se aplica el procedimiento de "etiquetado de<br>mezcladores esenciales" que se ilustra en la fig. 3.8. mezcladores esenciales" que se ilustra en la fig. 3.8.

La aplicación de este procedimiento se ilustra en el ejemplo de la figura 3.9(a). La tabla de corrientes fuente aparece en la figura 3.9(b).

El diagrama de flujo de simulación de la fig. 3.9(a) tiene 5<br>mezcladores. El mezclador 1 tiene 2 corrientes fuente: la<br>corriente 2 (obtenida a través del ramal 10, 11 y 2) y la corriente<br>1 que se elimina de la abla por ser Elaboramos la tabla de corrientes fuente (fig. 3.9(b)) eliminando<br>las corrientes de entrada al proceso.

**Entonces comenzamos a aplicar el procedimiento de etiquetado de**  mezcladores (figura 3.8):

Iniciamos el conteo eligiendo al mezclador con menor cantidad de **corrientes fuente. Seleccionamos al mezclador 4. Como la**  corriente fuente para este mezclador, etiquetamos al mezclador 4 **como no esencial. Continuamos con el paso 3. Este indica que cada**  vez que aparezca la corriente 6 (c. de salida (i)) en la columna de **corrientes fuente, deberá sustituirse por la corriente 5 (c. fuente**  (i)). La corriente 6 solo aparece como c. fuente del mezclador 3, así que sustituimos a esta corriente 6 con la corriente 5.<br>Regresamos al paso l. Como tanto el mezclador l como el 5 tienen<br>una sola corriente fuente, seleccionamos arbitrariamente el mezclador l. Como la corriente fuente de esta mezclador (c. 2) es también su corriente de salida, se etiqueta al mezclador l como **esencial. A continuación se selecciona al mezclador 5 y se marca como no esencial, y corno la c. de salida (i) (c. 9) aparece como c. fuente del mezclador 2, sustituimos a la c. 9 con la c. s. Después seleccionamos al mezclador J y se marca como esencial (la corriente 5, que sustituyó a la 6 como corriente fuente, es también**  la corriente de salida). Por ultimo se elige al mezclador 2 y se **etiqueta como esencial.** 

**De acuerdo al número de mezcladores esenciales, el diagrama de**  flujo cuenta con 3 corrientes que requieren corte.

Páginn 34

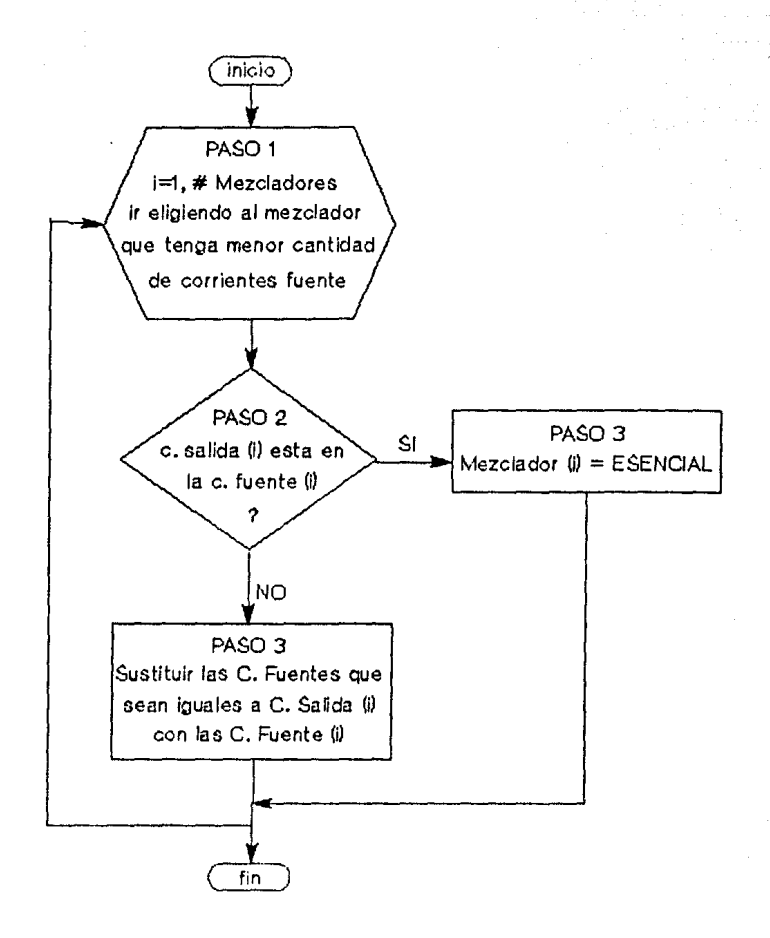

FIGURA 3.3. Procedimiento de etiquetado de mezcladores esencieles

Pagina 35

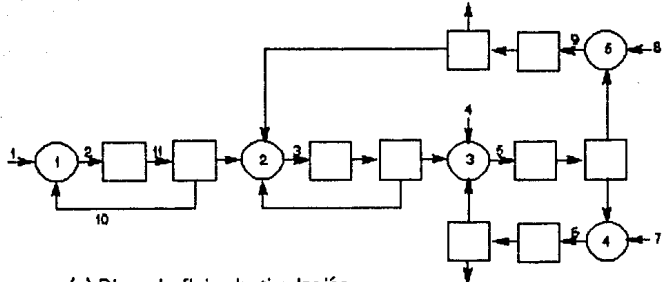

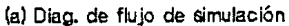

 $\bar{z}$ 

 $\sim$   $^{-1}$ 

والمتعارض والمستحيل والمستحيل والمتحدث والمستعمل والمتحدث والمتحالة

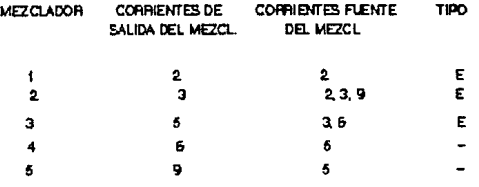

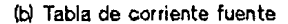

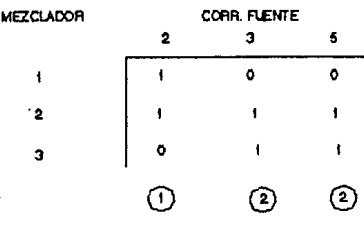

(C) Arreglo de corrientes fuente

## FIGURA 3.9

2) Procedimiento para determinar el orden en que deben iterarse las corrientes de corte:

Una vez identiticados los mezcladores esenciales se debe completar la siguiente tabla:

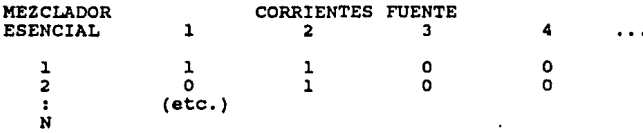

Esta tabla deberá completarse con un 1 en el renglón i y comlumna j, si la corriente fuente j **se** corriente fuente del mezclador esencial i. Una vez hecho esto, se aplica el procedimiento de la fig. 3.10, para obtener el orden de cálculo de corrientes de corte.

El orden de resolución será el siguiente: primero se calculará las corrientes de las columnas marcadas con etiqueta positiva ( I > o ), **en orden de menor a mayor. Posteriormente seguirán las**  corrientes con etiqueta negativa, en orden de menor a mayor (hasta I • -1 ) • Las corrientes que tengan la misma etiqueta, deberan convergirse simultáneamente.

Analicemos este procedimiento para al ejemplo de la tig. 3.9. El arreglo de corrientes fuente aparece en la fig. 3.9(c). En el paso 1 del procedimiento se selecciona al rengión del mezclador 1,<br>la columna de la corriente 2 se etiqueta con 1, y se elimina dicho<br>renglón y columna. Como después de esto ya no queda ningún renglón<br>ninguna columna como **la secuencia de resolución, primero hay que evaluar la corriente 2**  *y* posteriormente las corrientes 3 *y* 5 simultáneamente.

#### c) Módulo CONVER

En un diagrama de flujo representado en términos de módulos elementales, la dirección de las corrientes corresponde también a la dirección de cAlculo. Si en el diagrama existe una corriente de corte, el cálculo se iniciará en esa corriente y seguirá la<br>dirección del flujo hasta encontrar nuevamente a la corriente de corte. En este punto es donde debe aplicarse un método iterativo para hacer convergir a la corriente. Este método iterativo está

Página 37

with a conservation were without a conservation

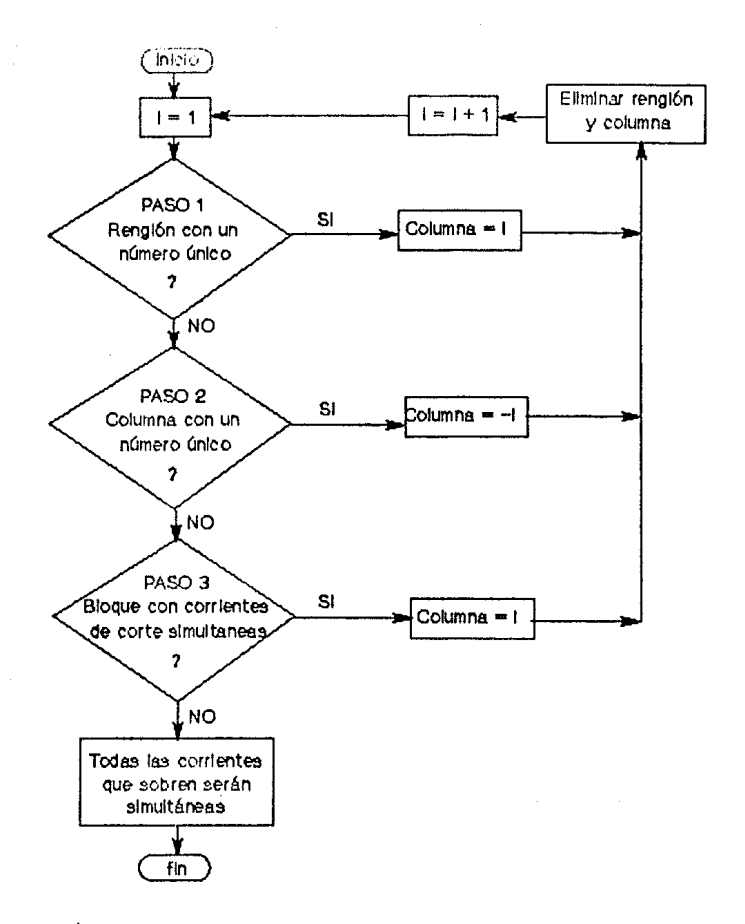

FIGURA 3.10 Procedimiento para obtener el orden de cálculo de corrientes de corte

programado en un módulo especial que se inserta en el punto **correspondiente a la corrente de corte.** 

Esta módulo especial, que llamaremos CONVER, tendrá una corriente de salida correspondiente a la corriente de corte *y* una corriente da entrada ficticia. La secuencia de cálculo comenzará en la corriente de salida del módulo CONVER con un valor supuesto de esta corriente para la primera iteración. El cálculo continuará hasta encontrar la corriente de entrada de CONVER *y* entonces el método iterativo contenido dentro de CONVER se encargará de estimar la corriente de salida. El procedimiento continua así hasta que la diferencia entre la corriente de entrada *y* de salida no sea apreciable.

En la figura J.7(b) se ilustra el diagrama de flujo de simulación de la fig. J.7(a) con el módulo CONVER colocado en la corriente de corte.

En este sistema de simulación el módulo CONVER utiliza el método de sustitución sucesiva para hacer convergir las corrientes.

+ Método de sustitución sucesiva:

Este método consiste en resolver un sistema de ecuaciones planteado de la siguiente manera:

 $xn = gn(x1, x2,... xn)$   $n = 1,...,$ # componentes

En **aeta** fórmula puede identificare• a cada variable xn como el flujo por componente de una de las corrientes de corte, y cada función *qn* como el resultado de los calculos efectuados al recorrer el diagrama, para obtener un nuevo valor de xn.

Se comienza con un valor inicial supuesto para xn, y se evalua la función para obtener un nuevo valor de la variable correspondiente. **Con este nuevo valor de xn se vueve a evaluar la función, y asi se** continua hasta que los estimados sucesivos de xn no cambien significativamente. criterio de convergencia:

 $|N(s/k=1) - N(s/k)| = 1 - |N(s/k+1)| + e$ 

e : tolerancia k : # de iteración

La tolerancia es una variable definida internamente por el programa (ver listados del programa, anexo C) • Para los ejemplos de simulaciones de los próximos capitules, se utilizó una tolerancia de 0.001 tanto para el módulo CONVER como para los métodos numéricos del paquete termodinámico.

some officer companies in age.

## 4. PAQUETE TERMODINAMICO

El paquete termodinámico consiste en las subrutinas y subprogramas que calculan las propiedades termodinámicas del sistema. La caracteristica principal de este paquete Termodinámico es que se<br>basa en el comportamiento ideal.

contract program contractor

+ Las propiedades que calcula son las siguientes:

a) K de equilibrio:

Se utiliza la ley de Raoult:

 $K = \gamma/x = P'/Pt$ 

Pt : Presión total P' : Presión de vapor

Para el cálculo de la presión de vapor se emplea la ecuación de **Antoine. Las constantes para esta ecuación se encuentran**  almacenadas en el banco de datos.

 $P' = EXP (A - [B / (T+C)] )$ 

b) Calor latente de evaporación:

Para obtener el calor latente de vaporización a diferentes temperaturas se utiliza la correlación de Watson:

Lv = Lnbp \* {  $[TC - T] / [TC - Thbp]$  } ^ 0.38

LV Lnbp calor latente de vaporización a la temp. calor latente de vaporización (J/gmol) normal de eb. temperatura critica (K) T : temperatura (K)<br>Tnbp : temperatura normal de ebullición (K) Te

Los valores de temperatura normal de ebullición, temperatura<br>crítica y calor latente de vaporización a la Tnbp, están almacenados en el banco de datos.

c) Entalpía:

Se emplean las siguientes ecuaciones:

Liquides:

 $H = AI*(T2-T1)+(B1/2)*(T2^2-T1^2)+(C1/3)*(T2^3-T1^3)$ 

 $+(D1/4)*(T2^4-T1^4)$ 

**Gases:** 

 $H = \text{Aq*}(T2-T1)+(Bq/2)*(T2^2-T1^2+ (Cq/3)*(T2^2-T1^3)$ 

 $+(Dq/4)*(T2^4-T1^4)+(Eq/5)*(T2^5-T1^5)$ 

Las constantes están almacenadas en el banco de datos.

se considera como estado de referencia:  $P = 1$  atm,  $T = 25$ °C.

cuando se requiere conocer la entalpia de una corriente a una presión diferente de la presión de referencia, el programa eigue el procedimiento que aparece en la figura J.11. Una representación de este procedimiento en un diagrama H vs T se muestra en la fig, J.12.

Este procadimiento se aplica para cada componente que aparezca en la corriente *y* posteriormente se emplean las siguientes ecuaciones para obtener la entalpía total de la corriente:

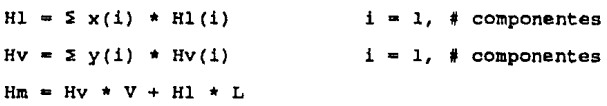

x : fracción molar del líquido<br>y : fracción molar del gas *y* fracción molar del gas Hl entalpía especifica del liquido (J/qmol) Hv : entalpia especifica del gas  $(J/\text{gmod})$ <br>V : fluio de líquido (gmol) V : flujo de líquido (gmol)<br>L : flujo de gas (gmol) : flujo de gas (gmol)  $Am: entalpia total de la mezcla (J)$ 

Pagina 41

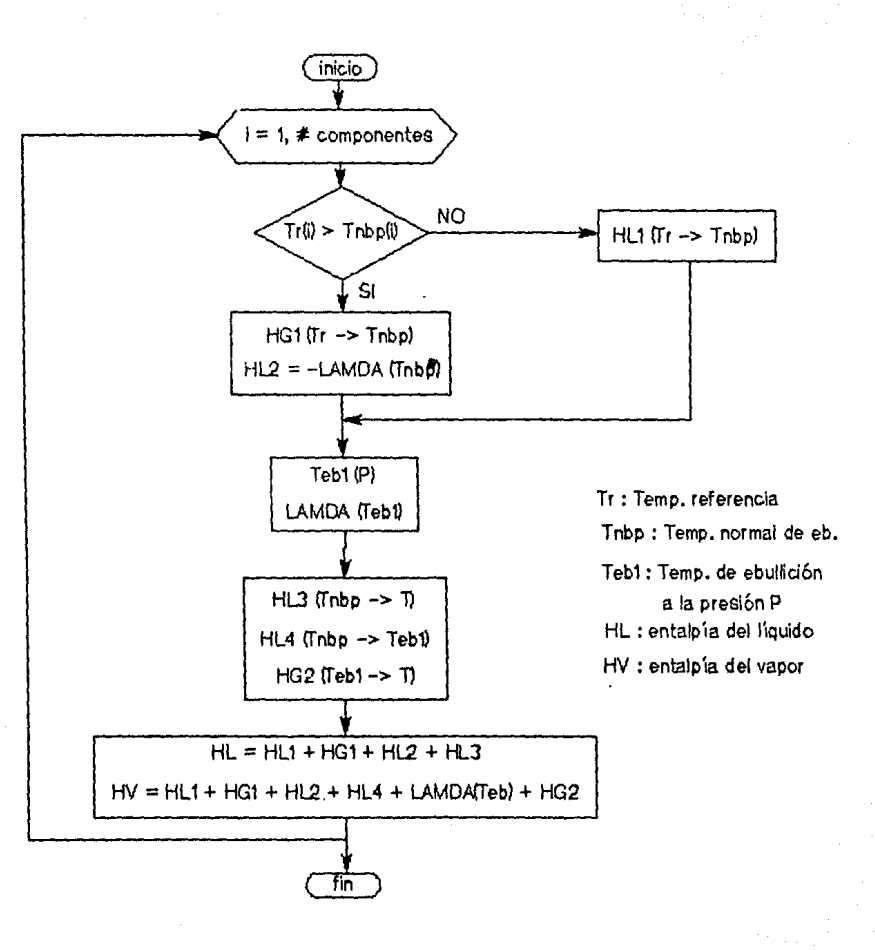

FIGURA 3.11 Procedimiento de cálculo de entalpla e diferentes presiones

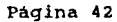

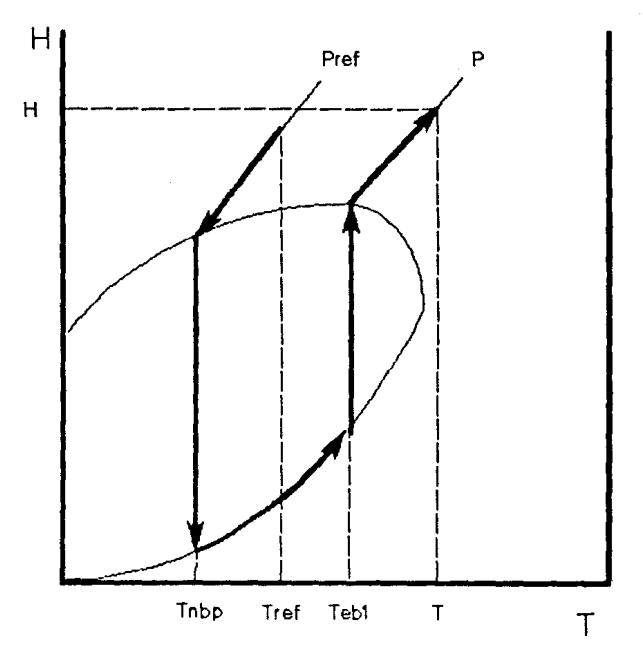

 $\sim$  14

FIGURA 3.12

+ servicios:

Los servicios que proporciona el paquete termodinámico se ilustran en la fig 3.13.

a) subprogramas Fil, FI2 y FI3:

eventually agreement to comply a summary of the energy association of the complete

Para efectuar el cálculo de las propiedades que aparecen en la fig<br>3.13, estos subprogramas aplican el método numérico de Newton para resolver ecuaciones no lineales unidimensionales.

Por ejemplo para el subprograma Fil que calcula la Temperatura (T) nos eguilibrio a una Presión (P), composición y relación de fases<br>(V/F) determinada, se tiene el siguiente planteamiento del método:

Función error:  $f(T) = \ln \left[ 2 y(1) / 2 x(1) \right]$ 

Método Newton:  $1/T(1) = [1/T(0)] - [f(1/T)] / f'(1/T) ]$ 

Se llevan a cabo las iteraciones necesaria de manera que la función<br>error se aproxime lo más posibe a cero, hasta que:

f (T) < e **e = tolerancia** 

b) Subprograma FAl:

Para el cálculo de la temperatura de equilibrio y de la relación de fases a partir de datos de entalpia total, presión y composición **global, se requiere resolver un sistema de das ecuaciones no**  lineales. El plantemiento del sistema es el siguiente:

fl (  $V/F$  ,  $1/T$  ) =  $ln$   $[$   $\frac{1}{2}$   $\frac{1}{1}$   $]$   $\frac{1}{2}$   $\frac{1}{2}$   $[$   $\frac{1}{2}$   $\frac{1}{2}$   $]$ 

f2 (  $V/F$  ,  $1/T$  ) = {  $Hf - Hm$  } / Hv

Hf entalpía especifica de la alimentación Hm entalpia **específica** de la c. de salida Hv entalpia especifica del **vapor en** la c. de salida

se eligieron estas ecuaciones debido a gue presentan una convergencia relativamente buena en la mayoría de los casos.

El método gue se empleo para resolver el sistema de ecuaciones fue el Newton Raphson, como se plantea a continuación:

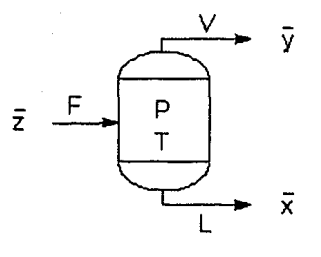

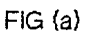

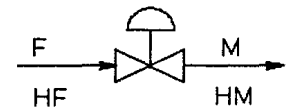

 $FIG$   $(b)$   $HF, HM : ENTALPIA$ 

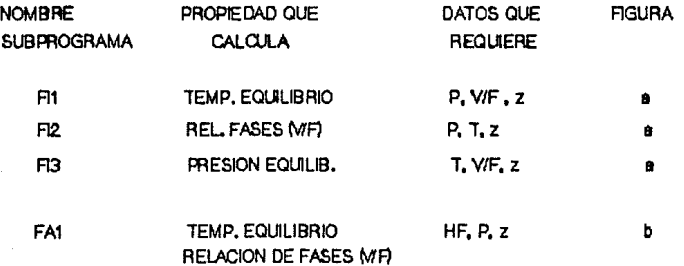

FIGURA 3.13 Servicios que proporciona el Paquete Termodinámico

 $D(V/F) = { f2 * [df1/d(1/T)] - f1 * [df2/d(1/T)] } / |J|$ 

 $D(1/T) = {f1 * [df2/d(V/F)] - f2 * [df1/d(V/F)] + / |J|}$ 

 $|J| = [df1/d(V/F)] * [df2/d(1/T)] - [df1/d(1/T)] * [df2/d(V/F)]$ 

El criterio de convergencia es el siguiente:

 $Q = [f1^2 + f2^2] \cdot 0.5$ 

La iteración continúa hasta que  $Q = <$  tolerancia.

Un requisito especial del subprograma FAl es que requiere que los valores de la Entalpía sean positivos1 por lo que cada vez que se utiliza esta rutina es necesario cambiar la temperatura de referencia a o K. Una vez terminado el subprograma se recalcula la entalpía a la temperatura de referencia establecida (Tr = 298.15  $K$ ).

Debido a que los métodos numéricos empleados requieren de un primer estimado de la variable para iniciar la iteración; estos **subprogramas cuentan con una rutina que calcula este primer**  estimado de la variable. Si a partir de este valor no se logra la **convergencia, el programa se detendrá para que el usuario alimente** otro valor estimado para dicha variable.

Aunque estos métodos han sido probados y se ha tenido buenos resultados de su funcionamiento (ver capitulo V): hay ocasiones en que pueden no convergir. Esto sucede especialmente cuando existe mucha diferencia entre las propiedades de los componentes involucrados en el proceso.

S. BANCO DE DATOS

El programa de simulación SIMUL cuenta con un banco de datos **llamado CTES, en el cual se encuentran las constantes necesarias**  las distintas propiedades de los componentes involucrados en el proceso.

En la tabla 3.3 se muestra la información contenida en CTES. La columna que aparece en esta tabla con el titulo de "nombre de la

variable", corresponde al nombre del vector de datos en el cual está. almacenada cada una de las variables.

Este banco de datos está. estructurado como un "Archivo Secuencial" (BASIC),

El banco de datos ha sido probado satisfactoriamente para un total de 50 componentes, aunque su capacidad es mayor. La capacidad del banco depende de la capacidad de memoria del disco que se utilize.

Para manejar la información de este banco de datos se cuenta con el subprograma BANCO. Mediante este subprograma se tiene acceso al banco de datos y se pueden llevar a cabo diversas operaciones tales como: ver los datos, añadir o cambiar datos, etc. En el siguiente capitulo se explica como se utiliza.

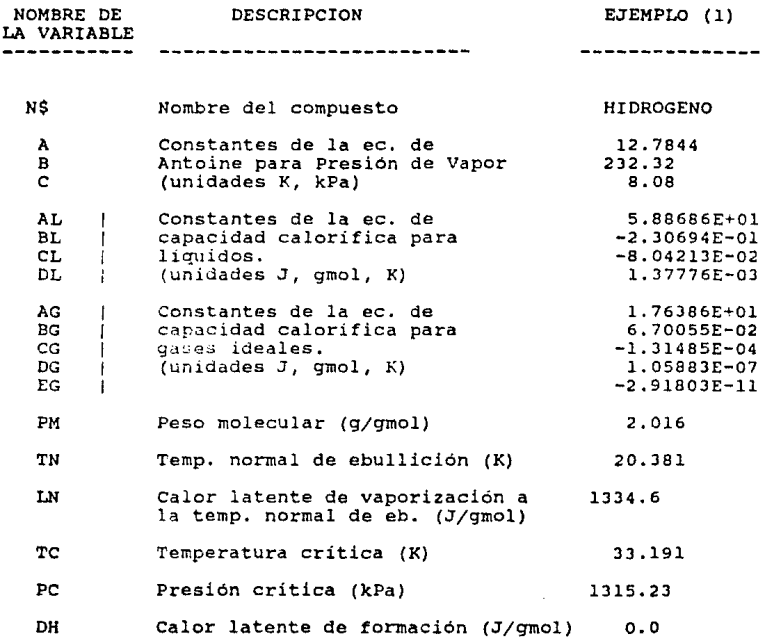

(1) Fuente: Reklaitis, G.V., "Balances de Materia *y* Energia•.

TABLA 3. 3 Información almacenada en el banco de datos

## IV MANUAL DE USUARIO

En este capitulo se muestra el procedimiento a seguir para simular<br>un proceso mediante el programa SIMUL. Este procedimiento lo dividiremos en dos etapas:

- l) Etapa previa a la simulación, que comprende desde la obtención de la información del proceso que se desea simular, hasta el diseño del diagrama de flujo de simulación.
- 2) Manejo del Sistema SIMUL. Esta etapa comprende desde la alimentación de información al sistema hasta la obtención del reporte de simulación.

Conforme se vaya avanzando en la explicación del procedimiento, iremos llevando a cabo la simulación del proceso que se ilustra en<br>la figura 4.1. (este proceso es una modificación del ejemplo 7.4 propuesto por Henley - Seader 1981 (5)). En este proceso, la corriente de alimentación se mezcla con la corriente de recirculación liquida proveniente del tanque separador.<br>Posteriormente esta corriente es enfriada razón de -5.4x10^7<br>J/hr. La corriente que sale del enfriador se encuentra en dos<br>fases las cuales se separan en el tanque se

#### l. ETAPA PREVIA A LA SIMULACION

Esta etapa comprende desde la obtención de la información del proceso que se quiere simular, hasta la organización de esta información para que pueda ser interpretada por el sistema de simulación.

a) Información requerida:

Antes de prender la computadora y querer alimentar datos debemos de<br>contar con cierta información acerca del proceso que queremos simular. Esta información es:

<sup>+</sup>Diagrama de flujo o descripción del proceso.

#### Pagina 49

control of the

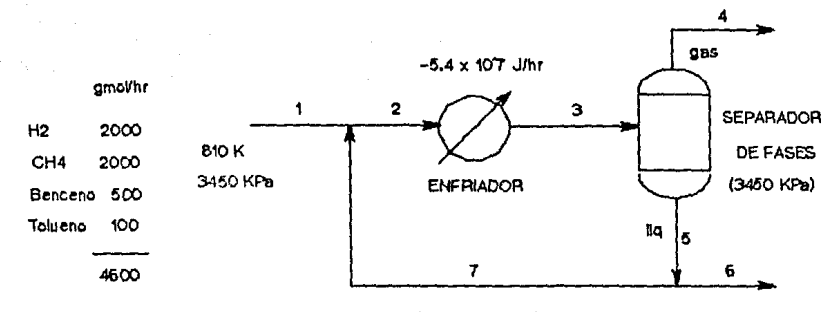

Se recirculo el 30Yo de la corriente 5

FIGURA 4.1

# Diagrama de flujo de proceso Ejemplo Manual usuario

+ Información completa (flujos, presión, temperatura, composición) de todas la corrientes de entrada al proceso.

•

- + variables de operación claves para cada equipo (ver tabla 4.1 de información requerida para cada módulo).
- + Constantes requeridas para evaluar las propiedades termodinámicas de cada uno de los componentes involucrados.

El diagrama de flujo de la figura 4.1 cuenta con la información indicada en los tres primeros incisos anteriores. Las constantes para evaluar las propiedades termodinámicas se obtienen de la bibliografia (11).

b) Diagrama de flujo de simulación de proceso:

El diagrama de flujo de simulación es la representación del diagrama de flujo de proceso empleando los módulos unitarios contenidos en la biblioteca del sistema SIMUL (tabla 3.1). Mediante la elaboración de este diagrama, uno se puede percatar si los módulos existentes son suficientes para simular el proceso, o si se requiere de módulos adicionales.

En la figura 4.2(a) aparece el diagrama de flujo de simulación para el proceso de ejemplo.

c) Identificación de corrientes de corte:

Para identificar a la• corrientes de corte que existan en el diagrama de flujo, primero debemos identificar los mezcladores esenciales, como se explicó en el capitulo III (sección Jb). La tabla de corrientes fuente para identificar mezcladores esenciales queda como sigue (para el proceso de ejemplo):

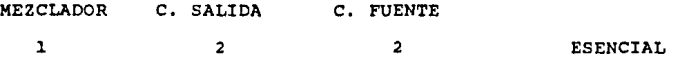

Como la corriente de salida del mezclador es también su corriente fuente, se etiqueta al mezclador como esencial. Se elige como corriente de corte a la corriente de salida del mezclador esencial, **o sea a la corriente 2.** 

Para evaluar a la corriente 2 es necesario utilizar un método iterativo. Debido a esto hay que incluir en el diagrama de flujo de simulación, el módulo unitario que ejecuta dicho método iterativo. En la figura 4.2(b) aparece el diagrama de flujo de

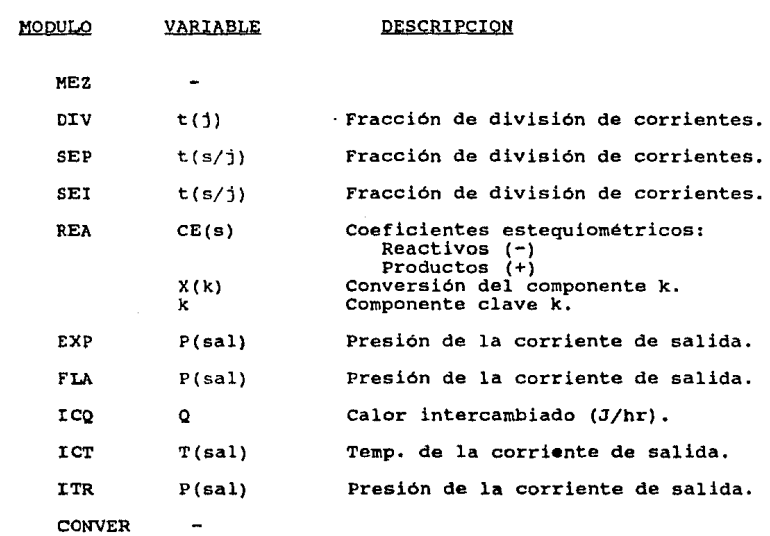

 $\sim 1000$ 

TABLA 4.1 Información requerida por cada módulo

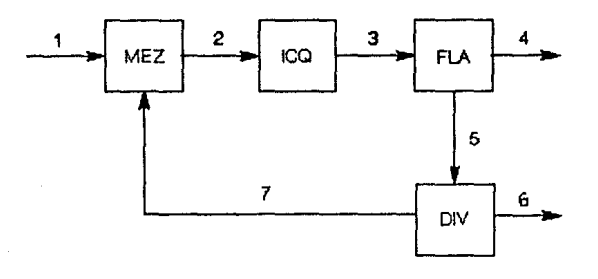

(a)

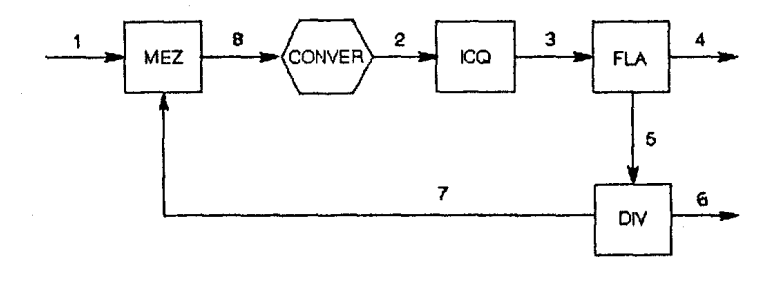

(b)

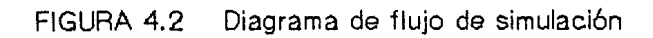

Página SJ

simulación con el módulo CONVER colocado antes de la corriente de corte.

La corriente de entrada (corriente 8) al módulo CONVER es una corriente ficticia. El proceso iterativo comienza con un estimado inicial (alimentado por el usuario) de la corriente de corte (c. 2); y termina cuando la diferencia entre esta corriente (2) y la corriente de entrada al módulo (c. 8) sea menor a la tolerancia.

d) Secuencia de cálculo:

La secuencia de cálculo es el orden en el que el programa lleva a cabo cada uno de los módulos unitarios incluidos en el diagrama de tlujo de simulación para simular el proceso global.

Como en el proceso de ejemplo-unicamente se presenta-un solo<br>mezclador esencial, no es necesario aplicar el procedimiento<br>explicado en el capítulo III (sección 3b), para-obtener el orden-de cálculo. explicado en el capítulo III (sección 3b), para obtener el orden de

si analizamos la figura 4.2(b) nos damos cuenta de que el sistema sólo tiene una corriente de entrada (c. 1). El usuario deberá definir la corriente de entrada (c. l) y además deberá proporcionar al sistema un estimado de la corriente de corte (c. 2), para iniciar el procedimiento iterativo. La secuencia de cálculo debe comenzar por el módulo ICQ, como se ve a continuación:

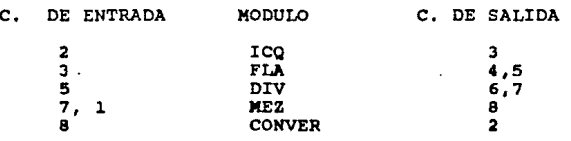

Al plantear la secuencia de cálculo se debe tener cuidado en que cuando el sistema ejecute cada uno de los módulos, cuente con la información de todas las corrientes de entrada de ese módulo.

#### 2. SISTEMA "SIMUL"

Para comenzar a utilizar el aistema "SIMUL" se debe tener la computadora con el sistema GW Basic cargado, y ejecutar el comando: RUN "INPUT".

En el anexo D se puede ver la secuencia de las pantallas menú del **sistema "SIMUL".** 

a) Menú principal

El Menú Principal de opcionaa del aiatema aparece en la figura 4.J(a). La utilidad da astaa opciones **ea** la siguiente:

l> NUEVO PROBLEMA: inicia la simulación de un nuevo proceso.

- 2> NUEVO PROBLEMA ARCHIVANDOLO: inicia la simulación de un **nuevo proceso, almacenando en** un archivo especial (PROBL) toda la información que el usuario suministra<sup>1</sup><br>sistema. Esta opción e sistema. Esta opción es útil<br>si queremos simular un si queremos simular un **proceso varias veces** modificando algunas da las variables de operación.
- 3> PROBLEMA ARCHIVADO: con esta opción se lleva a cabo la<br>simulación del proceso que se haya archivado con la opción 2.

4> BANCO DE DATOS: con asta opción se entra al módulo que maneja al banco de datos del sistema.

5> SALIR: se termina la ejecución de "SIMUL".

b) Banco de datoa:

Para poder simular un proceso debemos asegurarnos que el banco de datos cuenta con la información necesaria para calcular las propiedades termodinámicas de todos los componentes involucrados en el proceso. Los datos que requiere el banco de datos y las unidades en que deben ser alimentados, aparecen en la tabla 3.3.

Pagina 55

#### S I MU L

### MENU PRINCIPAL

l> NUEVO PROBLEMA 2> NUEVO PROBLEMA ARCHIVANOOLO 3> PROBLEMA ARCHIVADO 4> BANCO DE DATOS 5> SALIR

OPCION ?

FIGURA 4. 3 (a)

## BANCO DE PROPIEDADES DE COMPUESTOS

1> ANADIR DATOS<br>2> VER DATOS 2> VER DATOS<br>3> GRABAR AR 3> GRABAR ARCHIVO EN DISCO FLEX. 4> CAMBIAR DATOS 5> MENU PRINCIPAL

OPCION : ?

### FIGURA 4,3 (b)

## Página 56

where the term of the contract is a simple of the term of the contract of the material

En el Anexo B aparece una impresión de la información contenida en el banco de datos.

Con la opción 4 d•l M•nú principal entramos al módulo del banco de datoe. El menú de opciones de este módulo aparece en la figura 4.3(b). Cada una de estas opciones se utiliza para:

- l> AÑADIR DATOS: alimentar al sistema toda la información descrita en la tabla 3,3 para información **un componente**  especifico.
- 2> VER DATOS: presenta un liatado en pantalla de todos los componentes dados de alta en el banco de<br>datos con sus constantes almacenadas; al<br>final del listado se puede pedir una<br>impresión de todo el banco (como la que aparaca •n •l Anaxo B).
- 3> GRABAR ARCHIVO EH DISCO FLEX: esta opción **as** para obtener copias de sequridad banco de datos en discos<br>flexibles; se utiliza utiliza<br>ndo se principalmente cuando se<br>tiene todo el sistema almacanado en el disco duro de la computadora.
- 4> CAMBIAR DATOS: en caso de que algún dato de cierto **componente esta equivocado, con esta**  opción se podrá corregir (habrá que aliaentar nuevamente toda la información correapondiente a dicho componente).

5> MENU PRINCIPAL: regraeo al Menú principal.

Si revisamos la información contenida en el banco de datos (Opción problema de ejemplo (Hidrógeno, Metano, Benceno y Tolueno), están dados de alta en el sistema. Así que regresemos al Menú principal.

c) Simulación da Procasos:

Con la opción l ó 2 del menú principal damoa comianso a la subrutina de "Alimentación de datos" (INPUT), en la cual al usuario le defina al sistema el proceso que se desea simular.

Para nuestro proceso de ejemplo llevemos a cabo la opción 2 del menú (Nuevo problema archivandolo) para después poder repetirlo con la opción 3,

**LA secuencia de "Alimentación de datos" consta de varias pantallas, como se ve a continuación:** 

(1) Topologia del proceso:

En esta pantalla se tiene que alimentar el número total de módulos **del proceso, el número total de componentes, el**  número total de corrientes, el nombre de cada uno de los módulos y las corrientes **que entran y salen a cada uno de astos módulos.** 

**El orden en el que se alimentan los módulos corresponde a la**  secuencia de cálculo que utilizará el sistema.

Es importante que las primeras tres letras de cada módulo **correspondan exact.:imente con el nombre del módulo incluido en la**  biblioteca (tabla 3.1), de no ser asi el sistema no lleva a cabo dicho módulo. Después de las tres primeras letras en el nombre del **módulo, hay espacio para otras tres letras que pueden servir para**  identificación especial de cada módulo; por ejemplo si en un **proceso hay tres** rr0zclujores, **se pueden identificar como MEZl, MEZ2**  proceso hay tres meacladores, se pueden identificar como MEZ1, MEZ2<br>y MEZ3.

**Algunas consideraciones especiales para alimentar los módulos son**  las siguientes:

- + El módulo de mezclado (MEZ) puede tener un máximo de cinco entrada de entrada. El sistema irá preguntado las corrientes<br>de entrada hasta llegar a cinco. En el caso de que se tengan<br>menos de cinco, simplemente hay que dejar en blanco el espacio de la siguiente corriente de entrada (oprimir RETURN) y el cursor preguntará entonces la corriente de salida.
- + El módulo del flash (FLA) que tiene dos corrientes de salida: la primera corriente de salida que se alimente se considerará la **corriente en fase gaseosa y la segunda corriente en fase líquida.**

En la figura 4.4 (a) y (b) aparecen estas pantallas con la información de nuestro problema de ejemplo.

(2) Elección de componentes:

La siguiente pantalla después de la Topologia del Proceso es la de Elección de componentes. Aqui tenemos que alimentar el nombre de los componentes involucrados en el proceso para que el sistema

## ALIMENTACION DE DATOS (1) TOPOLOGIA DEL PROCESO

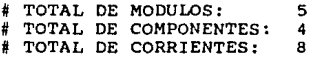

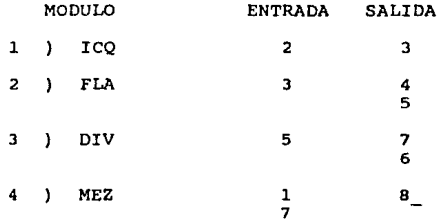

## FIGURA 4.4 (a)

## ALIMENTACION DE DATOS (1) TOPOLOGIA DEL PROCESO

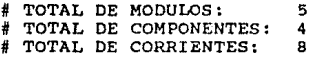

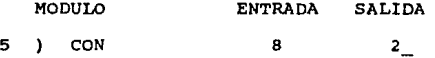

FIGURA 4.4 (b)

extraiga del banco de datos la información de dichos componentes. extranga del banco de datos la información de dichos componentes.<br>Es importante escribir el nombre del compuesto tal como esta dado de alta en el banco de datos, de otra manera el sistema no lo podrá localizar.

En la figura 4.5 aparece la pantalla de "Elección de componentes" con la información para el proceso de ejemplo.

(3) Definición de corrientes de entrada:

En esta pantalla tenemos que definir al sistema las propiedades de<br>todas las corrientes que entran al proceso y también de las<br>corrientes de corte. En el caso de las corrientes de corte se<br>darán valores estimados a los flu corrientes para poder iniciar el proceso iterativo.

La pantalla comienza con el número de la corriente que vamos a alimentar, el cual es indispensable que se alimente.

De las variables que aparecen en esta pantalla la única que requiere explicación es la relación V/F.

 $V/F =$  flujo molar de la corriente en fase gaseosa / flujo molar total de la corriente

Una relación de V/F = l indica que el total de la corriente se<br>encuentra en fase gaseosa (aunque no necesariamente a la<br>temperatura de rocío), mientras que un V/F = 0 indica que se temperatura de rocio), mientras que un V/F • o indica que se encuentra en fase liquida (aunque no necesariamente a la temperatura de burbúja).

Debido a que esta pantalla tiene acceeo a rutinas del paquete termodinámico, algunas propiedades que aparecen en esta pantalla pueden ser calculada• automaticamente una vez que se definan las otras1 esto se describe a continuación:

- <sup>+</sup>Los flujos de cada componente en la corriente siempre tendrán que ser difinidos por el usuario.
- + Según la regla de las fases:

Las propiedades intensivas principales que generalmente se usan para caracterizar el estado de equilibrio de un sistema son la temperatura, la presión *y* la composición de cada una de las fases. Existe un número preciso de propiedades de un siste•a que, una vez especificadas, definen automáticamente el estado de equilibrio, *y* entonces fijan los valores de las propiedades intensivas restantes. A dicho número preciso de propiedades se le llama \*grados de libertad termodinámicos del sistema\*, *y* depende del número de componentes químicos y del número de fases

## ALIMENTACION DE DATOS (2) ELECCION DE COMPONENTES

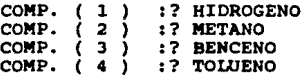

## FIGURA 4.5

presentes en el sistema. La relación precisa entre los grados de libertad O, el número de componentes c y el número de fases F, se conoce como la relga de las fases y se obtiene mediante:

 $D = C - F + 2$ 

Las variables que tenemos en la pantalla de captura son presión, temperatura y V/F. Para el caso general, con que se definan dos de estas variables, la tercera se calculará automáticamente. Por ejemplo si queremos saber la temperatura de saturación de una corriente con una presión de 200 kPa y una relación de V/F ~ l, lo que se hace es alimentar la presión, se deja en blanco la temperatura (oprimir RETURN) y se alimenta V/F1 al oprimir RETURN automáticamente se calculará la temperatura.

+ La entalpia, temperatura de burbuja y de rocio siempre serán **calculadas automaticamente. Puede suceder que en el proceso de**  calculo de las temperaturas de burbúja o rocío no converja el **cálculo, entonces aparecerá el siguiente mensaje: 11 ?-fo se ha**  logrado la convergencia, {A) Abortar (R) Intentar de nuevo". Con **la opción de <sup>11</sup> intentar de nuevo" el sistema pide al usuario una temperatura supuesta para iniciar nuevamente el cálculo, y con la**  opción de abortar se omite este cálculo.

En la fig. 4.6(a} aparece la pantalla de "Definición de corrientes **de entrada" con la información de la corriente # l de nuestro**  proceso de ejemplo: y en la fig. 4.6 (b) aparecen los valores estimados de la corriente # 2 para iniciar el procedimiento iterativo.

Si aplicamos la regla de las fases para la corriente # 1 del<br>ejemplo (fig. 4.6(a)) tenemos:  $C = 2$ ,  $F = 1$ ,  $D = 2 - 1 + 2$ ,  $D = 3$ ; el sistema tiene tres grados de libertad que en este caso son la presión, la temperatura y la composición (el V/F = l aparece automaticamente).

Una vez que se ha terminado con los datos de una corriente, el<br>cursor se sitúa en la posición de "CORRIENTE # *": ai* en este<br>momento nos damos cuenta que algún dato está equivocado, se puede volver a poner el número de dicha corriente y aparecerán los **valores almacenadas, entonces habra que volver a teclear los valores correctos.** 

Cuando se haya terminado de alimentar todas las corrientes, se deja<br>en blanco el espacion de "CORRIENTE f ...." (se oprime RETURN) y se<br>sale de esta pantalla.

### SUBRUTINA DE ALIMETACION DE DATOS (3) DEFINICION DE CORRIENTES DE ENTRADA

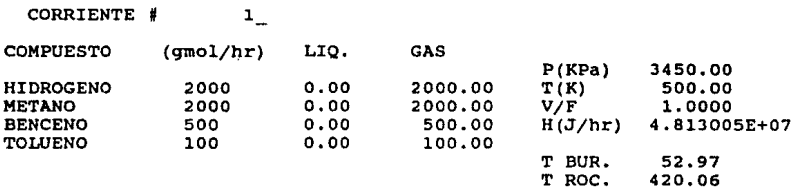

FIGURA 4.6 (a)

#### SUBRUTINA DE ALIMETACION DE DATOS (3) DEFINICION DE CORRIENTES DE ENTRADA

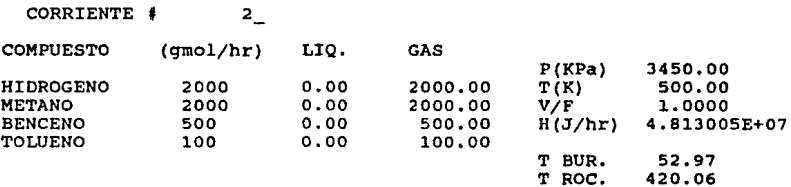

FIGURA 4. 6 (b)

Pagina 63

(4) Información requerida por cada módulo:

En esta pantalla el sistema solicita al usuario información especial requerida por cada módulo incluido en el proceso (tabla 4. l).

En la figura 4.7 (a), (b) y 4.8 <mark>(a) aparece la información</mark><br>solicitada por cada módulo para el problema de ejemplo.

Con esto se termina la subrutina de "Alimentación de datos" (INPUT) *<sup>y</sup>*el control se transfiere a la subrutina de "Ejecución" (EJECUCIO) ,

La subrutina "EJECUCIO" se encarga de ir llamando a las subrutinas de cada módulo para que se realize el cálculo de balance de materia<br>y energía en dicho módulo. En caso de que un módulo "CONVER" se y energia en dicho módulo. En caso de que un módulo "CONVER" se encuentre presente en el proceso, la subrutina "EJECUCIO" repetira el llamado de módulos hasta q\le se haya logrado la convergencia.

d) Menú de opciones al terminar el cálculo:

Cuando se termina la etapa de calculo aparece el menú de opciones que se muestra en la fiqura 4.B(b). La utilidad de estas opciones es la siguiente:

l> VER CORRIENTES: despliege toda la información<br>correspondiente a cada una de las correspondiente a cada una de las<br>corrientes. En las figuras 4.9 (a) a la 4.12(b) aparece una impresión de la• pantalla• que deaplie9a eata opción (•ata• corriente• corresponden a la• de nuestro eje•plo).

2> IMPRIMIR: genera un "Reporte de Simulación" impreso el cual incluye toda la información relacionada con el proceso que se simuló. Al alegir esta opción el sistema pide al usuario el título del proceso. El<br>"Reporte de Simulación" correspondiente a nuestro ejemplo se muestra en la figura 4.13 y 4.14.

3> REPETIR SIMULACION MODIFICANDO ALGUNAS VARIABLES: esta opción se explica en la siguiente sección e) Casos de estudio.

4> MENU PRINCIPAL: esta opción nos regresa al "Meml esta opcie<br>Principal".

# ALIMENTACION DE DATOS INFORMACION REQUERIDA POR CADA MODULO

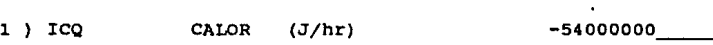

dell'Indonésia.<br>Referències

FIGURA 4.7 (a)

## ALIMENTACION DE DATOS INFORMACION REQUERIDA POR CADA MODULO

2 ) **FLA PRESION DE SALIDA (XPa) 3450 \_\_** 

FIGURA 4.7 (b)

## ALIMENTACION DE DATOS INFORMACION REQUERIDA POR CADA MODULO

3 ) DIV FRACCION DE DIVISION  $7 / 5$ .3

FIGURA 4.8 (a)

## CALCULO TERMINADO

l> VF.R CORRIENTES *2>* IMPRIMIR

3> REPETIR SIMULACION MODIFICANDO ALGUNAS VARIABLES

4> MENU PRINCIPAL

OPCION:

FIGURA 4.8 (b)

## PANTALLA DE RESULTADOS

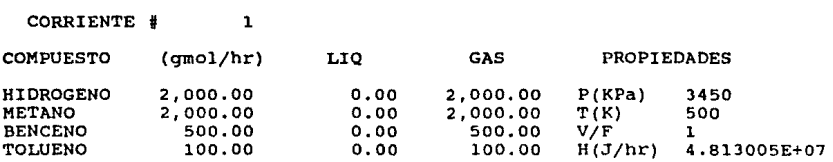

**Presione cualquier tecla para continuar** 

FIGURA 4.9 (a)

### PANTALLA DE RESULTADOS

 $\alpha_{\rm s}(\tau)$  , and the contract of the contract of  $\alpha_{\rm s}$ 

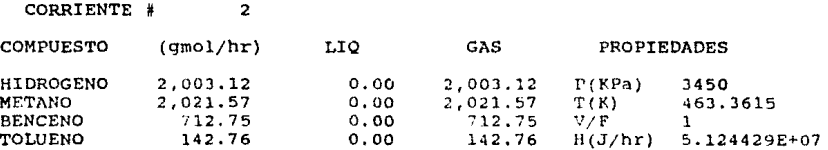

**Presione cualquier tecla para continuar** 

 $\mathcal{L}^{\mathcal{L}}(\mathcal{L}^{\mathcal{L}}(\mathcal{L}^{\mathcal{L$ 

a ta kasance ka kasance ka ta kasance ya kasance katika mwaka wa 1990. Wakazi wa 1990, wakazi wa 1990, wakazi

FIGURA 4.9 (b)
## PANTALLA DE RESULTADOS

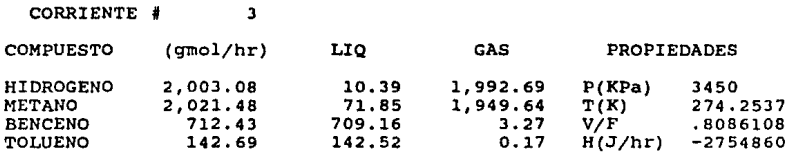

Presione cualquier tecla para continuar

```
FIGURA 4,10 (a)
```
# PANTALLA DE RESULTADOS ... ...

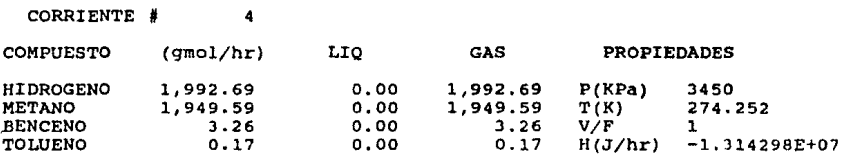

## Presione cualquier tecla para continuar

 $\sim$  10  $^{-1}$   $\sim$ 

 $\sim$  and  $\sigma$  .

FIGURA 4,10 (b)

## PANTALIA DE RESULTADOS

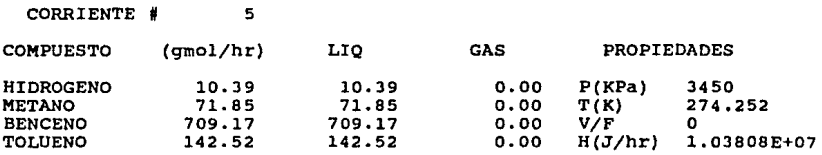

Presione cualquier tecla para continuar

FIGURA 4.11 (a)

## PANTALLA DE RESULTADOS

 $\mathcal{L}^{\mathcal{P}}$  .

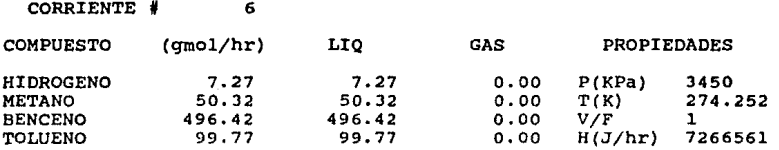

**Presione cualquier tecla para continuar** 

en en la partie de la partie de la partie de la partie de la partie de la partie de la partie de la partie de<br>La partie de la partie de la partie de la partie de la partie de la partie de la partie de la partie de la par

FIGURA 4.11 (b)

## PANTALLA DE RESULTADOS

denote grada su strata con esta contra come de la partida al provincia con contra provincia de

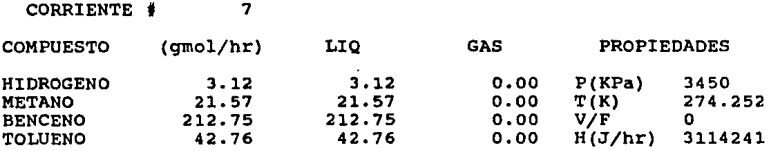

Presione cualquier tecla para continuar

FIGURA 4.12 (a)

PANTALLA DE RESULTADOS

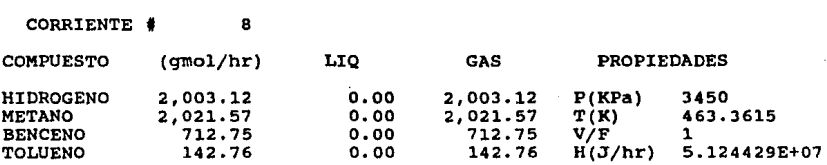

Presione cualquier tecla para continuar

in in sangu

FIGURA 4 .12 (b)

# REPORTE DE SIMULACION

#### MANUAL USUARIO · EJEMPLO 1 + PROCESO :

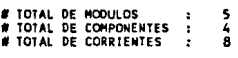

+ COMPONENTES:

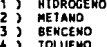

+ TOPOLOGIA DEL PROCESO:

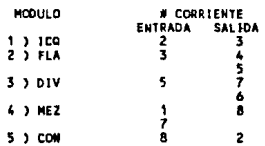

#### + INFORMACION ESPECIAL PARA CADA MODULO

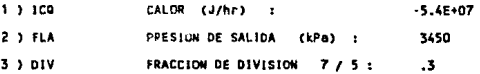

# FIGURA 4.13

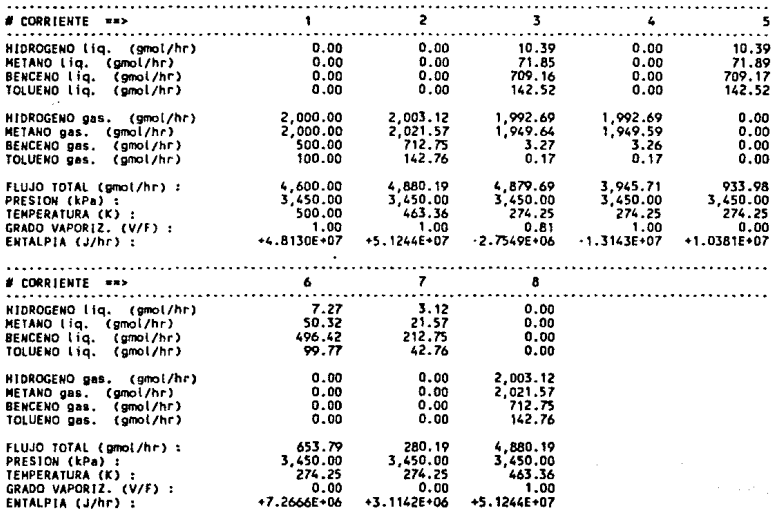

+ HODULOS CON INTERCAMBIO DE CALOR o TRABAJO

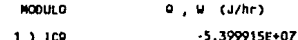

## FIGURA 4.14

#### e) Casos de Estudio:

**<sup>A</sup>**las simulaciones que se obtengan como resultado de la modificación de alquna de las variables de operación de un proceso original, las llamaremos "Casos de estudio".<br>El objetivo de estos "Casos de estudio" es observar como se<br>comporta un módulo o un proceso, al modificar algunas de las variables de operación de dicho módulo o proceso.

and street the state of deceleration of the collection of the complete state of the context of the state of the momenta

Con el simulador "SIMUL" esto **se** puede llevar **a** cabo con la opción 3 del "Mem1 de opciones al terminar el c!lculo" (J> Repetir simulación modificando alqunas variables).

Esta opción supone que queremos hacer la simulación de un proceso que tiene la misma topologia y los mismos componentes que el proceso que se acaba de simular, pero queremos modificar alqunas de las caracteristicae de las corrientes de simulación o alquna variable de operación de algún módulo. Al ejecutar esta opción, el<br>control se transfiere a la pantalla 3 (Definición de corrientes de<br>entrada), de la subrutina "INPUT". Aquí se alimentan los datos con<br>la modificación que n

En los casos de estudio que se presentan a continuación se proponen modificaciones al proceso del ejemplo l. El objetivo es el observar el impacto de estas modificación en el proceso.

## caso de Estudio **(a)**

Modificación: definir como 0.5 la "fracción de división 7/5" del módulo DIV, en lugar de 0.3.

Para hacer esto ejecutamos la opción 3 del Menu **de** "Clllculo Tarminado", lo cual nos ragresa a la pantalla de captura de corrientes. Debido a que en este caso las corrientes l *y* 2 ya han sido alimentadas, simplemente oprimimos RETURN y pasamos a las<br>pantallas de captura de "Información requerida por cada módulo".<br>En estas pantallas alimentamos los mismos datos que en el ejemplo para los módulos ICQ y FLA (fig. 4.7 (a) y (b)); al llegar al módulo DIV y que nos pregunte la "Fracción de división 7/5 : ", **alimentamos el dato de o.s. De esta manera se lleva a cabo el cálculo. El resultado de esta simulación se muestra en el reporte**  de la figura 4.15 y 4.16.

**Como se ve en el reporte, el efecto que causó el haber aumentado la**  recirculación fue un descenso de la temperatura de la corriente que sale del mezclador, con respecto a la primera simulación (reporte fig. 4.13 *y* 4.14). Las dos corrientes de salida (4 y 6) no presentan ningún cambio.

# REPORTE DE SJMULACION

+ PROCESO : EJEMPLO 1 / CASO ESTUDIO Ce)

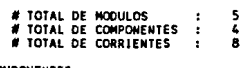

+ COMPOHENTES: 1 ) HIDROGENO

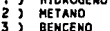

3 ) BENCENO 4 ) TOLUEMO

+ TOPOLOGIA DEL PROCESO:

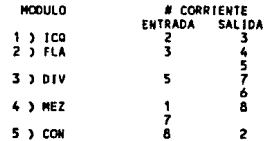

+ INFORMACION ESPECIAL PARA CADA MODULO

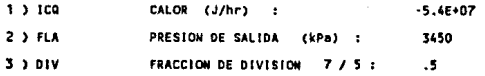

# FIGURA 4.15

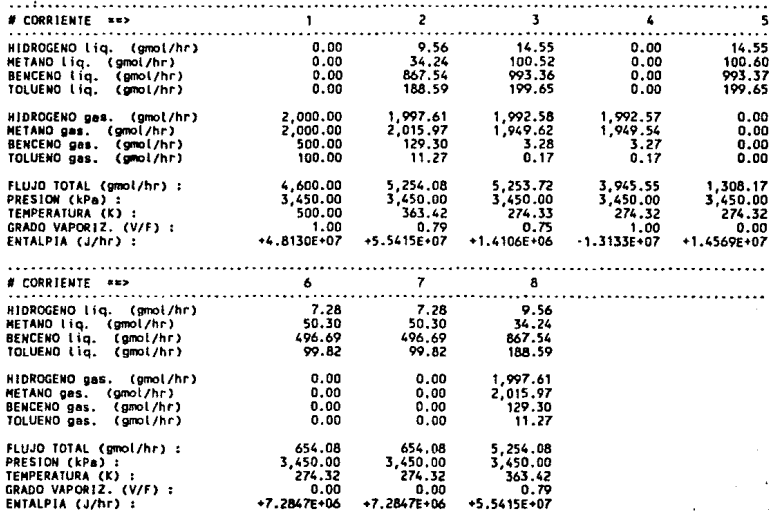

+ MODULOS CON INTERCAMBIO DE CALOR o TRABAJO

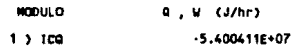

## FIGURA 4.16

#### Caso de estudio (b)

Modificación: disminuir la cantidad de calor del intercambiador a -4.5E7 J/hr (mantener la fracción de división 7/5 en 0.3, igual que el ejemplo original).

Esta operación se hace de la misma manera que se explicó la<br>modificación del caso de estudio (a). El resultado de esta simulación se muestra en el Reporte de Simulación de la figura 4.17 **y 4.18. En este caso se presenta una mayor temperatura de las**  corrientes de salida, con respecto al ejemplo original (fig. 4.13)<br>y 4.14). Dicho aumento de temperatura produce un desplazamiento en y 4.14). Dicho aumento de temperatura produce un desplazamiento en **el equilibrio, y se observa una mayor contenido de benceno y**  tolueno en la corriente de salida 4 (menor separación).

### Caso de estudio (c)

Modificación: diminuir la cantidad de calor del intercambiador a -3.5E7 J/hr.

El resultado de esta modificación se ve en el reporte de la fig. **4.19 y 4.20.** El efecto que se observa en el proceso es el mismo **que en el caso de estudio (b), pero incrementado.** 

# REPORTE DE SIMULACION

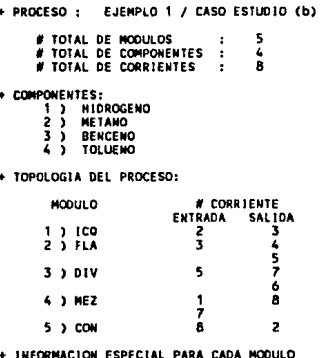

 $-4.5E+07$ 1.3.100 CALOR (J/hr) 3450  $2.3$  FLA PRESION DE SALIDA (kP) ń  $\ddot{\phantom{a}}$  $\cdot$  $3.3.01V$ FRACCION DE DIVISION  $7/5:$ 

# FIGURA 4.17

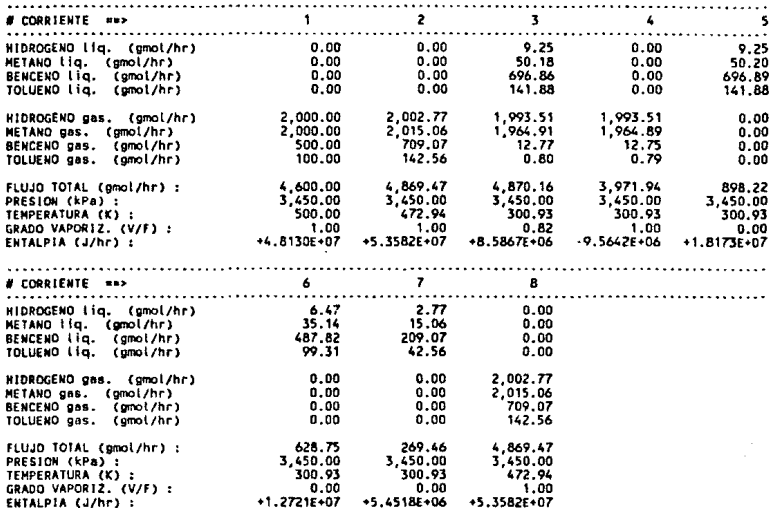

+ HODULOS CON INTERCAMBIO DE CALOR o TRABAJO

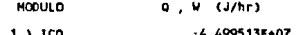

# FIGURA 4.18

# REPORTE DE SIMULACION

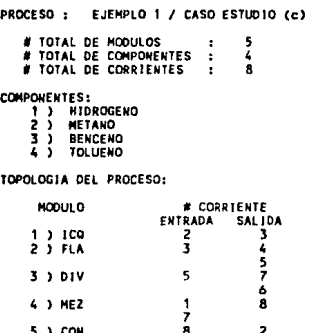

# + INFORMACION ESPECIAL PARA CADA MODULO

y yr

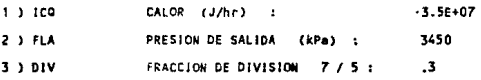

# FIGURA 4.19

# ESTA TESIS NO DEBE<br>SALIR DE LA BIBLIOTECA

Pàgina 79

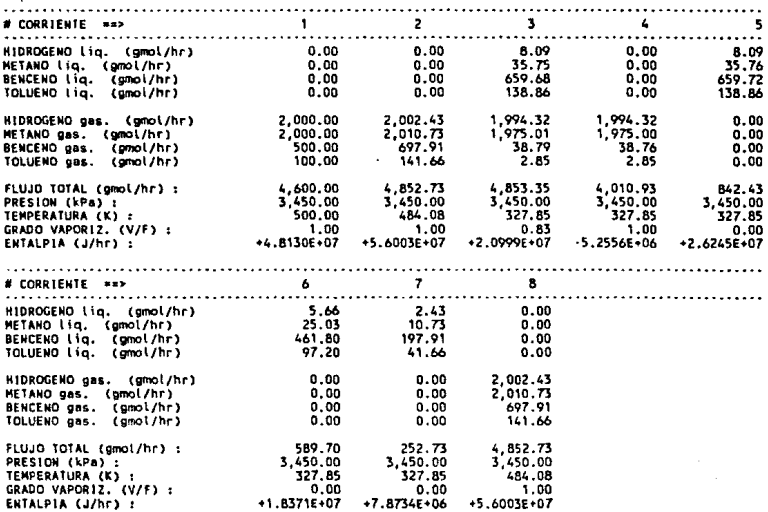

+ MODULOS COM INTERCAMBIO DE CALOR o TRABAJO

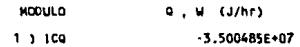

FIGURA 4. 20

Página so

### Y EJEMPLOS DE APLICACION

El objetivo de este capitulo es el presentar algunos de los **procesos que han sido simulados con el programa "SIMUL", para que** se pueda observar el empleo de los di!erentes módulos unitarios,

#### EJEMPLO 5.1

Este ejemplo es una modificación del ejemplo que aparece en la sección 7.6 (a) de Henley-Seader 1981 (5). Considere el diagrama<br>de flujo de proceso de la fig 5.1(a) en el que se separa n-Hexano<br>del n-Octano mediante una serie de 3 flashes a una presión de 1<br>atm. Ignore la caida de pre es una mezcla equimolar en su temperatura de burbuja, con un flujo<br>de 100 gmol/hr. El calor intercambiado en cada una de las unidades<br>es el siguiente:

> 01 1,793,922 J/hr  $Q2 : -1,742,879$  J/hr Q3 : 813,998 J/hr  $Q4 : -803,148$  J/hr Q5 377,237 J/hr  $06 : -375.742$  J/hr

Simular el proceso para obtener la información (flujo, composición, T, V/F) de cada una de la corrientes.

Solución: En la figura 5.l(b) aparece el diagrama de flujo de **simulación para este proceso,** *y* **en las figuras 5.2 y 5.3 aparece el reporte de simulación.** 

#### EJEMPLO 5.2

**Este ejemplo está basado en el ejemplo 27 del capitulo 10 propuesto por Felder 1978 (J). La síntesis de cloruro de etilo se efectUa mediante la reacción de etileno con ácido clorhídrico en presencia de un catalizador de cloruro de aluminio. En el diagrama 5.4(a) se**  muestra el diagrama de flujo del proceso con la información **requerida para llevar a cabo la simulación. Obtener la información (flujo, composición, T, V/F) de todas las corrientes.** 

Solución: En la figura 5,4(b) se muestra el diagrama de flujo de simulación, *y* en las figuras 5.5 *y* 5.6 se muestra el reporte de simulación de este ejemplo.

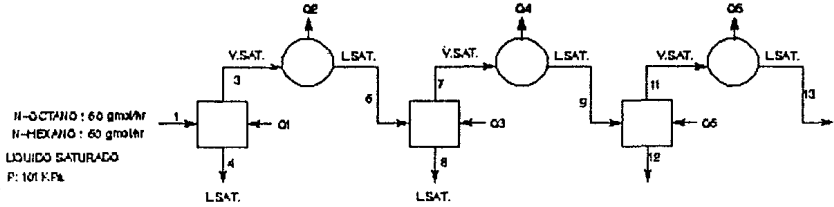

(a) Diagrama de Flujo de Proceso

01 = 1,793,922 J.Ar 02 - - 1742 879 J/M 03 - 813,998 JAY  $-000,148$  J/ht O4  $-377,237$  J/M 65 - -376742 Jhr ۵Ś

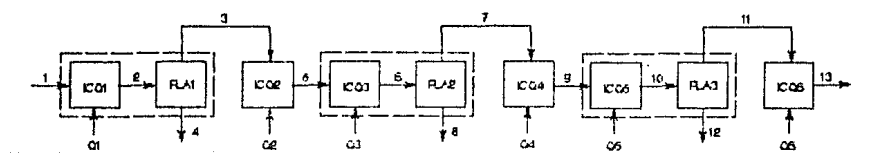

(b) Diagrama de Flujo de Simulación

FIGURA 5.1 Ejempio 5.1

# REPORTE DE SIMULACIÓN

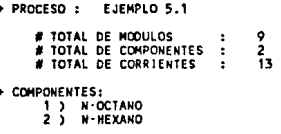

## + TOPOLOGIA DEL PROCESO:

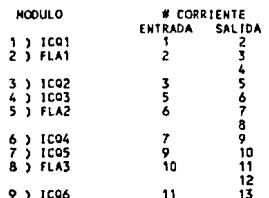

## + INFORMACION ESPECIAL PARA CADA MODULO

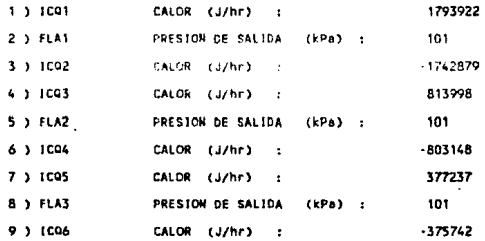

# FIGURA 5.2

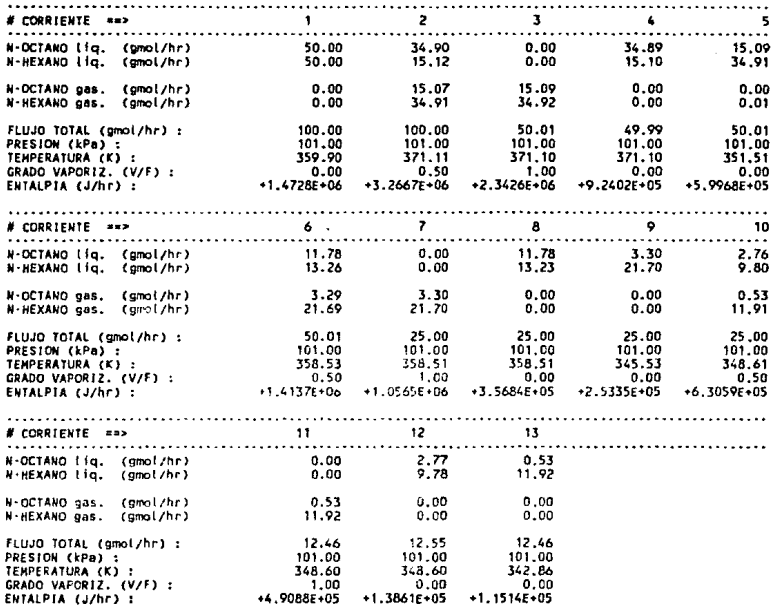

## + HODULOS CON INTERCAMBIO DE CALOR o TRABAJO

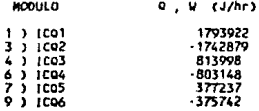

## FIGURA 5.3

# Pàgina 84

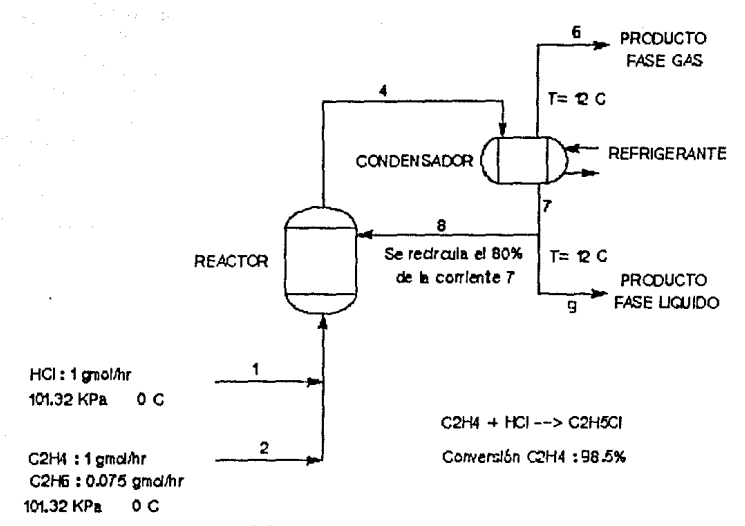

{a} Diagrama de Flujo de Proceso

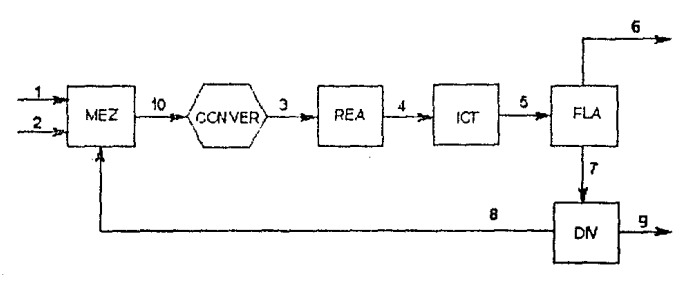

(b) Diagrama de Flujo de Simulación

FIGURA 5.4 Ejemplo 5.2

# REPORTE DE SIMULACION

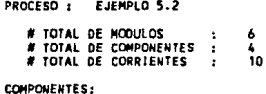

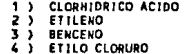

+ TOPOLOGIA DEL PROCESO:

 $\bullet$  P

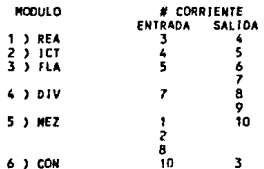

+ INFORMACION ESPECIAL PARA CADA MODULO

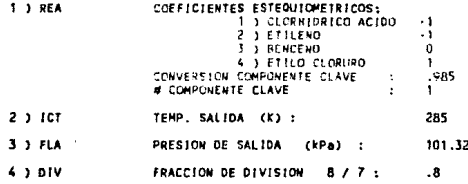

# FIGURA 5.5

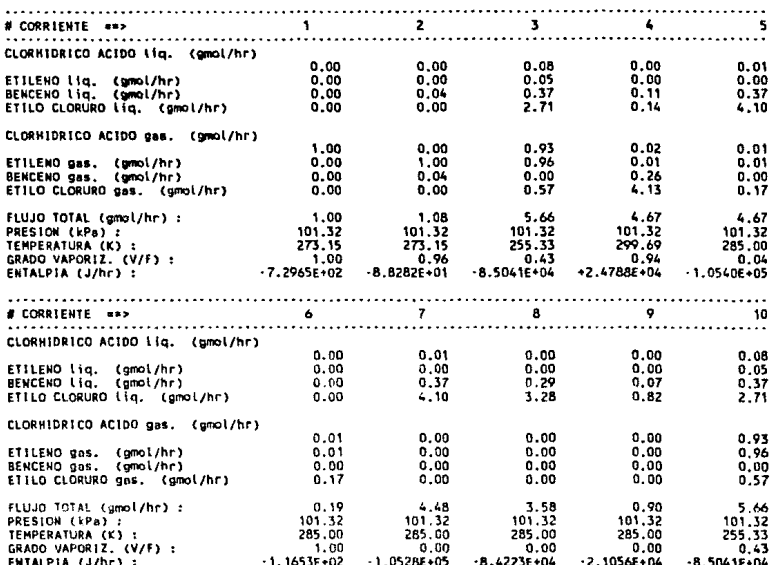

## + HODULOS CON INTERCAMBIO DE CALOR O TRABAJO

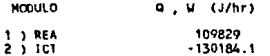

# FIGURA 5.6

#### **VI CONCLUSIONES**

La simulación de procesos permite al estudiante de Ingeniería Quimica integrar conocimientos que ya ha adquirido a lo largo de la carrera y le permite trasladar dichos conocimientos acerca de los fundamentos de los procesos a aplicaciones prácticas que dan por resultado diseños que pueden ser factibles (19). Debido a esto los simuladores de proceso son una herramienta muy valiosa en la<br>enseñanza de la Ingenieria Quimica.

El empleo de simuladores de proceso permiten al alumno observar el comportamiento de procesos de cierto grado de complejidad, en un tiempo relativamente corto y a un bajo costo. Además, el simulador **de procesos puede evaluar cualquier cambio que el alumno realice a** las condiciones <le operación del proceso. Esta facilidad fomenta al alumno a poner en práctica sus conocimientos para elegir las condiciones de operación que más favorezcan al proceso.

La etapa de desarrollo y diseño del simulador resulta ser también **muy educativa. Para la elaboración de un módulo unitario**  may conocer el funcionamiento de la operación<br>que se desea simular, de manera que se pueda programar la solución<br>en forma ordenada.

En conclusión, la simulación es la opción más accesible con la que<br>cuenta el estudiante para poder observar el comportamiento de **procesos.** 

### RECONENDACIONES

A continuación se proponen algunas recomendaciones para mejorar al simulador SIMUL (estas mejoras exceden el propósito de esta tésis y se consideran fuera del alcance de este trabajo):

- Debido a que el Paquete Termodinámico tienen la limitación de **funcionar de acuerdo al comportamiento ideal, se prepone creac la opción de poder utilizar ecuaciones de estado y** mod~los **de solución para el cálculo dé las prcpíedades termodinámicas.**
- El xedulo unitario más importante en cualquier sistema de simulación es el que incluye el calculo riguroso de destilación (Motard 1975). En el sistema SIMUL se puede lograr este cálculo mediante la combinación de módulos de mezclado y de flash, pero

la convergencia seria muy lenta debido a la presencia de varias corrientes de recirculación simultáneas. Asi que se propone la elaboración de un módulo específico para este cálculo.

- Se recomienda que la biblioteca de módulos unitarios vaya siendo completada con módulos que simulen la operación de equipo especificas.
- Se propone incluir otros métodos de convergencia en el módulo CONVER, para obtener una respuesta más rápida.
- Se propone desarrollar bloques de control, de estimación de costos y de optimización de procesos, lo cual dará un enfoque más amplio de la utilidad de los simuladores.

## ANEXO A ORGANIZACION DE LA INFORMACION EMPLEADA POR EL SISTEMA

A continuación aparecen cada una de los arreglos de datos empleados<br>en el programa, en los cuales el sistema almacena la información<br>suministrada por el usuario y los resultados obtenidos del cálculo.

TMOD número total de módulos unitarios en el proceso. TCOMP **número total de componentes en el proceso.**  TCORR **número total de corrientes en el proceso.** 

- MO\$(TMOD) : vector que contiene el nombre de los módulos unitarios incluidos en el proceso, El orden en que están **almacenados corresponde a la secuencia de cálculo.**  Nota: MO\$ es el nombre del vector; lo que aparece entre paréntesis (TMOD) corresponde al dimensionamiento del **vector.**
- ENT(TMOD, 5) : contiene el número de la corriente que entra a cada **módulo; máximo 5 corrientes para un módulo MEZ.**
- SAL(TMOD,2) **contiene el número**  de la corriente que sale de cada **módulo; máximo 2 corrientes para**  módulos de **separación.**
- VARDIS(TMOD,4) : contiene las variables de operación especificas **para cada módulo:**

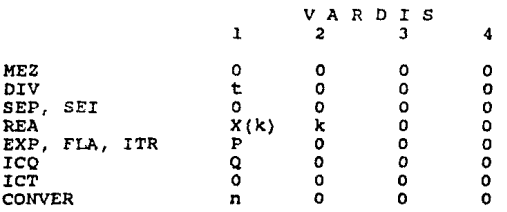

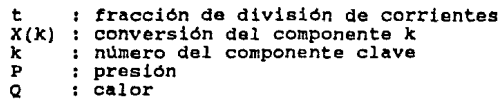

ang para sa salah

## n número de **corrientes** que van **convergiendo**

COMP\$(TCOMP) : contiene el nombre de cada uno de **los componentes involucrados en el proceso.** 

FLUJO(TCOMP\*2+5,TCORR) : esta es la matriz de flujo de corrientes **del proceso y contiene**  la siguiente información:

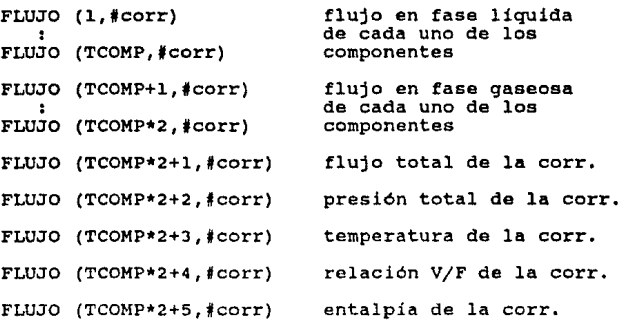

AUXI(TCOMP,TMOD) esta es una matriz auxiliar y contiene información especial requerida por cada módulo, **corno se ve a continuación:** 

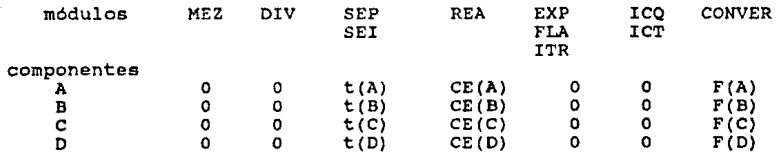

t factor de división de corrientes.

## Página 91

 $\label{eq:1} \sigma_{\alpha}(\tau) = \sigma_{\alpha}(\tau) = \sigma_{\alpha}^{\alpha}(\tau) = \sigma_{\alpha}(\tau) = \sigma_{\alpha}(\tau) = \sigma_{\alpha}(\tau) = \sigma_{\alpha}(\tau) = \sigma_{\alpha}(\tau) = \sigma_{\alpha}(\tau) = \sigma_{\alpha}(\tau)$ 

## CE : coeficientes estequiométricos.

: flujo del componente de la ultima iteración (es<br>necesario almacenarlo para poderlo comparar con el<br>nuevo flujo que se calcule).  $\mathbf F$ 

# ANEXO B BANCO DE DATOS

A continuación aparece una impresión de la información contenida en<br>el banco de datos del sistema. El orden en el que aparecen los<br>datos y las unidades en las que se encuentran corresponden a las<br>indicadas en la tabla 3.3.

#### BANCO DE DATOS DE PROPIEDADES

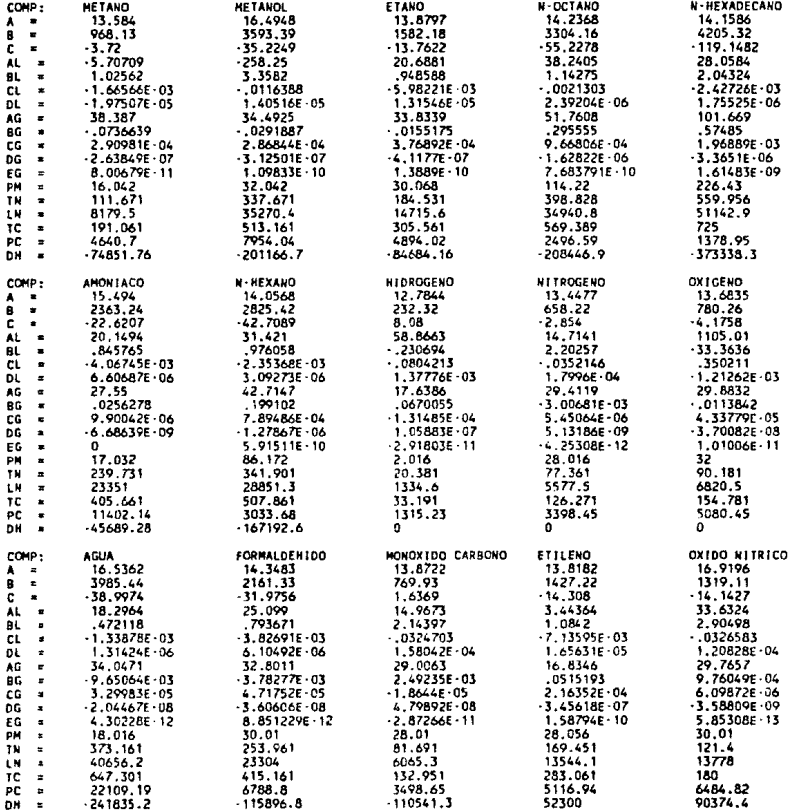

Página 94

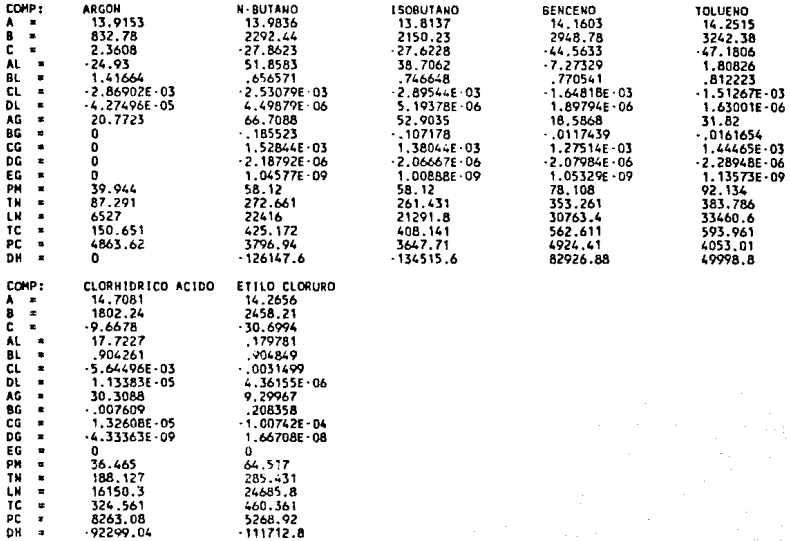

 $\mathbf{c}$ 

٦,

'n

---------

16 324<br>826 n. -922 - 54

# ANEXO C LISTADO DEL PROGRAMA

# A continuación se encuentran los listados de<br>componen al sistema de simulación: los subprogramas que

INPUT COMPONEN EJECUCIO  $F11$  $F\bar{z}$ FI3 FA1 IMPRESIO **BANCO** 

10 REM \*\*\* | N P U T (12/JUN/87) \*\*\*<br>15 KEY OFF<br>20 COLOR 15,1,7:CLS 20 COLOR 15, 17-1515<br>
22 LOCATE 3, 25: PRIMI "S I M U L"<br>
24 LOCATE 3, 25: PRIMI "PENIU PRIMETPAL"<br>
30 LOCATE 8, 20: PRIMI "I"> NUEVO PROBLEMA"<br>
40 LOCATE 9, 20: PRIMI "2> NUEVO PROBLEMA ARCHIVANDOLO"<br>
50 LOCATE 11, 20: PR 30 LOCATE 14, 2011 MPH TOPICOM : ""CONTRADING", ALL<br>
70 CL PO CHE 14, 2011 MPH TOPICOM : ""CONTRADING THE TRANSPORT ON THE TRANSPORT OF THE TRANSPORT OF THE TRANSPORT OF THE TRANSPORT OF THE TRANSPORT OF THE TRANSPORT OF T 60 LOCATE 14, 20: INPUT "OPEION": "; OPCION SALIDA\* 230 FOR 15%=1 TO THOD 240 LOCATE RENGLON+1,6:PRINT ISX;" )";<br>250 YX=RENGLON+1:XX=13:FLAG.LETRAS=1:NUM.CARACTX=6 260 GOSUB 2120; MOS(15%)=DATOS: FLAG.LETRAS=0 270 REM CORRIENTES DE ENTRADA 280 NUM.CARACTX=2 200 NOMIL-UNALIANE CHARGE (15%),3)="HEZ" THEN EMAX=5<br>300 FOR J5%=1 TO EMAX<br>300 FOR J5%=1 TO EMAX<br>320 IF DATO=0 THEN 350<br>320 IF DATO=0 THEN 350 330 ENT(15%, J5%)=DATO 340 NEXT J5%<br>350 REM CORRIENTES DE SALIDA JJU KEN LUNNIENICO DE ONLIDA<br>360 SMAXEÎȚE LEFTE(MOSCI5X),3)="DIV" OR LEFTS(MOSCI5X),3)="SEP" OR LEFTS(MOSCI5X),3)="FLA" OR LEFTS(MOSCI5X),<br>3)="SEI" THEN SMAX=2<br>370 FOR K5X=1 TO SMAX 380 YA=K5X+RENGLON:x3=40:GOSUB 2120 390 IF DATO=0 THEN 460 400 SAL(15%, K5%)=DATO RUM TH', SY S USX THEN RENGLON-RENGLON-KSX ELSE RENGLON-RENGLON-USX<br>430 LF Renglon-to Then Renglon-11 Else 460<br>440 Espacios-strings(S0,32) 450 FOR K6Xx12 TO 23:LOCATE K6X, 1: PRINT ESPACIOS: NEXT K6X 460 NEXT 15% 400 NERT T2A<br>470 FUENTES = MINPUTH ; NOLIN=480;CHAINMCOMPONENM..ALL 480 REN REGRESO DE COMPONEN 480 REM REGRESO DE COMPONEN<br>405 DIN INCARDICA 2010<br>500 ROMANTALLA 25 "DE DEFINICION DE CORRIENTE DE ENTRADA"<br>500 COLOR 15,1,7:CLS<br>520 LOCATE 2,5:PRINT"(3) OEFINICION DE CORRIENTES DE ENTRADA"<br>520 LOCATE 6,2:PRINT"(3) OEFIN 550 LOCATE 8,2:PRINT"COMPUSITO (STORIAL PRESSIDENTS)<br>550 LOCATE 8,32:PRINT"LIQ":LOCATE 8,42:PRINT"CAS"<br>570 LOCATE 9,52:PRINT"LIQ":LOCATE 8,42:PRINT"COMP\$(19%):NEXT 19%<br>570 LOCATE 10,50:PRINT"P (KPa)"<br>590 LOCATE 12,50:PRINT 630 YX=6:XX=25:NUM.CARACTX=2:GOSUB 2120:NENT=DATO

1210 РRINT#1, ТМОВ, ТСОВЕ, ТСОМР<br>1220 ГОВ I=1 10 ТМОВ:МRITE#1, МОВ(1)<br>1230 ГОВ J=1 ТО 5:РRINT#1, ЕNT(1,1);:NEXT<br>1240 ГОВ J=1 ТО 5:РRINT#1, SAL(1,1):NEXT J<br>1220 ГОВ J=1 ТО 4:РRINT#1,VARDI5(1,1):NEXT J<br>1220 ГОВ J=1 ТО 4:РRI **1260 NEXT I** 1200 NERT |<br>1270 FOR 1=1 TO TCOMP:WRITE#1,COMPS(I):NEXT |<br>1270 FOR 1=1 TO TCOMP:2-5<br>1390 FOR 1=1 TO TCORR:PRINT#1,FLUJO(I,J):NEXT |<br>1310 FOR 1=1 TO THOD:PRINT#1,AUXI(I,J):NEXT |<br>1310 FOR 1=1 TO THOD:PRINT#1,AUXI(I,J):NEXT **1320 NEXT 1** 1330 CLOSE #1 1340 GOTO 1550 1350 SEM LECTURA DEL ARCHIVO<br>1351 SEM LECTURA DEL ARCHIVO<br>1361 DEAL COMPOST FOR INPUT ASSI<br>1370 MENUERI, 1HOD, ICORA, ICORA (2011 N.DATOS(20): GOTO 1360<br>1372 DE FLAG.COMPOS THE DIM NAJGRICOMP2, TAXOD<br>1376 DEM ROJG (NOD. 15 1350 REM LECTURA DEL ARCHIVO 1470 FOR J=1 TO THOD:INPUT#1,AUXICI,J):NEXT J 1480 NEXT I<br>1490 CLOSE #1 1490 LLGSE #<br>1500 LF FLAG.COMPO=2 THEN 1550<br>1510 FUENTES="INPUT": NOLIN=1530<br>1520 CHAIN "COMPONEN",,ALL 1530 FLAG.COMPO=2 1540 GOTO 1360<br>1550 REM \*\*\* TRANSFERENCIA \*\*\* 1560 CHAIN "EJECUCION", ALL **1570 END** 1570 END<br>1580 REM \*\*\* DATOS PARA EL MODULO DE "SEPARACION" \*\*\*<br>1590 LOCATE 6,20:PRINT"FRACCION DE DIVISION ";SAL(I,1);"/";ENT(I,1)<br>1610 LOCATE 7\*K,20:PRINT COMPS(K);" :";<br>1620 YER?N:XXX=40:NUM,CARACTX=4:GOSUB 2120:AUXI(K,1 1630 AUXI(TCOMP+K, I)=AUXI(K, I) **1640 NEXT K** 1650 RETURN "OOD REW \*\*\* DATOS PARA EL MODULO "DIVISOR" (SPLIT) \*\*\*<br>1650 REW \*\*\* DATOS PARA EL MODULO "DIVISION, ";SAL(1,1);"/";ENT(1,1) 1680 YX=6:XX=50:NUM.CARACTX=4:GOSUB 2120:VARDIS(1,1)=DATO 1690 RETURN<br>1700 REM \*\*\* DATOS PARA EL MODULO "REACCION" \*\*\* TOU ACATE 6,20:PRINT COEFICIENTES ESTEQUIOMETRICOS DEL MODULO: "<br>1720 FOR K=1 TO TCOMP<br>1730 LOCATE 9+K,20:PRINT "(";K;") ";COMP\$(K)<br>1740 TX=9+K:XX=40:NUM.CARACT=2:GOSUB 2120:AUXI(K,1)=0ATO **1760 NEXT K** THOM REAL RESPONSE TO A MARY CONVERSION COMPONENTE CLAVE :"<br>1770 LOCATE K+13,20:PRINT<sup>H</sup># COMPONENTE CLAVE :"<br>1790 YX=K+11:XX=50:HUM.CRACTX=4:GOSUB 2120:VARDIS(1,1)=DATO<br>1800 YX=K+13:XX=50:HUM.CARACTX=4:GOSUB 2120:VARDIS(1 1810 RETURN 1810 REINAR<br>1820 RENART 6,20:PRINTHCALOR (J)Nr) H<br>1830 DECATE 6,20:PRINTHCALOR (J)Nr) H<br>1840 TX-6:XX-50:NUM.CARACTX=14:GOSUB 2120:VARDIS(I,1)=DATO 1850 RETURN 1852 RENARR<br>1854 LOCATE 6,20:PRIMITTENP (X) = "<br>1856 LOCATE 6,20:PRIMITTENP (X) = "<br>1856 YX-6:XX-50:NUM.CARACTX-8:GOSUB 2120:FLUJOITCOMP\*2+3,SAL(I,1))=DATO **1858 RETURN** 

```
640 ESPACIOS=STRINGS(15,32)<br>650 FOR I3%=9 TO 23:LOCATE I3%,20:PRINT ESPACIOS;ESPACIOS:LOCATE I3%,60:PRINT ESPACIOS:NEXT I3%<br>660 IF NENT = 0 THEN 1030
662 IF FLUJOITCOMP®2+2.NENT1 = 0 THEN FLAG.DIS = 0 : GOTO 675
AAL REN * DISPLAY *
665 FLAG.015 = 1
003 FLAN.DIS T.I.<br>666 FOR 13%=1 TO TCOMP: LOCATE 13%+9,19: FLU * INT((FLUJO(13%,NENT)+FLUJO(13%+TCOMP,NENT))*100) : PRINT FLU/1
OO: NEXT 13X
002 NEXT ISA<br>668 FOR ISA-1 TO TCOMP: LOCATE 13%+9,30: PRINT USING "#####.##";FLUJO(13%,NENT):NEXT ISA<br>669 FOR ISA-1 TO TCOMP: LOCATE 13%+9,40: PRINT USING "#####.##";FLUJO(13%+TCONP,NENT):NEXT ISA<br>670 LOCATE 9,59: PRINT FL
680 FOR 13X=1 TO TCOMP:YX=13X+9:XX=20:NUM.CARACTX=6:GOSUB 2120
690 FLUJO(13% NENT)=DATO
700 FLUJO(TCOMP"2+1, WENT) = FLUJO(TCOMP"2+1, WENT) + FLUJO(13%, WENT)
710 NEXT 13%
720 FOR 1=1 TO TCOMP:Z(1)=FLUJO(1,NENT)/FLUJO(TCOMP*2+1,HENT)
 730 X#(I)=Z(I):Y#(I)=Z(I)
740 NEXT I
750 72=9:X%=60:NUM.CARAC12=6:GOSUB 2120:P=DATO
760 YX=10:XX=60:NUM.CARACTX=6:GOSUB 2120:T=DATO<br>770 YX=11:XX=60:NUM.CARACTX=6:GOSUB 2120:VF=DATO
780 FUENTES = "INPUT":NOLIN=820:E=.COOT
THE PUBBLES = "HENDLETROLLASSICALL"<br>TOO IF PEO THEN CHAIN "FIS", 180, ALL<br>810 IF THE THEN CHAIN "FIS", 180, ALL<br>810 IF VEEO THEN CHAIN "FIZ", 180, ALL
820 REM REGRESO DEL FLASH ISÓTERMICO
810 LOCATE 9,60:PRINT USING "#####.##";P<br>840 LOCATE 10,60:PRINT USING "#####.##";?<br>850 LOCATE 11,60:PRINT USING "###.####";VF
BAO FOR ISS-1 TO TCOMP<br>G70 FLUJO(13%,NENT)=K#(13%)*FLUJO(TCOMP*2+1,NENT)*(1-VF)
880 LOCATE I3X+9 SO:PRINT USING "#####.##";FLUJD(I3X,NENT):NEXT I3X<br>890 FOR I3X=1 TO TCCNP
090 FLUID(133eFCCHP, KENT)=7#(13%)*FLUID(TCOMP*2e1, HENT)*VF<br>900 FLUID(133eFCCHP, KENT)=7#(13%)*FLUID(TCOMP*2e1, HENT)*VF<br>910 ELUID(TCOMP*2e2, KENT)=P : ELUID(TCOMP*2e3,NENT)=T : FLUID(TCOMP*2e4, NENT)=VF<br>920 ELUID(TCOMP*2
930 GOSUB 1900:REN CALCULO DE ENTALPIA
940 LOCATE 12,60:PRINT HM
960 VF=0: FUENTES="INPUT":NOLIN=973:CHAIN"FI1", 180, ALL
970 TBUR=1
980 VF=1; FUENTES="INPUT":NOLIN=990; CHAIN"FII", 180, ALL
990 TROC=T
220 IROL - I<br>1000 LOCATE 15,60:PRINT USING"W####.##";TBUR<br>1000 LOCATE 15,60:PRINT USING "W####.##";TROC<br>1020 FLAG.DIS = 0 : GOTO 630<br>1030 REM PANTALLA #4 "(4) INFORMACION REQUERIDA POR CADA MODULO"
1040 CLS
1030 LOCATE 2,5:PRINT"ALINENTACION DE DATOS"<br>1050 LOCATE 3,5:PRINT"LHFORMACION REQUERIDA POR CADA MODULO"<br>1070 FOR 1=1 TO THOD
1079 FOR 1=1 TO THOD<br>1075 BORRADOS=STRINGS(60,32)<br>1080 FOR KOSEG TO 23:LOCATE K6X,1:PRIMT BORRADOS:NEXT K6X<br>1090 LOCATE 6,3:PRIMT 1;"1 ";MOS(1)<br>1100 IF LEFTS(MOS(1),3) = "SEP" THEN GOSUB 1580; GOTO 1160<br>1110 IF LEFTS(MOS(1
                                                                                                                                                   如何性形的病
1130 IF LEFTS(MOS(1),3) = "ICO" THEN GOSUB 1820: GOTO 1160
1135 IF LEFTS(MOS(1),3) = "ICT" THEN GOSUB 1852; GOTO 1160
1140 IF LEFTS(HOS(I),3) = "EXP" THEN GOSUB 1860: GOTO 1160<br>1165 IF LEFTS(HOS(I),3) = "EXP" THEN GOSUB 1860: GOTO 1160
1150 IF LEFTS(HOS(1),3) = "FLA" THEN GOSUB 1860; GOTO 1160
1160 NEXT 1
1170 REM *** HANEJO DE ARCHIVOS ***
1180 IF OPCION = 1 THEN 1550
1190 REM ESCRITURA DEL ARCHIVO
1200 OPEN "PROBL" FOR OUTPUT AS #1
```
na tara sa sa

```
1860 REM *** DATOS PARA EL MODULO "ITR" (INTERC. TRABAJO) Y "FLASH" ***<br>1880 YX-6:XX-50:HUM:AERAETXON DE SALIDA<br>1882 IF LEFTS(MOS(1),3) <> "ITRE THEN GOOD 1890<br>1882 IF LEFTS(MOS(1),3) <> "ITRE THEN GOOD 1890<br>1884 LOCATE 9,
1888 YX=9;XX=50:NUM.CARACTX=8:GOSUB 2120:VARDIS(1,2)=DATO
1889 YX=14:XX=50:NUM.CARACTX=8:GOSUB 2120:VARDIS(1,3)=DATO
1890 BETHEN
1900 REM *** ENTALPIAS ***
 1910 TR=298.15
 1920 HL#=0: HV#=0
1930 FOR 1=1 TO TCOMP
1940 HLX1#=0:HLX2#=0:HGX1#=0
1950 IF TR>TNCI) THEN 1960<br>1960 HLX1#=ALCI)*(TNCI)-TR)+(BLCI)/2)*(TNCI)^2-TR^2)+(CLCI)/3)*(TNCI)^3-TR^3)+(DLCI)/4)*(TNCI)^4-TR^4)
 1970 GOTO 2000
1980 HGX1#=AG(1)*(TH(1)-TR)+(5G(1)/2)*(TH(1)^2-TR^2)+(CG(1)/3)*(TH(1)^3-TR^3)+(DG(1)/4)*(TH(1)^4-TR^4)+(EG(3)/
51*(7N(1)^5 - 7R^5)1990 HLX2#= LN(1)
2000 TEB#=B(1)/(A(1)-LOG(P))-C(1)
2000 TED#PROLIVENTHY-LOUNCPIP (CTI) : LAMDA#(1)=0 : GOTO 2030 : REM CAMBIO DE FASË EN LA TEMP. CRITICA<br>2020 LAMDA#(I)=LNCI)/((TC(I)-TH(I))/(TC(I)-TE2#))*.38<br>2020 LAMDA#(I)=LNCI)/((TC(I)-TH(I))/(TC(I)-TE2+K(I)/2)+CCL(I)/3)*
2050 HGX2#=AG(1)*(T-TEB#)+(BG(1)/2)*(T^2-TEB#^2)+(CG(1)/3)*(T^3-TEB#^3)+(DG(1)/4)*(T^4-TEB#^4)+(EG(1)/5)*(T^5-
TEB# 5)
2060 HL#(I)=HLX1#+HGX1#+HLX2#+HLX3#
2070 HV#(!)=HLX1#+HGX1#+HLx2#+HLx4#+LAHDA#(!)+HGX2#
2080 HL#=HL#+X#(I)*HL#(I) : HV#=HV#+Y#(I)*HV#(I)
2000 NEXT 1
2100 HM*(VF*HV#+(1-VF)*HL#)*FLUJD(TCOMP*2+1.NENT)
2105 RETURN
2120 REM
                         SUBRUTINA DE CAPTURA DE DATOS
2130 ESPACIOS=STRINGS(NUM.CARACTX-1,32)<br>2135 IF FLAG.DIS = 1 THEN LOCATE YX,xX-2:PRINT"->":GOTO 2160<br>2140 LOCATE YX,xX: PRINT ESPACIOS;:LOCATE YX,xX
2150 PRINT STRINGS(NUM.CARACTX, 95)<br>2160 LOCATE YX, XX:DATOS=""<br>2170 FOR 11X=1 TO NUM.CARACTX+1
            IN.DATOS(11%)=""
2180
2190
             IN.DATOS(ITX)=INPUTS(1)
2200
             [F IN.DATOS(11%)=CHRS(8) AND I1%=1 THEN 2180
2210
            IF IN DATOS(ITA)=CHRS(8) THEN ITX=11X-T:LOCATE YX, XX+11X-T:PRINT CHRS(95);:LOCATE YX, XX+11X-1:GOTO 21
Āñ
U<br>2220 – IF IN.DATOS(ITX)=CHRS(13) THEN ITX≈IIX-1 : PRINT STRINGS(NUM.CARACTX-ITX,32);: LOCATE YX,xX-2; PRINT<br>2230 – IF ITX=NUM.CARACT%+1 THEN_2180
            IF FLAG.LETRAS=1 THEN 2260
2240
2250
            IF ASC(IN.DATOS(11X))>44 AND ASC(IN.DATOS(11X))<58 THEN 2260 ELSE 2180
2260
            PRINT IN DATOS(11%);
2270 NEXT 11%
2280 TIX=NUM.CARACTX<br>2290 FOR 12%=1 TO 11%<br>2300 - DATOS = DATOS + IN.DATOS(12%)
2310 NEXT 12%
2320 DATO=VAL(DATOS)
2330 RETURN
```

```
10 REM *** COMPONEN (11/JUL/87) ***<br>20 REM PRG. PARA DEFINIR LOS COMPONENTES Y LEER SUS PROPIEOADES<br>30 REM CARGAR EL ARCHIVO A LA MEMORIA
33.7*5033 £-30<br>15 DIM DNS(Z),DA(Z),DDK(Z),DC(Z),DAL(Z),DBL(Z),DCL(Z),DDL(Z),DAG(Z),DBG(Z),DCG(Z),DDG(Z),DEG(Z),DPM(Z),DTM(Z),D<br>LN(Z),DDE(Z),DPC(Z),DDK(Z)<br>40 DPEM "CTES" FOR INPUT AS#1
501*130 | HPUT#1, DHS(I),DA(I),DB(I),DC(I)<br>70 |HPUT#1, DHS(I),DB(I),DC(I),DD(I)<br>80 |HPUT #1, DAC(I),DB(I),DC(I),DD(I),DEG(I)<br>90 |HPUT #1, DPK(I),DIM(I),DLR(I),DDC(I),DPC(I),DDK(I)<br>100 |F EOF(1) THEN 130<br>100 |F EOF(1) THEN 130
 110 1=1+1
 120 6010 60
 130 CLOSE#1
 140 FIN = 1
-100 REM<br>180 DIM NS(TCOMP),A(TCOMP),B(TCOMP),G(TCOMP),AL(TCOMP),BL(TCOMP),CL(TCOMP),DL(TCOMP),AG(TCOMP),BG(TCOMP),CG(TC<br>ОМР),DG(TCOMP),EG(TCOMP),PH(TCOMP),TH(TCOMP),TC(TCOMP),PC(TCOMP),PR(TCOMP)<br>182 REM PANTALLA #2 "ELECC
 184 CLS
 186 LOCATE 2,5:PRINT"ALIMENTACION DE DATOS"<br>188 LOCATE 3.5:PRINT"(2) ELECCION DE COMPONENTES"
 189 PRINT:PRINT
TBY PRINTEPRINT<br>190 FDR 1=1 TO TCOMP<br>195 IF FLAG.COMPO=1 THEN 230<br>200 PRINT "COMPO", ("f!;" ) :";:iNPUT COMP$(I)<br>230 FOR J=1 TO FIN<br>240 IF DN$(J) = COMP$(I) THEN 270
 250 NEXT J
 260 PRINT"NO ESTA EL ";COMPS(I);" EN LA BASE DE DATOS":GOTO 200
 200 FRINT-NO ESIN EL - CONTRELISTO EN INTERNACIONALES<br>200 ALII - POALIJ: BLI - POELIJ - CII - CII - POELIJ - POLIJ - PODLIJ<br>200 ALII - POALIJ: BLI I - POBLIJ - CII - POELIJ - POETIJ - POLIJ - PODLIJ<br>290 AGII 3-PAGIJ: BGII 
 300 PM(I)=DPM(J):TW(I)=DTM(J):LW(I)=DLW(J):TC(I)=DTC(J):PC(I)=DPC(J):DH(I)=DDH(J)
 310 NEXT 1
STO REA)<br>320 CEM REGRESO AL PROGRAMA<br>340 COMMON AC),BCJ,CCJ,ALC),CL(),DL(),DL(),AG(),BG(),CG(),DG(),EG(),PM(),TM(),IM(),TC(),PC(),DH(),MS(),H<br>340 COMMON POSE),ENT(),SAL(),VADIS(),OPCION,TCORR,TCOMP,TMOD,COMPS(),FLUJO(),AUX
```

```
10 REM *** E J E C U C I O N (25/JUL/87) ***
 15 COLOR 4, 7:CLS:LOCATE 10 M (20/4UL/07) ""<br>20 NODUL=1:E=.0001 : TR=298.15<br>30 REM INICIO DEL CICLO<br>30 REM INICIO DEL CICLO
30 REM INICIO DEL CICLO (1918)<br>40 IF LEFTS(MOS(MODUL),3) = "MEZ" THEN GOTO 490<br>50 IF LEFTS(MOS(MODUL),3) = "SEP" THEN GOTO 970<br>60 IF LEFTS(MOS(MODUL),3) = "REA" THEN GOTO 970<br>70 IF LEFTS(MOS(MODUL),3) = "REA" THEN GOTO 120
                                                                                                                                                      ¥
22 IF LEFTS(MOS(MODUL), 3) = "ITR" THEN GOTO 1570<br>100 IF LEFTS(MOS(MODUL), 3) = "ITR" THEN GOTO 1700<br>120 IF LEFTS(MOS(MODUL), 3) = "EA" THEN GOTO 1920<br>125 IF LEFTS(MOS(MODUL), 3) = "SEI" THEN GOTO 1720
  130 GOTO 430:REN PANTALLA DE RESULTADOS
 140 FLAG.NUM=5
140 FLAG.HUM=5<br>150 FCA (MUH=5 THEN HUM, CO=ENT(MODUL, 18X)<br>160 FF FLAG.HUM=2 THEN HUM, CO=ENT(MODUL, 18X)<br>180 FF FLAG.HUM=2 THEN HUM, CO=SAL(MODUL, 18X)<br>180 FF HUM.CO=0 AND FLAG.HUM=2:GOTO 150<br>200 COLOR 7, 0:CLS<br>220 LOCATE
COULAGES A SPENINT "COMPUESTO":LOCATE 6,20:PRINT " (gmol/hr)"<br>232 LOCATE 6,35:PRINT "LIG":LOCATE 6,45:PRINT "GAS"<br>234 LOCATE 6,35:PRINT "LIG":LOCATE 6,45:PRINT "GAS"<br>240 FOR 19741 IO TCOMP:LOCATE 19747,2:PRINT COMP$(1973:H
240 FOR 1932-1 TO TCOMP:LOCATE 19<br>250 LOCATE 8,55:PRINT"P (KPa)"<br>260 LOCATE 9,55:PRINT"T (K)"<br>270 LOCATE 10,55:PRINT"W/F"<br>280 LOCATE 10,55:PRINT"H (J/hr)"<br>310 REM IMPRESION
JID REN INFRESION<br>320 LOCATE 4,25:PRINT MUM.CO<br>330 FOR 174-1 TO TCOMP:LOCATE 17%+7,20:PRINT USING "###,###.#L";FLUJQ(I7%,NUM.CO)+FLUJQ(I7%+TCOMP,MUM.CO):NEXT
ITK<br>
176 FOR 173-1 TO TCOMP:LOCATE 17%-7,30:PRINT USING "PPW, PMW.GM":FLUJO(17%,NUM.CO):NEXT 17%<br>
350 FOCATE 8,65:PRINT FLUJO(TCOMP<sup>2</sup>2-2,NUM.CO)<br>
360 LOCATE 9,65:PRINT FLUJO(TCOMP<sup>2</sup>2-2,NUM.CO)<br>
360 LOCATE 9,65:PRINT FL
   \overline{1}420 NEXT 18%
430 IF FLAG.CONV=1 THEN HODUL=HODUL.CONV<br>440 FLAG.CONV=0
 450 MODUL=MODUL+1
450 MADUL-MANUL+1<br>460 EF MODUL <= TMOD THEN 30<br>462 LOCAR 14, ICLES:LOCARE 5,22:PRINT"CALCULO TERMINADO"<br>462 LOCARE 9,20:PRINT"|> VER CORRIENTES"<br>464 LOCARE 70,20:PRINT"3> REPETIR SIMULACION MODIFICANDO ALGUNAS VARIABLES"<br>4
464 LOCATE 10,20:PRINT"-3> REPETIE SIMULACION ROD<br>465 LOCATE 11,20:PRINT"4> RENU PRINCIPAL"<br>470 LCATE 14,20:PRINT"4> RENU PRINCIPAL"<br>470 IF BS="1" THEN GOSUB 4000<br>475 IF BS="2" THEN CHAIN"IRPRESIO", ALL<br>475 IF BS="2" THEN 
483 GOTO 461
485 END
490 REN *** CALCULO DEL "MEZCLADOR" ***
500 REM ADIABATICO
510 FOR J=1 TO TCOMP*2+5 : FLUJO[J,SAL(MODUL,1)]=0 : NEXT J
515 H.FA=0
520 FOR K=1 TO 5:REM MAXIMO 5 ENTRADAS
SSO IF ENT(NOOUL,KS-O THEN 640"<br>540 FOR J=1 TO TCOMPP2+1<br>550 FLUJO(J,SAL(NOOUL,1)) = FLUJO[J,SAL(NOOUL,1)] + FLUJO[J,ENT(NOOUL,K)]<br>550 FLUJO(J,SAL(NOOUL,1)) = FLUJO[J,SAL(NOOUL,1)] + FLUJO[J,ENT(NOOUL,K)]
560 NEXT J
```
se e a características.

 $\label{eq:3} \mathcal{P} \left( \mathcal{R}^{\mathcal{M}} \left( \mathcal{A} \right) \otimes \mathcal{R} \right) \left( \mathcal{R}^{\mathcal{M}} \left( \mathcal{R} \right) \otimes \mathcal{R} \left( \mathcal{R} \right) \right) \right) \left( \mathcal{R}^{\mathcal{M}} \left( \mathcal{R} \right) \right) \left( \mathcal{R}^{\mathcal{M}} \left( \mathcal{R} \right) \right) \left( \mathcal{R}^{\mathcal{M}} \left( \mathcal{R} \right) \right) \right)$ 

inandaka ugu

```
570 P=FLUJO(TCOMP*2+2,ENT(MODUL,K))
SBO IF KA1 THEN 600<br>580 IF KA1 THEN 600<br>590 IF P>1.01*P1 OR P<.99*P1 THEN PRINT"LAS CORRIENTES QUE ENTREN AL MODULO MIX DEBERAN TENER LA MISMA PRESION
"SUCCATE 23,25:PRINT"Press any key to continue":AS-INPUTS(1):CHAIN"INPUT",490,ALL<br>600 FLUJOITCOMP*2+2,SAL(MOOUL,1)1=P
410.01 - 2611 VF=FLUJO[TCOMP*2+4,ENT(MODUL,K)]
612 1=FLUJOITCOMP*2+3,ENT(HODUL,K)):COR=ENT(MODUL,K):TR=0:GOSUB 2321:TR=29B.15<br>614 H=FAJ = H_FA + HM
620 FLUJO [TCOMP*2+5, SAL(MODUL, 1))=FLUJO [TCOMP*2+5, SAL(MODUL, 1)]+FLUJO [TCOMP*2+5, ENT(NODUL, K)]
630 NEXT K
640 FOR J1%=1 TO TCOHP:2(J1%)=(FLUJO(J1%,SAL(HODUL,1))+FLUJO(J1%+TCOHP,SAL(HODUL,1)))/FLUJO(TCOHP*2+1,SAL(HODU
  TITERT JIX
650 HF=H.FA/FLUJO(TCOMP*2+1,SAL(MCOUL,1)1
660 REM HF ES ENTALPIA ESPECIFICA<br>661 REM VF Y T SUPUESTOS
663 FOR J1%=1 TO 5
ωσ. τω ανα=τινου<br>664 ΙΕ Είμμο[ΙΣΟΜΡ°2+3,ΕΝΤ(ΜΟΟUL,J1%)]=Ο ΤΗΕΝ 668<br>665 Τ.SUM = Τ.SUM + Είμμο[ΙΣΟΜΡ°2+3,ΕΝΤ(ΜΟΟUL,J1%)] : VF.SUM = VF.SUM + FLUJO[ΙΣΟΜΡ°2+4.ΕΝΤ(ΜΟΟUL,J1%)]
666 NEXT J1%
666 REXT JTX<br>668 RT = T.SUM / (JTX-1) : IF VF.SUM = 0 THEN VF1=0 : GOTO 670<br>668 RT = T.SUM / (JTX-1)<br>670 FUENTES="EJECUCIO":HOLIN=680;CHAIN"FA1",150,ALL<br>680 FUENTES="EJECUCIO":HOLIN=580;CHAIN"FA1",150,ALL<br>690 FUENTEXTEL TO
700 FLUJO[J1%, SAL(HODUL, 1)]=X#(J1%)*FLUJO[TCONP*2+1, SAL(HODUL, 1)]*(1-VF)
710 FLUJO[J1%+TCDNP_SAL(MODUL,1)]=Y#(J1%)*FLUJO[TCDNP=2+1_SAL(MODUL,1)]*VF
720 NEXT J1%
730 cosn 130
740 REM *** CALCULO DEL "SEP" ***
750 FELDOLTCOMPP2+1,5AL(MCOUL,1)}=0 : FLUJO[TCOMPP2+1,5AL(MODUL,2)]=0<br>750 FELDOLTCOMPP2+1,5AL(MCOUL,1)}=0 : FLUJO[TCOMPP2+1,5AL(MODUL,2)]=0
720 FLK R=T 10 TLOMP"=<br>780 FLKJOTK, SAL(MODUL, 2)) = FLUJOTK, ENT(MODUL, 1)) = AUXITK, MODUL)<br>780 FLKJOTK, SAL(MODUL, 2)) = FLUJOTK, ENT(MODUL, 1)) = FLUJOTK, SAL(MODUL, 1))<br>790 FLKJOTTCOMP"2=1, SAL(MODUL, 1))=FLUJOTICOMP"
BOD FLUJO(TCOMP*2+1,SAL(MODUL,2))=FLUJO(TCOMP*2+1,SAL(MODUL,2)) + FLUJO(K,SAL(MODUL,2))
810 NEXT K
820 11%=1
830 FLÜJOTTCOMP*2+2,SAL(MODUL,J1%)} = FLUJOTTCOMP*2+2,ENT(MODUL,1))<br>840 P=ELUJOTTCOMP*2+2,SAL(MODUL,J1%)}<br>850 FLUJOTTCOMP*2+4,SAL(MODUL,J1%)} = 0
860 VF=0
870 FOR K=1 TO TCOMP
880 Z(K) = (FLUJO[K,SAL(MODUL,J1X)] + FLUJO[K+TCOMP,SAL(MODUL,J1X)]) / FLUJO[ICOMP*Z+1,SAL(MODUL,J1X)]
890 Yalks = 0
 900 NEXT K
 910 FUENTES="EJECUCTON":NOLIN=920;CHAIN"FI1",180.ALL
920 COR=SAL(MODUL, J1%):60SUB 2330<br>930 FLUJO(TCOMP*2+3, SAL(MODUL, J1%)] = T
 940 FLUJO [TCOMP<sup>4245</sup>, SAL (MODUL, J1X)] = HM
950 IF J1%=2 THEN 960 ELSE J1%=2:GOTO 830
950 GOTO 130<br>960 GOTO 130<br>970 REM *** CALCULO DEL "DIVISOR" ***
 980 REM ISOTERMICO
 990 FOR K=1 TO TCOMP*2+1
 .<br>1000 FLUJO (K.SAL(MODUL.1)) = FLUJO (K.ENT(MODUL.1)) * VARDIS(MODUL.1)<br>1010 FLUJO (K.SAL(MODUL.2)) = FLUJO (K.ENT(MODUL.1)) - FLUJO (K.SAL(MODUL.1))
 1020 NEXT K
1020 RENTOITECMP*2+2, SAL(HODUL, 1))=FLUJOITECMP*2+2, ENT(HODUL, 1))<br>1040 FLUJOITECMP*2+2, SAL(HODUL, 2))=FLUJOITECMP*2+2, ENT(HODUL, 1))<br>1050 FLUJOITECMP*2+3, SAL(HODUL, 1))=FLUJOITECMP*2+3, ENT(HODUL, 1)1<br>1060 FLUJOITECM
1000 FLUJOITCOMP 22-4, SALLHOULL, 2)1 = FLUJOITCOMP 2+4, ENT (HODUL, 13)<br>1000 FLUJOITCOMP 22-4, SALLHOULL, 2)3 = FLUJOITCOMP 2+4, ENT (HODUL, 13)<br>1000 FLUJOITCOMP 22-4, SALLHOULL, 2)3 = FLUJOITCOMP 2+5, ENT (HODUL, 13)3 *V
 1110 GOTO 130
 1120 REM *** CALCULO DEL "REACTOR" ***
1130 FLUJO(TCOMP*2+1, SAL(HODUL, 1))=0<br>1140 FOR K=1 TO TCOMP
 1150 ENTRA.CLAVE = FLUJOIVARDIS(HODUL.2),ENT(HODUL.1)) + FLUJOIVARDIS(HODUL.2)+TCOMP.ENT(HODUL.1)}
```
1160 ENTRA.COMP = FLUJO[K,ENT(MODUL,1)] + FLUJO[K+TCOMP,ENT(MODUL,1)]<br>1166 ELLE.COMP = ENTRA.COMP - ENTRA.CLAVE " VARDIS(MODUL,1) " AUXI(K,MODUL) / AUXI[VARDIS(MODUL,2),MODUL]<br>1166 ELUJO[K,SAL(MODUL,1)] = SALE.COMP<br>1170 EL **1180 NEXT K** 1150 MENT N<br>1200 P=FLUJO(TCOMP®2+3,ENT(MODUL,1)): FLUJO(TCOMP®2+3,SAL(MODUL,1))=P<br>1210 T=FLUJO(TCOMP®2+3,ENT(MODUL,1)):FLUJO(TCOMP®2+3,SAL(MODUL,1))=T<br>1217 Z(J1X)=\_(FLUJO[J1X,SAL(MODUL,1)):FLUJO(TCOMP%J1X,SAL(MODUL,1))) / 1218 NEXT J1% 1220 FUENTES="EJECUCIO":NOLTN=1230:CHAIN"F12", 180, ALL 1230 FLUJO(TCOMP®2+4, SAL (MODUL, 1)) =VF 1230 FUJUGITCOMP"-2"9, SNLUNDUL, I 33-41<br>1232 FOR J1X=1 TO TCOMP<br>1236 FLUJOLJ1X, SAL (MODIL, 13)=X#(J1X)\*FLUJO[TCOMP\*2+1, SAL (MODIL, 131\*(1-VF)<br>1236 FLUJOLJ1X+TCOMP, SAL (MODIL, 13)=Y#(J1X)\*FLUJO[TCOMP\*2+1, SAL (MODIL, 13 1238 NEXT J1% 1240 COR=ENT(MODUL, 1): GOSUB 2330<br>1242 FLUJO(TCOMP\*2+5, SAL(MODUL, 1))=HM 1245 DELTA.Q=0 : Q.ENT=0 : Q.SAL=0 1256 NEXT J 1260 FOR J=1 TO TCOMP 1262 0.SAL=0.SAL + FLUJO[J,SAL(HODUL,1)] \* (DH(J)+HL#(J))<br>1264 0.SAL=0.SAL + FLUJO(TCOMP+J,SAL(MODUL,1)) \* (DH(J)+HV#(J)) 1266 NEXT J 1268 DELTA.Q = Q.SAL · Q.ENT 1268 DEITA.Q = 0.SAL - Q.ENT<br>1270 REN TERNINA CALCULO ISOTERNICO<br>1280 FLUJO(TCOMPP2+5,SAL(MODUL,1)) = FLUJO[TCOMP°2+5,ENT(MODUL,1)] - DEITA.Q<br>1290 HE = FLUJO(TCOMP°2+5,ENT(MODUL,1)] / FLUJO[TCOMP°2+1,SAL(MODUL,1)] : REM EN 1298 HF=(HM-DELTA.9)/FLUJO[1COMP"2+1,SAL(MODUL,1)]<br>1300 FUENTES="EJECUCIO":NOLIN=1305:CHAIN"FA1",150,ALL 1305 FLUJO[TCOMP\*2+4,SAL(MODUL,1)]=VF<br>1307 FLUJO[TCOMP\*2+3,SAL(MODUL,1)]=T 1310 FOR UTS-T TO TEGGE VIRE THE TELLO TEGGE PRESS TO A MODEL 133\*(1-VF)<br>1315 FLUJOCITS, SAL (NOOUL, 13) FXRLJ153\*FLUJOTTCOMP\*2+1, SAL (NOOUL, 133\*(1-VF)<br>1320 FLUJOCITS-TCOPP, SAL (NOOUL, 13) =1#(J13)\*FLUJOTTCOMP\*2+1, SAL **1325 NEXT J1%** 1380 GOTO 130<br>1380 GOTO 130<br>1390 ROM == CALCULO DEL "ICO" (INTERC. CALOR CON LA Q FIJA) \*\*\*<br>1400 FOR K=1 TO TCOMP<br>1400 FOR K=1 TO TCOMP 1410 Z(K)= (FLUJO[K,ENT(MODUL,1)]+FLUJO[K+TCOMP,ENT(MODUL,1)]] / FLUJO[TCOMP\*2+1,ENT(MODUL,1)] **1420 NEXT K** 1430 P=FLUJO(TCOMP\*2+2,ENT(MODUL,1) 1430 P=fLUJO(TCOMP<sup>=2</sup>22,SAL(MOOUL,1)1P<br>1450 P=fLUJO(TCOMP<sup>=2</sup>22,SAL(MOOUL,1)1P<br>1450 VE=fLUJO(TCOMP<sup>=22</sup>4),ENT(MOOUL,1)1P<br>1450 PEUAD(TCOMP<sup>224</sup>),EAL(MOOUL,1)1 = FLUJO(TCOMP<sup>=24</sup>),ENT(MOOUL,1)1) + VARDIS(MOOUL,11)<br>1470 FLU 1490 FUENTES="EJECUCIO":NOLIN=1500:CHAIN"FA1", 150, ALL 1500 FOR K=1 TO TCOMP 1510 FLUJOIK,SAL(MODUL,1)] = FLUJOITCOMP°2+1,SAL(MODUL,1)] \* (1-VF) \* X#(K)<br>1520 FLUJOIK+TCOMP,SAL(MODUL,1)] = FLUJOITCOMP°2+1,SAL(MODUL,1)} \* VF \* Y#(K) **1530 NEXT K** 1540 FLUJOITCOMP®2+3,SAL(MODUL,1)] = T<br>1550 FLUJOITCOMP®2+4,SAL(MODUL,1)] = VP 1560 GOTO 130<br>1570 REM \*\*\* DATOS PARA EL MODULO "ITR" (INTERCAMB, TRABAJO) \*\*\* 1500 KF-1-1000 FRANZ EL MOUDU "ITA" (INTERNAMB, IRMANDS)<br>1500 KF-FLUIDITCOMP"2+4-ENT(MOUL,1))<br>1500 KF-FLUIDITCOMP"2+4-ENT(MOUL,1))<br>1600 LOCATE 22,35:PRINT<sup>U</sup>COFFIENTE de entrada en la regiân de dos fases":LOCATE 23,35:PRIN

1620 FLUJOIK, SAL (HODUL, 1)] = FLUJOIK, ENT(HODUL, 1)] **1630 NEXT K** 1640 FOR K=1 TO TCOMP: Z(K)= (FLUJD[K,ENT(HODUL,1)]+FLUJD(K+TCOMP,ENT(HODUL,1)]) / FLUJD(TCOMP\*2+1,ENT(HODUL,1 **E NEXT K** )|-<br>|1650 P=VARDIS(MODUL,1)<br>|1650 P=VARDIS(MODUC=V2+2,ENT(MODUL,1)| =P<br>|1670 IF P>FLUJO(TCOMP"2+2,ENT(MODUL,1)| THEN EFI=VARDIS(MODUL,3) ELSE EFI=1/VARDIS(MODUL,3)<br>|1670 IF P>FLUJO(TCOMP"2+2,ENT(MODUL,1)} = (P/FLUJO(TCOMP" 11 : EDS="V" 1700 FUENTES="EJECUCIO":NOLIN=1710:CHAIN"FIZ", 180, ALL TED THE ENTREST TRANSMITHING IN THE TRANSMITHER OF SALIDA EN LA REGION DE DOS FASES":LOCATE 23,35:PRINT"Press a<br>TYLO IF EDS="L" AND VF<>0 THEN PRINT"CORRIENTE DE SALIDA EN LA REGION DE DOS FASES":LOCATE 23,35:PRINT"Press a 1730 COR=SAL (MODUL, 1) 1740 GOSUB 2330 1750 FLUJO[TCOMP\*2+3,SAL(MODUL,1)] = T<br>1760 FLUJO[TCOMP\*2+4,SAL(MODUL,1)] = VF<br>1770 FLUJO[TCOMP\*2+4,SAL(MODUL,1)] = HM 1770 FLUJOITCOMP"2-5, SAL(MODUL, 1)] \* HM<br>1780 GOTO 130<br>1792 F-FLUJOITCOMP"2-2, ENT(MODUL, 1)]<br>1792 F-FLUJOITCOMP"2-2, ENT(MODUL, 1)]<br>1793 VE=FLUJOITCOMPP2-4, ENT(MODUL, 1)]: 171-T : REM TEMP SUPUESTA<br>1793 VE=FLUJOITCOMPP2 1776 MF = MM / FLUJO(TCOMPP201, ENT(MODUL, 1))<br>1798 PEVARDIS(MODUL, 1):FLUJO(TCOMPP202, SAL(MODUL, 1)) PP:FLUJO(TCOMPP202, SAL(MODUL, 2))=P<br>1800 PeVARDIS(MODUL, 1):FLUJO(TCOMPP202, SAL(MODUL, 1))=P:FLUJO(TCOMPP202, SAL(MOD UL. 131:NEXT J1X 1840 FLUJO (TCOMP\*2+1, SAL (MODUL, 1)) =FLUJO (TCOMP\*2+1, ENT (MODUL, 1)) 1850 FUENTES="EJECUCIO": NOLTH=1860; CHATN"FA1", 150, ALL<br>1860 FLUJO(TCOMP\*2+3, SAL(MODUL, 1))=1: FLUJO(TCOMP\*2+4, SAL(MODUL, 1))=VF 1800 FOR JISAN TO TOOP WAS USED TO A CONSUMER THE RESEARCH OF A SAFEKEEP OF A SAFEKEEP OF A SAFEKEEP OF A SAFE<br>1870 FOR JISAN TO TOOP , 1) FARCE THE RESEARCH OF A SAFEKEEP OF A SAFEKEEP OF A SAFEKEEP OF A SAFEKEEP OF A SA<br> 1900 NEXT J1% 1910 6010 130 1910 GOTO 130<br>1920 REM \*\*\* CALCULO DE "FLASH ADIABATICO" \*\*\*<br>1922 R=FLUJO[ICOMP"2+3,ENT(MODUL,1)]<br>1923 VF=FLUJO[ICOMP"2+3,ENT(MODUL,1)] : VF1=VF : REM YF SUPUESTO<br>1924 COR=ENT(MODUL,1)12:1R=0:GOSUB 2221;R=298,15 : REM CALC 1950 FOR J1%=1 TO TCOMP:2(J1%)=(FLUJO(J1%,ENT(MODUL, 1)]+FLUJO(J1%+TCOMP,ENT(MODUL,1)1)/FLUJO(TCOMP\*2+1,ENT(MOD UL.1)3:NEXT J1% 1960 FUENTES="EJECUCIO": NOL IN=1970: CHAIN"FA1", 150, ALL 1970 REM BORRADO<br>1980 FOR J1%=1 TO TCOMP\*2<br>1990 FLUJO[J1%, SAL(MODUL, 1)]=0<br>2000 FLUJO[J1%, SAL(MODUL, 2)]=0 2010 NEXT J1% 2050 FLUJO(J1%, SAL (MODUL, 2) J=X#(J1%)\*FLUJO(TCONP\*2+1, SAL (MODUL, 2) J<br>2060 FLUJO(J1%+TCOMP, SAL (MODUL, 1) J=Y#(J1%)\*FLUJO(TCOMP\*2+1, SAL (MODUL, 1) J 2070 NEXT J1% 2000 REAL 312-24-243, SALCHODUL, 1) J=T:FLUJO(TCOMP\*2+4, SALCHODUL, 1) J=1<br>2009 RLUJO(TCOMP\*2+3, SALCHODUL, 2) J=T:FLUJO(TCOMP\*2+4, SALCHODUL, 2) J=0<br>2009 EOR=SALCHODUL, 1) : GOSUB 2330<br>2110 FLUJO(TCOMP\*2+5, SALCHODUL, 1) 2120 GOTO 130<br>2130 REM \*\*\* CALCULO DE "CONVERGENCIA" \*\*\*  $2140 VARDIS(MODUL, 1) = 0$ <br>  $2140 VARDIS(MODUL, 2) = .001$ : REM TOLERANCIA<br>  $2160 FOR K=1$  TO TCOMP\*2 2170 IF ABS ( FLUJO (K,SAL(MODUL,1)) - FLUJO (K,ENT(NODUL,1)) ) > ( VARDIS(MODUL,2) \* FLUJO (K,ENT(MODUL,1)) )

```
Página 105
```
**THEN 2100** 2180 VARDIS(MODUL, 1) = VARDIS(MODUL, 1) + 1<br>2190 FLUJO (K, SAL(MODUL, 1)) = FLUJO (K, ENT(MODUL, 1)) **2200 NEXT K** 2210 FLUJOTTCOMP\*2+1, SAL(NODUL, 1)] = FLUJOTTCOMP\*2+1, ENT(MODUL, 1))<br>2220 FLUJOTTCOMP\*2+2, SAL(NODUL, 1)] = FLUJOTTCOMP\*2+2, ENT(MODUL, 1))<br>2230 FLUJOTTCOMP\*2+3, SAL(NODUL, 1)] = FLUJOTTCOMP\*2+3, ENT(MODUL, 1)) 2230 FLUJOITCOMPP2+5,SAL(MODUL,1)) = FLUJOITCOMPP2+4,ENT(MODUL,1))<br>2250 FLUJOITCOMPP2+4,SAL(MODUL,1)) = FLUJOITCOMPP2+4,ENT(MODUL,1)1<br>2250 FLUJOITCOMPP2+5,SAL(MODUL,1)) = FLUJOITCOMPP2+5,ENT(MODUL,1)1<br>2220 FD NRK0155(MODUL 2280 FOR K2%=1 TO 5:IF SALEMODUL.1) = ENTEK1%.K2%) THEN 2310 **2290 NEXT K2% 2300 NEXT K1X** 2310 MODUL.CONV=K1%-1:FLAG.CONV=1 2320 GOTO 130<br>2321 REN \*\*\* CALCULO DE LA COMPOSICION \*\*\* 2322 FOR J5%=1 TO TCOMP:2(J5%)=(FLUJO[J5%,COR)+FLUJO[J5%+TCOMP,COR])/FLUJO[TCOMP\*2+1,COR]:NEXT J5% 2323 XT0=0:YT0=0 2324 FOR 1=1 TO TCOMP : PV#(I)=EXP(A(1)-B(I)/(C(I)+T))<br>2325 X#(I)=2(I)/(1-VF+VF\*PV#(I)/P) 2326 Y#(1)\*PV#(1)\*X#(1)/P<br>2326 Y#(1)\*PV#(1)\*X#(1)/P<br>2327 XT#=XT#+X#(l):YT#=YT#+Y#(l) 2328 NEXT I<br>2330 REM \*\*\* ENTALPIAS \*\*\* 2350 HL#=0:HV#=0 2360 FOR 198-1 TO TCOMP 2370 HLX1#=0:HLX2#=0:HGX1#=0 2380 IF TR>TN(19%) THEN 2410<br>2390 HLX1#=AL(19%) THEN 2410<br>2390 HLX1#=AL(19%)\*(TH(19%)+TR)+(BL(19%)/2)\*(TH(19%)^2-TR^2)+(CL(19%)/3)\*(TH(19%)^3-TR^3)+(DL(19%)/4)\*(TH(19%)  $4 - 18 - 4$ 2400 GOTO 2430 2410 HGX1#=AG(19%)\*(1N(19%)-1R)+(BG(19%)/2)\*(1N(19%)^2-1R^2)+(CG(19%)/3)\*(1N(19%)^3-1R^3)+(DG(19%)/4)\*(TN(19%) "6-TR"61+(EGC19%)/51\*(THC19%)"5-TR"51 2420 HLX20--LN(19%) 2430 TEB#=B(19%)/(A(19%)-LOG(P))-C(19%) 2435 IF TERMPTC(19%) THEN TERMPTC(19%) : LAMDAM(19%)=0 : GOTO 2450<br>2435 IF TERMPTC(19%) THEN TERMPTC(19%) : LAMDAM(19%)=0 : GOTO 2450<br>2440 LAMDAM(19%)=LN(19%)/((TC(19%)-TH(19%))/(TC(19%)-TERM))\*.38 2450 HLX3#=AL(19%)\*{1-TH(19%)}+{BL(19%)/2)\*{1^2-TH(19%)^2)+{CL(19%)/3)\*{1^3-TH(19%)^3)+{DL(19%)/4)\*{1^4-TH(19%  $1 - 61$ ,<br>2460 hlX4#=Al{19%)\*(1EB#-TN(19%)}+(BL(19%)/2)\*(1EB#^2-TH(19%)^2)+(CL(19%)/3)\*(1EB#^3-TH(19%)^3)+(DL(19%)/4)\*(1<br>EB#^4-TH(19%)\*4) 2470 HGX2#=AG(19%)\*{T-TEB#}+{BG(19%)/2}\*{T'2-TEB#'2}+(CG(19%)/3}\*{T'3-TEB#'3}+{DG(19%)/4}\*{T^4-TEB#^4}+{EG{19% 1/5)\*(1"5-1688"5) 2480 BL#r19%1=HLX1#+HGX1#+HLX2#+HLX3# 2490 NV#(I9%)=HLX1#+HGX1#+HLX2#+HLX4#+LAMDA#(I9%)+HGX2# 2500 HL#=HL#+X#(I9%)\*HL#(I9%) : HV#=HV#+Y#(I9%)\*HV#(I9%) 2510 NEXT 19% 2520 HM=(VF\*HV#+(1-VF)\*HL#)\*FLUJO(TCOMP\*2+1,COR] : REM La variable "COR" corresponde al # de la corriente **2530 RETURN** 2740 REN \*\*\* CALCULO DEL "SEI" SEPARADOR ISOTERMICO \*\*\* 2750 FLUJOITCOMPP2+1, SAL (MODUL, 1)1=0 : FLUJOITCOMPP2+1, SAL(MODUL, 2)1=0<br>2750 FLUJOITCOMPP2+1, SAL(MODUL, 1)1=0 : FLUJOITCOMPP2+1, SAL(MODUL, 2)1=0 2760 FUN K=1 TO TEUMP"Z<br>2770 FLUJOIK, SAL (MODUL, 13) = FLUJOIK, ENT(MODUL, 13) \* AUXI (K, MODUL)<br>2780 FLUJOIK, SAL (MODUL, 23) = FLUJOIK, ENT(MODUL, 13) - FLUJOIK, SAL(MODUL, 13)<br>2800 FLUJOITEOMP®2+1, SAL(MODUL, 23)=FLUJO **2810 NEXT K** 2820 J1%=1 2820 J1741<br>2830 FLUJOITCOMPP2+2, SAL(HODUL, J1%)] + FLUJOITCOMPP2+2, ENT(HODUL, 1)]<br>2832 P=FLUJOITCOMPP2+3, SAL(HODUL, J1%)] + FLUJOITCOMPP2+3, ENT(HODUL, 1)]<br>2840 T=FLUJOITCOMPP2+3, SAL(HODUL, J1%)]<br>2840 T=FLUJOITCOMPP2+3 2870 FOR K=1 TO TCOMP 2880 Z(K) = (FLUJO(K,SAL(MODUL,J1%)) + FLUJO(K+TCOMP,SAL(MODUL,J1%))) / FLUJO(TCOMP\*2+1,SAL(MODUL,J1%)) 2890  $Y#(K) = 0$ **2900 NEXT K** 2910 FUENTES="EJECUCTON":NOLIN=2920:CHAIN"F12",180,ALL 2920 COR=SAL(MODUL,J1%):GOSUB 2330<br>2930 FLUJO(TCOMP"2+4,SAL(MODUL,J1%)] = VF<br>2940 FLUJO(TCOMP"2+5,SAL(MODUL,J1%)] = HM 2950 IF J13=2 THEN 2960 ELSE J13=2:5010 2830

development of a state of

2960 GOTO 130<br>3000 REM \*\*\* CALCULO DEL "ICT" (INTERCAMB, CALOR CON LA T2 FIJA) \*\*\*<br>3010 FOR K=1 TO TCOMP 3020 Z(K)= (FLUJO(K,ENT(MODUL,1)}+FLUJO(K+TCOMP,ENT(MODUL,1))} / FLUJO(TCOMP\*2+1,ENT(MODUL,1)) 3030 WEXT K 3035 FLUJO[TCOMP\*2+1, SAL(HODUL, 1)] = FLUJO[TCOMP\*2+1, ENT(HODUL, 1)] 3040 P\*FLUJO(TCOMP\*2+2, SAL(MODUL, 1))<br>3050 FLUJO(TCOMP\*2+2, SAL(MODUL, 1))=P<br>3055 T = FLUJO(TCOMP\*2+3, SAL(MODUL, 1))=P 3060 FUENTES\*"EJECUCIO":NOLTN=3070:CHATN"FI2", 180, ALL 3070 FLUJO [TCOMP\*2+4, SAL (HODUL, 1) } =VF 3000 FCUNFILMPTEST 10 TCOMP<br>3000 FCR J1X=1 10 TCOMP<br>3000 FCR J1X=1 10 TCOMP<br>3100 FLUJOIJ1X+TCOMP, SAL(MODUL,1))=Y#(J1X)\*FLUJOITCOMP\*2+1, SAL(MODUL,1))\*VF 3112 FLUJOITCOMP\*2+4, SAL(MODUL, 1)] = VF<br>3120 COR=ENT(MODUL, 1):GOSUB 2330<br>3130 FLUJOITCOMP\*2+5, SAL(MODUL, 1))=HM 3140 GOTO 130 3140 GOTO 130<br>4000 REM PANTALLA<br>4010 REM NUM.CO = 1 TO TCGRR<br>4210 LOCATE 2,5:PRIMI"PANTALLA DE RESULTADOS"<br>4210 LOCATE 2,5:PRIMI"PANTALLA DE RESULTADOS" 4220 LOCATE 3,5:PRINT<br>4230 LOCATE 4,5:PRINT "CORRIENTE #" 4230 LOCATE 4,5:PRINT"CORRENTE #"<br>4232 LOCATE 6,3:PRINT "COMPUSTO":LOCATE 6,20:PRINT " (gmol/hr)<br>4234 LOCATE 6,35:PRINT "LIO":LOCATE 6,45:PRINT "GAS"<br>4240 LOCATE 6,58:PRINT"PROPIEDADES"<br>4240 LOCATE 9,55:PRINT"P:CRE: 173+7 (gmot/hr)" 4270 LOCATE 10,55:PRINT"V/F" 4280 LOCATE 11,55:PRINT"H (J/hr)" 4310 REM IMPRESION 4320 LOCATE 4,25:PRINT NUM.CO<br>4330 FOR T7%=1 TO TCOMP:LOCATE I7%+7,20:PRINT USING "###,###,##";FLUJO(I7%,NUM.CO)+FLUJO(I7%+TCOMP,NUM.CO):NEX  $T172$ 4340 FOR 17%=1 TO TCOMP:LOCATE 17%+7,30:PRINT USING "###,###.##";FLUJO(I7%,NUM.CO):NEXT 17% 4350 FOR 17x=1 TO TCOMP:LOCATE 17x+7,40:PRINT USING "###,###.##";FLUJO(17x+TCOMP,NUM.CO):NEXT 17X 4300 LOCATE 8,65:PRINT FLUIOITCOMP=2+2, NUM.CO)<br>4360 LOCATE 9,65:PRINT FLUIOITCOMP=2+2, NUM.CO)<br>4380 LOCATE 9,65:PRINT FLUIOITCOMP=2+2, NUM.CO)<br>4380 LOCATE 10,65:PRINT FLUIOITCOMP=2+4, NUM.CO)<br>4500 LOCATE 23,35:PRINT FLUIO 4410 AS=(NPUTS(1) 4440 NEXT NUM.CO 4450 RETURN

.v nrm === FIT (11/JUL/87) \*\*\*<br>20 REM FLASH ISOTERMICO, DATOS: P, V/F<br>25 TCOMP=3:CLS **23 ILE FUERTES (2008)<br>19 IF FUERTES (2009) THEN FUERTE SE-FUERTES : NOLINI=NOLIN<br>50 CHAIN "COMPONEN", ALL<br>50 CHAIN "COMPONEN", ALL<br>60 REN REGRESO DE COMPONEN** 70 FUENTES=FUENTE1\$:NOLIN=NOLIN1 75 E=.0001 80 P=101.325:VF=0:2(1)=.24:2(2)=.72:2(3)=.04 90 GOTO 110 **YU GOTO 110**<br>100 INPUT <sup>H</sup>P (KPa)<br>110 INPUT <sup>H</sup>V/F<br>115 GOTO 180<br>120 INPUT <sup>H</sup>T (K) :  $\mathbf{u}_t$  $\cdot$  :  $\frac{1}{2}$   $\frac{1}{2}$   $\frac{1}{2}$  $...$ 130 PRINT COMPOSICION" 140 FOR I=1 TO TCOMP 150 PRINT MS(1);<br>150 PRINT MS(1);<br>160 TNPUT " : ";2(1) 170 NEXT I<br>180 REN CALCULO DE LA TENPERATURA SUPUESTA  $190$  T = 0<br>200 FOR I=1 TO TCOMP 210 TX = B(I)/(A(I)-LOG(P))-C(I)<br>220 T = T + Z(I)\*TX **230 NEXT 1** 240 ON ERROR GOTO 421 **250 REM** 260 XT#=0:YT#=0:DXT#=0:DYT#=0 270 FOR I=1 TO TCOMP<br>280 PV#(I)=EXP(A(I)-B(I)/(C(I)+T)) 200 X#(1)=2(1)/(1-VF+VF+PV#(1)/P)<br>300 Y#(1)=PV#(1)\*X#(1)/P<br>310 XT#+XT#+X#(1):YT#=YT#+Y#(1) 310 Xi#mx1#\*X#(1)1?1W#=1W\*\*X\*(1)/((1-VF+VF\*PV#(1)/P)^2PP=(C(I)+T)^2)<br>320 DX# = {~Z(I)}™V#=PV#(1)\*B(1)/((1-VF+VF\*PV#(1)/P)^2)<br>340 DX# = DXT# + DX#: DYT# = 0YT# + DX#<br>340 DXT# = DXT# + DX#: DYT# = 0YT# + DY# 350 NEXT I 350 Meal :<br>360 Fm = Yi#-XT#<br>380 T1 = T + F#/DF#<br>380 T1 = T + F#/DF#<br>410 IF ABS(XT#-1)<E AMD ABS(YT#-1)<E THEN 430<br>410 IF ABS(XT#-1)<E AMD ABS(YT#-1)<E THEN 430 420 GOTO 260 421 IF FLAG.CONT = 1 THEN FLAG.CONT = 0 : GOTO 430 421 IF FLAG.LUMI = 1 IREN FLAG.LUMI = 0 : word and<br>425 LOCATE 20,45:PRINTWO se ha logfmdo la converg."<br>426 LOCATE 21,45:PRINTWO se ha logfmdo la converg."<br>426 LOCATE 20,45:PRINT STRING%(30,32):LOCATE 21,45:PRINT STRING%(30 430 IF FUENTES="" THEN 450 440 CHAIN FUENTES, NOLIN, ALL 450 REM IMPRESION 460 FOR 1=1 TO TCOMP 470 PRINT HS(1),Z(1),X#(1),Y#(1) 470 PRINT<br>480 NEXT I<br>490 PRINT AS, "1", XT#, YT#<br>"^^ PRINT"! = ";T;" K ∵ÿe **510 END** 

2010/06/2010 12:

10 REM \*\*\* F12 (31/AGO/87) \*\*\* 20 REN FLASH ISOTERMICO, DATOS: P, T 30 CLS SO LLS<br>40 FUENTES = "F12": NOLIN = 60<br>50 CHAIN "COMPONEN", ALL<br>60 REM REGRESO DE COMPONEN 65 FUENTES-"" 70  $E = 0001$ 80 P=500:7=500:2(1)=.6:2(2)=.4:2(3)=.72 90 GOTO 120<br>100 INPUT "P<br>105 GOTO 180<br>110 INPUT "V/F (KPo)  $n \cdot p$  $\mathbf{r}$  $\mathbf{r}$ 120 INPUT "T' (K) :  $...$ GOTO 180 121 121 GOTO 180<br>130 PRINT COMPOSICION"<br>140 FOR 1=1 TO TCOMP<br>160 PRINT MS(1);<br>160 HPOT " : ";Z(1)<br>170 HEM CALCULO DEL V/F SUPUESTO<br>170 HEM CALCULO DEL V/F SUPUESTO<br>170 PRUR=0:PROC=0 200 FOR I=1 TO TCOMP<br>210 PV#(I)=EXP(A(I)-B(I)/(C(I)+T)) -200 PRUM - PRUM + 2(1)\*PV#(1);<br>220 PRUM - PRUG + 2(1)\*P/PV#(1)<br>240 NEXT 1<br>250 IF PRUM > 1 THEN 260<br>251 FOM 1=1 TO TCOMP: X#(1)=2(1):Y#(1)=0:NEXT 1<br>251 FOM 1=1 TO TCOMP: X#(1)=2(1):Y#(1)=0:NEXT 1 252 VF=0:RTN=1:GOTO 432<br>260 IF PROC > 1 THEN 270<br>261 FOR I=1 TO TCOMP: X#(I)=0:Y#(I)=2(I):NEXT I 281 FOR 1=1 TO TCOMP: XW(1)=D:TW(2)<br>262 VF=1;TT#=1:GQTD 432<br>262 VF= 5:COMTA=0<br>280 XT#=0:TT#=0:DXT#=0:DYT#=0<br>290 ROM 1=1 TO TCOMP<br>300 XW(1)=2(1)/(1-VF+VFPVW(1)/P)<br>310 YW(1)=PVM(1);TT#=YT#+YW(1)<br>320 XT#=XT#+XW(1);TT#=YT#+YW( acu nawystępuje (1991/1992)/(1-VF+VF\*PV#(13/P3^2)<br>330 DX# = {Z{l}\*(1-PV#(13P3)/(1-VF+VF\*PV#(13/P3^2)<br>350 DXT# = DXT# + DX#: DYT# = DYT# + DY#<br>350 DXT# = DXT# + DX#: DYT# = DYT# + DY# 360 WEXT 1<br>370 F# = YT# - XT#<br>380 DF# = OYT# - DXT#<br>390 VF1 = VF - F#/DF#  $400 \text{ yr} = \text{vF1}$ 420 IF ABS(XT#-1)<E AND ABS(YT#-1)<E THEN 432 420 IF ABS(XTF-1)<E AND ABS<br>425 IF CONTA=30 THEN VE=0<br>425 IF CONTA=60 THEN VE=0<br>430 CONTA=CONTA-1:0010 280<br>432 IF FUENTES-NHT THEN 440<br>444 CREM PUENTES-NOLIN,ALL<br>450 FOR I=1 TO TCOMP<br>450 FOR I=1 TO TCOMP 460 PRINT MS(I),2(I),X#(I),Y#(I) 470 NEXT | 470 BEAT AS, "1", XT#, YT#<br>490 PRINT"VE = "; VE **510 FMD** 

```
10 REM *** F13 (31/AGO/87) ***<br>
20 REM FLASH ISOTERNICO, DATOS: T, V/F<br>
30 CLS:INPUTHS COMPONENTS "/ICMP<br>
40 FLENTES ***13*: NOLIN ** 60<br>
50 CMAIN "COMPONEN",ALL<br>
50 REM REGRESO DE COMPONEN<br>
70 REM REGRESO DE COMPONEN<br>
80 
  100<br>
180 REM CALCULO DE LA PRESION SUPUESTA<br>
180 REM CALCULO DE LA PRESION SUPUESTA<br>
190 FOR 1=1 TO TCOMP<br>
200 PV#(1)=EXP(A(1)-B(1)/(C(1)+1))
   210
                P=P+2(1)*PV#(1)
   220 NEXT 1
  220 WERT :<br>200 FOR 1=1 TO TCOMP<br>200 FOR 1=1 TO TCOMP<br>300 PV#([)=EXP(A(1)-B(1)/(C(1)+T))<br>300 X#(1)=E(1)/(1-VF+VF*PV#(1)/P)<br>310 Y#(1)=PV#(1)*X#(1)/P<br>310 Y#(1)=PV#(1)*X#(1)/P
  310 Y#(1)=PV#(1)***#(1)/P<br>320 DX#=xT#+x#(1):YT#=YT#+Y#(1)<br>340 DX# = (2(1)*V#=PV#(1))/CP^2*(1-VF+VF*PV#(1)/P)^2)<br>340 NX# = (2(1)*VF*PV#(1)^2)/(P^3*(1-VF+VF*PV#(1)/P)^2) - X#(1)*PV#(1)/P^2<br>350 NX# = DXT# + DX#: DYT# = DYT# +
  380 OF# = DYT# + DXT#<br>390 P1 = P - F#/DF#<br>400 P = P1
  410 IF P<D THEN P=1<br>420 IF ABS(XT#-1)<E AND ABS(YT#-1)<E THEN 432
430 GOTO 270<br>432 EF FUENTES-MOLIN, ALL<br>434 CHAIN FUENTES, NOLIN, ALL<br>450 CHAIN FUENTES, NOLIN, ALL<br>450 FOM 1=1 TO TCOMP<br>470 MENT TMA(1), Z(1), XØ(1), YØ(1)<br>470 MENT TMA(1), Z(1), XØ(1), YØ(1)<br>400 PRINT' = ": P;" kPa"<br>500 E
```
10 REM \*\*\* FA1 (4/SEP/B7) \*\*\*<br>15 REM ESTE PROGRAMA FUNCIONA CON ENTALPIAS ESPECIFICAS (J/Kg mol)<br>20 REM FLASH ADIABATICO, DATOS: P1, (V/F)1, P2  $30 \, \text{c}$ 50 FUENTES="FA1":NOLIN=60:CHAIN "F12", ALL 60 REM REGRESO DE FIT 65 FUENTES="": NOL IN=0: FUENTE1\$="": NOL IN=0 70 TF = T:P1=P<br>80 TR=298.15 90 GOSUB 830 100 HF = HM<br>
110 PRINT"|1 = ";TF<br>
130 PRINT"|1 = ";TF<br>
130 PRINT"|2 = ";P1<br>
140 INPUT "P2 = ";P<br>
145 INPUT "(V/F2)2 SUPUESTO = ";VF<br>
150 VF=VF1 : FLAG.COMT = 1 : TR=0 163 E=.001<br>164 IF FUENTES<>"" THEN FUENTE1S=FUENTES:NOLIN1=NOLIN TIO PUERTES DE FITA DE FITADO CONTENTA PRIPADANTE.<br>ERATURA Y SE CALCULARA UN VE SUPUESTOJ A ARA LA 1ª ITERACION (SI FLAG.CONT = 0 ENTONCES NO CONVERGÍO LA TEMP<br>182 IF FLAG.CONT = 1 THEN FLAG.CONT = 0 : GOTO 195 184 TeT1 TOR THIS PRESSURATE: NOLIN=190:CHAIN "FIZ", 180, ALL<br>190 REM REGRESO DE FIZ COM EL VF PARA LA 18 ITERACION<br>195 FUENTES=FUENTE1S: NOLIN=NOLIN1 200 CONTA = 1:FLAG.VF=0 : 01=10000001 205 VE1=VE:T1=T<br>205 VE1=VE:T1=T<br>210 REM \*\* ITERACION \*\* 220 XT#=0:YT#=0 *220 ANWHUTHWH*<br>230 FOR I=1 TO TCOMP<br>240 PV#(I)=EXP(A(I)-B(I)/(C(I)+T))<br>250 X#(I)=PV#(I)\*X#(I)/P<br>260 Y#(I)=PV#(I)\*X#(I)/P 270 XT#=XT#+X#(I):YT#=YT#+Y#(I) **280 NEXT I** 290 GOSUB 830 310 F1# = LOG(YT#/XT#)<br>320 F2# = (HF-HM)/HV# 330 REM DERIVADAS<br>340 REM DERIVADAS PARA F1 350 DXT#=0:DYT#=0:DXVF#=0:DYVF#=0 360 FOR 1=1 TO TCOMP 360 POM 3=1 10 TLUMP<br>355 REM 1F T>TCCl) THEN DK#(1)=0:DXT#(1)=0:DYT#(1)=0:GGTO 400<br>370 DK#(1) = (PV#(1) \* \*B(1) \* (T~2)) / (P\*(C(1)+T)^2)<br>380 DXT#(1) = (PV#(1)/P)\*DXT#(1) + X#(1)-DX#(1)/P)^2<br>390 DYT#(1) = (PV#(1)/P)\*DXT#(1 400 DXVF#(1) = (2(1)\*(1-PV#(1)/P))/(1-VF\*(1-PV#(1)/P))\*2<br>410 DYVF#(1) = (PV#(1)/P)\*DXVF#(1) 420 DXT# = DXT# + DXT#(I) : DYT# = DYT# + DYT#(I)<br>430 DXT# = DXT# + DXT#(I) : DYT# = DYT# + DYVF#(I) 440 NEXT T 450 OFIT# = (XT#\*DYT# - YT#\*DXT#)/(XT#\*YT#)<br>460 OFIVE# = (XT#\*DYVE# - YT#\*DXVE#)/(XT#\*YT#)<br>470 REM DERIVADAS PARA F2 475 DHVT#=0:DHLT#=0:DHLVF#=0:DHVVF#=0<br>480 FOR 1=1 TO TCOMP 480 FOR 1=1 10 TOCMP 1<br>
490 TEM = (R(1)/(A(1)-LOG(P)) ) - C(1)<br>
490 TEM = (R(1)/(A(1)-LOG(P)) ) - C(1)<br>
500 DHLTX1# = -AL(1)\*(TH(1)<sup>-2</sup>2) - BL(1)\*(TH(1)<sup>-2</sup>3) - CL(1)\*(TH(1)<sup>-</sup>4) - DL(1)\*(TH(1)<sup>-5</sup>5)<br>
500 DHLTX1# = -AL(1)\* 540 DHVT# = DHVT# + { Y#(I)\*DHVT#(I) + HV#(I)\*DYT#(I) }

```
550 DHLT# = DHLT# + { X#(1)*DHLT#(1) + HL#(1)*DXT#(1) )
560 DHLVF#(I) = DXVF#(I) * HL#(I)<br>570 DHVVF#(I) = DXVF#(I) * HV#(I)
580 DHLVF# = DHLVF# + DHLVF#(1)<br>590 DHVVF# = DHVVF# + DHVVF#(1)
600 NEXT 1
610 DHMT# = VF*DHVT# + (1-VF)*DHLT#
S20 DHMVF# = VF"DHVVF# + HV# - HL# + (1-VF)"DHLVF#<br>630 DF2T# = (HV#"(-DHMT#) - (HF-HM)"DHVT#)/HV#"2<br>640 DF2VF# = (HV#"(-DHMVF#) - (HF-HM)"DHVF#)/HV#"2<br>640 DF2VF# = (HV#"(-DHMVF#) - (HF-HM)"DHVF#)/HV#"2
650 REM CALCULO CON NEWTON RAPHSON<br>660 REM DETERMINANTE DEL JACOBIANO<br>670 JACOB# = ABSCDFIVF#*DF2T# - DF1T#*DF2VF#)
680 REM INCREMENTOS
690 DELTA.VF# = (F2#*DF1T# - f1#*DF2T#)/JACOB#<br>700 DELTA.VF# = (F1#*DF2VF# - F2#*DF1VF#)/JACOB#
705 IF FLAG.VF*1 THEN DELTA.T#=F2#/DF2T#
710 T * 1/((1/1)-DELTA.1#)<br>720 VE=VF-DELTA.VEN<br>723 LE VE=D AND VE<1 THEN ELAG.VE=D<br>724 LE VE=D ANEN VE=D:FLAG.VE=1:F1N=D:FOR J9%=1 TO N:XN(J9%)=D:NEXT J9%<br>724 LE VE<D THEN VE=D:FLAG.VE=1:F1N=D:FOR J9%=1 TO N:YN(J9%)=D:NEXT
730 REM NORMA EUCLIDIANA
TSU REM NORMA EUCLIDIAMA<br>740 Q = F1#^2 + F2#^2<br>750 IF T40 THEN T=T1:GOTO 760<br>750 IF SOR(Q) < E THEN 780<br>750 IF SOR(Q) < E THEN 780<br>762 IF FLAG.(V=1 AND CONTA=1 THEN VF=VF1:T=T1<br>763 CONTA=CONTA=1<br>763 CONTA=CONTA=1<br>.........
                                               -"; HM, T, VF, FLAG.VF
764 IF CONTA<25 THEN 770
766 LOCATE 18,45:PRINT"No se ha logrado la convergencia": LOCATE 19,45: PRINT"Suponer T y VF para intentar con
vergir"
TAT LOCATE 20.45: INPUT "T = ";T : LOCATE 21,45: INPUT "VF = ";VF<br>766 CONTA = 1 : VF1=VF:T1=T<br>770 GOTO 210
780 REN RESULTADOS<br>790 REN PRINT™V/F SALIDA → ";VF<br>800 REN PRINT™TEMP SALIDA (K) +
                                                    \cdots810 REN PRINT"ENTALPIA SALIDA = "THM;" J/mo("
811 IF FUENTES="" THEN 820
815 TR=298.15:CHAIN FUENTES, NOLIN, ALL
820 FMD
B30 REM *** ENTALPIAS ESPECIFICAS ***<br>B40 HL# = 0 : HV# = 0<br>B50 FOR 1=1 TO TCOMP
851 HLX1#=0:HLX2#=0:HGX1#=0
852 IF TR>TH(1) THEN 855
853 HLX1# = ALCI3*(TNCE)-TR3+CBLCI3/23*CTNCE3^2-TR^23+CCLCI3/33*CTHCE3^3-TR^33+CDLCI3/43*CTHCE3^4+TR^43
854 GOTO 860
–<br>855 HGX1# = AG{1}*{TN{1}-TR} → (BG{1}/2}*{TN{1}^2-TR^2} → {CG{1}/3}*{TH{1}^3-TR^3} + {DG{1}/4}*{TK{1}^4-TR^4}<br>+ (EG{1}/5}*{TN{1}^5-TR^5}
856 HLX2#= LN(1)
860 TEB# = (B(1)/(A(1)-LOG(P)))-C(1)
870 IF TEBR>TC(1) THEN TEBR=TC(1) : LAMDA#(1)=0 : GOTO 881
880 LAMDAN(I) = LN(I)/((TC(I)-TN(I))/(TC(I)-TEB#))^,38<br>880 LAMDAN(I) = LN(I)/((TC(I)-TN(I))/(TC(I)-TEB#))^,38<br>881 HLX3# = AL(I)*(T-TN(I))+(BL(I)/2)*(T^2-TN(I)^2)+(CL(I)/3)*(T^3-TN(I)^3)+(DL(I)/4)*(T^4-TN(I)^4)
882 HLX4# = AL(1)*(TEB#-TH(1))+(BL(1)/2)*(TEB#'2-TH(1)"2)+(CL(1)/3)*(TEB#'3-TH(1)'3)+(DL(1)/4)*(TEB#'4-TH(1)'4
.<br>890 HGX2# = AG({)*(T·TEB#) + {BG([)/2)*(T^2-TEB#^2} + {CG([)/3)*(T^3-TEB#^3} + {DG(|)/4)*(T^4-TEB#^4) + {FG(|)
75) "(T"5-TEB#"S)
900 HL#(I)=HLX1#+HGX1#+HLX2#+HLX3#
905 HV#(1)=HLX1#+HGX1#+HLX2#+HLX4#+LAMDA#(1)+HGX2#
910 HL# = HL# + X#(1)*HL#(1) : HV# = HV# + Y#(1)*HV#(1)
920 NEXT 1
925 HM = (VE*HV# + (1-VE)*HL#)
930 RETURN
```
10 REM \*\*\* IMPRESION (9/ENE/88) \*\*\*<br>12 LPRINT CHRS(27)+"E"+CHRS(27)+"&l2e5.647cB9F"+CHRS(27)+"&k2s"<br>14 MIDTM\_"LPT1:",115 16 LPRINT:LPRINT 20 LPRINT TAB(40);"REPORTE DE SINULACION"<br>21 LPRINT TAB(40);"..................... 30 LPRINT 35 CLS 40 INPUT "NOMBRE DEL PROCESO: ";B\$  $n_{\rm{BB}}$ 50 LPRINT TAB(15); "+ PROCESO : 55 LPRINT **22 LENINT TAB(20);"# TOTAL DE MODULOS : :<br>70 LPRINT TAB(20);"# TOTAL DE COMPONENTES :<br>80 LPRINT TAB(20);"# TOTAL DE CORRIENTES :**  $"$ ; THOD "TCOMP  $P$ -TCORR **90 LPRINT** TOO LPAINT TAB(15);"+ COMPONENTES:"<br>110 FOR JIX=1 TO TCOMP:LPRINT TAB(20);JIX;") ";COMP\$(JIX):NEXT JIX<br>120 LPRINT 130 LPRINT TAB(15);"+ TOPOLOGIA DEL PROCESO:" **131 LPRINT** 135 LPRINT TAB(20);" MODULO";TAB(41);"# CORRIENTE"<br>135 LPRINT TAB(38);"ENTRADA";TAB(48);"SALIDA"<br>160 EDB 11%+1 TO THOD 140 FOR J1%=1 TO THOO 150 LPRINT TAB(20); J1%; ") "; LEFTS(MOS(J1%), LEH(MOS(J1%))-1); 150 LPRINT TAB(20);113;") ";LEFT<br>160 FOR JZX=1 TO 5<br>180 LPRINT TAB(40);LNTC11X;222);<br>180 LPRINT TAB(40);LNTC11X;222);<br>182 IF 32x2 1H(21X;225)=0 THEN 190<br>184 LPRINT TAB(50);SAL(J1X,222) 190 NEXT J2X 200 NEXT J1% 201 LPRINT 205 LPRINT TAB(15)"+ INFORMACION ESPECIAL PARA CADA MODULO" 210 LPRINT 220 FOR JITS=1 TO THOM 100 100 LEFTS(MOS(JITS), 33="COM" THEN 300<br>222 IF LEFTS(MOS(JITS), 33="HEZ" OR LEFTS(MOS(JITS), 23="COM" THEN 300<br>222 LERINT TAB(20); JIT,""LEFTS(MOS(JITS), LEK(MOS(JITS))"1);<br>235 IF LEFTS(MOS(JITS), 220 FOR J13=1 TO THOD 200 IF LEFTS(RUB(JTA), S)=""LA" (REN WOSUS SUUD: WORD SUD<br>100 GOTO 7000<br>1000 REN = ROOOLO SEP =<br>1000 FORM T TAB(40);"FRACCION DE DIVISION =";SAL(JTX, 1);"/";ENT(JTX, 1);";"<br>1030 CPR N=T TO TCOMP<br>1030 LPRINT TAB(40);COMPS(K **1040 NEXT K** 1045 LPRINT 1050 RETURN 2000 REM \* NODULO DIVISOR \* 2010 LPRINT TAB(40); "FRACCION DE DIVISION "; SALCJ1%, 1); "/"; ENTCJ1%, 1); ": "; TAB(75); VARDIS(J1%, 1) **2020 LPRINT** 2030 RETURN 3000 REM \* HODULO REA \* 3010 LPRINT TAB(40); "COEFICIENTES ESTEQUIOMETRICOS:"<br>3020 FOR K=1 TO TCOMP 3030 LPRINT TAB(50);K;") ";COMPS(K);TAB(75);AUXI(K,J1X) 3040 MEXT K 3060 LPRINT TAB(40); "CONVERSION COMPONENTE CLAVE<br>3070 LPRINT TAB(40); "# COMPONENTE CLAVE ";TAB(75);VARDIS(J1%,1)  $\ddot{\phantom{a}}$ ":TAB(75);VARDIS(J1%,2)  $\ddot{\cdot}$ 3080 LPRINT 3090 RETURN<br>4000 RETURN<br>4000 REM \* MODULO ICQ \* 4010 LPRINT TAB(40); "CALOR (J/hr) : "; TAB(75); VARDIS(J1%, 1) **4020 LPRINT** 

```
4030 RETURN
4500 REN * HODULD ICT *
4510 LPRINT TAB(40); "TEMP. SALIDA (K): "; TAB(75); FLUJO(TCOMP*2+3, SAL(J1%, 1))
4520 LPRINT
4530 RETURN
4330 NETURE 11 SOULD ITR, FLASH Y EXP *<br>5000 REN * HODULD ITR, FLASH Y EXP *<br>5010 LPRINT TAB(40);"PRESION DE SALIDA - (kPa<br>5012 IF LEFTS(NOS(J1X),3) <> "ITR" THEN 5026
                                                            (kPa) : ";TAB(75);VARDIS(J1%,1)
 5014 LPRINT TAB(40); "COEFICIENTE POLITROPICO:"; TAB(75); VARDIS(J1%,2)
 5016 LPRINT TAB(40); "EFICIENCIA:"; TAB(75); VARDIS(J1%, 3)
5026 LPRINT
5030 RETURN
7000 LPRINT CHR$(12):REM ** RESULTADO **<br>7002 C.A=1:C.B=5: JF C.B>TCORR THEN C.B=TCORR
 7003 LPRINT
 7004 GOSUB 11000
 7005 LPRINT TAB(15);"# CORRIENTE ===";TAB(40);
7006 FOR J1%=C.A TO C.B:LPRINT USINGH###,###,###,###";J1%;:NEXT J1%
 7007 GOSUB 11000
7007 GOSUM TIOUD<br>7020 LPRINT TAB(15);COMPS(J1%);" liq. (gmol/hr)";TAB(45);<br>7030 FOR J2%=C.A TO C.B<br>7040 LPRINT USING"###,###.##".##";FLUJO(J1%,J2%);<br>7040 LPRINT USING"###,###.##".##";FLUJO(J1%,J2%);
7055 NEXT J2X
7056 LPRINT
7057 MFXT JTX
7058 LPRINT
7060 FOR J1%=1 TO TCOMP<br>7070 LPRINT TAB(15);COMPS(J1%);" gas. (gmol/hr)";TAB(45);<br>7080 FOR J2%=C.A TO C.B
 7090 LPRINT USING"###,###,###.##";FLUJOCJ1X+TCOMP,J2X);
 8010 NEXT .2%
8015 LPRINT
8020 NEXT J1X
8021 LPRINT<br>
8020 LPRINT TAB(15);"FLUJO TOTAL (gmol/hr) :";TAB(45);<br>
8020 LPRINT TAB(15);"FLUJO TOTAL (gmol/hr) :";TAB(45);<br>
8020 LPRINT TAB(15);"FRESION (KPa) :";TAB(45);<br>
8020 LPRINT TAB(15);"FRESION (KPa) :";TAB(45);<br>
8
8021 LPRINT
9032 C.A = C.B+1 : C.B=C.B+5 : IF C.B>TCORR THEN C.B=TCORR
9034 GOTO 7004
9040 REM MODULOS NO ADIABATICOS
9050 FLAG.AD=0<br>9055 FOR J1%=1 TO THOD
9060 IF LEFTS(MOBEJTX),3) = "SEP" OR LEFTS(MOBEJTX),3) = "SEI" OR LEFTS(MOBEJTX),3) = "ICQ" OR LEFTS(MOBEJTX),<br>3) = "ITR" OR LEFTS(MOBEJTX),3) = "REA" OR LEFTS(MOBEJTX),3) = "ICT" THEN 9062
9061 GOTO 9200
9062 IF FLAG.AD=1 THEN 9100
9065 LPRINT:LPRINT
9070 LPRINT TAB(15); "+ MODULOS CON INTERCAMBIO DE CALOR o TRABAJO"
9075 LPRINT
9080 LPRINT TAB(20);" MODULO";TAB(41);"Q , W (J/hr)":LPRINT
9085 FLAG.AD=1
PODO Q = FLUJO(TCOMP*2+5,SAL(J1%,1)) + FLUJO(TCOMP*2+5,SAL(J1%,2)) - FLUJO(TCOMP*2+5,ENT(J1%,1))<br>PT10 LPRINT TAB(20);J1%;") ";LEFT$(HO$(J1%),LEN(MO$(J1%))-1);TAB(45);Q
9200 NEXT J1X
10082 LPRINT CHRS(12)
10090 CHAIN"EJECUCIO", 461, ALL
10095 END
11000 REM ASTERISCOS
11005 LPRINT<br>11005 LPRINT TAB(15);<br>11010 FOR 18%=1 TO 100 : LPRINT """; : NEXT 18%
11020 LPRINT
11040 RETURN
```
 $\tau_{\rm in}$  is a second that  $\tau_{\rm in}$ 

```
10 REM *** B A N C O (4/JUL/87) ***
20.2*5030 DIM NS(Z),A(Z),B(Z),C(Z),AL(Z),BL(Z),CL(Z),DL(Z),AG(Z),BG(Z),CG(Z),DG(Z),EG(Z),PM(Z),TN(Z),LN(Z),TC(Z),PC(Z
), DH(Z)
 40 REM MENU
50 C<sub>5</sub>50 CLS CORPUSSION OF PROPIEDADES DE COMPUESTOS"<br>
20 LOCATE 5, 20:PRINT"I> ANADIR DATOS"<br>
20 LOCATE 8, 20:PRINT"I> ANADIR DATOS"<br>
30 LOCATE 10, 20:PRINT"<sup>3</sup>> CRABAR ARCHIVO EN DISCO FLEX."<br>
100 LOCATE 11, 20:PRINT"<sup>3</sup>> GRAB
 150 REM LECTURA DEL ARCHIVO<br>160 OPEN "CTES" FOR INPUT AS#1
 1701 - 1180 INPUT #1,NS(1),A(1),B(1),C(1)<br>190 INPUT #1, AL(1),BL(1),C(1),DL(1)<br>200 INPUT #1, AL(1),BL(1),C(1),DC(1),EG(1)<br>200 INPUT #1, PM(1),TM(1),LM(1),TC(1),PC(1),DM(1)<br>220 IF EOF(1) THEN 250<br>220 IF EOF(1) THEN 250
 230
        1 - 1 + 1240 COTO 180
250 CLOSE #1
 260 REM HAY I COMPONENTES EN EL BANCO
 270 FIN = 1
 280 ON OPCTON GOTO 290,680,1320,1420
 290 REN AEADIR DATOS
3001 = 1 + 1305 CLS
310 THPUT "COMPUESTO
                                               " : NS(1)320 PRINT "CONSTANTES ECUACION DE ANTOINE:"
330 INPUT mA = M_2A(1)<br>340 INPUT MB = M_2B(1)<br>350 INPUT MC = M_2C(1)350 INPUT TO THE CONTROL CALCULATE AND THE STATE OF THE STATE OF THE STATE OF THE STATE OF THE STATE OF THE STATE OF THE STATE OF THE STATE OF THE STATE OF THE STATE OF THE STATE OF THE STATE OF THE STATE OF THE STATE OF 
                                                                                                                          (J, mol, K)<sup>N</sup>
420 PRIMT "CAPACIDAD CALORIFICA DEL GAS:"<br>430 PRIMT "CP = A + B * T + C * T^2 + D * T^3 +<br>440 INPUT "A = ":AG(I)
                                                                                                                        E = T<sup>4</sup>(J, mot, K)480 INPUT "E= ";EGI1)<br>510 INPUT "PESO MOLECULAR: "PPR(I)<br>510 INPUT "TEMPERATURA NORMAL DE EB. (K) ";TN(I)<br>510 INPUT "TEMPERATURA NORMAL DE EB. (K) ";TN(I)<br>520 INPUT "TEMP, CRITICA (K) ";TC(I)<br>530 INPUT "PERSION CRITICA (KP
 570 J=FIN
 580 REM ESCRITURA DEL ARCHIVO
 590 OPEN "CTES" FOR OUTPUT AS #1
900 DER "CIES" (" COLIFUL AS " F<br>600 PER 121 TO 1<br>620 PRINT#1, AL(J)," (",A(J),E(J),C(J)<br>620 PRINT#1,AL(J),B(J),C(J),D(J)<br>630 PRINT#1,AL(J),B(J),C(J),D(J),C(J),PC(J),PK(J)<br>640 PRINT#1,PM(J),TM(J),LM(J),TC(J),PC(J),PK(J)
650 NEXT J
660 CLOSE#1
670 GOTO 40
680 REM VER DATOS
690 FOR J=1 TO 1
700 PRINT NSCJ3
```
710 PRINT A(J),B(J),C(J)<br>720 PRINT AL(J),BL(J),CL(J),DL(J)<br>730 PRINT AL(J),BC(J),CC(J),DC(J),EG(J)<br>740 PRINT PH(J),TH(J),LN(J),TC(J),PC(J),DH(J) 740 PRINT THEOD, INEOLARING, INCOLLECTION, INC.<br>750 HERT J<br>760 INPUT "IMPRIME RATIOS (S/N) "IOPCIONS<br>770 LPRINT CHRSECZ?)"FE"HCHRS(27)+"&L265.647c89F"+CHRS(27)+"&k25"<br>770 LPRINT CHRSECZ?)"FE"HCHRS(27)+"&L265.647c89F"+CHRS( **190 LPRINT CARS(21)\*\*1**<br>800 WIDTH "LPT1:",115<br>810 LPRINT:LPRINT 820 LPRINT TAB(15); "BANCO DE DATOS DE PROPIEDADES" 830 LPRINT  $840$  GRUPO =  $0$ 850 FOR J=1 TO I STEP 5 860 IF GRUPO=4 THEN LPRINT CHR\$(12):GRUPO=0  $870$  COLUM = 5 880 IF J+4 > 1 THEN COLUM = 1-J+1<br>890 LPRINT:LPRINT 900 LPRINT TAB(10):"COMP:": 910 FOR JIX=1 TO COLUMILPRINT TABEJIX\*20);NS(J+J1X-1);:NEXT J1X<br>920 LPRINT TABE10,000MILPRINT TABEJIX\*20);NS(J+J1X-1);:NEXT J1X 930 FOR J1%=1 TO COLUM:LPRINT TAB(J1%\*20);A(J+J1%-1)::NEXT J1% 940 LPRINT TAB(10);"B = ";<br>950 FOR J1%=1 TO COLUM:LPRINT TAB(J1%"20);B(J+J1%-1);:NEXT J1% POD LERINT TABLE TO COLUMNATION TABLE AND CONSIDERATIVE THEN THE TABLE TO COLUMN TABLE TO THE TABLE TO THE TABLE THAT TABLE TO THE TABLE TO THE TABLE THAT THE TABLE TO THE TABLE THAT THE TABLE TO THE TABLE THAT THE TABLE T 980 LPRINT TAB(10):"AL = 990 FOR J1%=1 TO COLUM:LPRINT TAB(J1%"20):AL(J+J1%-1)::NEXT J1% 1000 LPRINT TAB(10);"BL = ";"<br>1010 FOR J1%=1 TO COLUM:LPRINT TAB(J1%"20);BL(J+J1%-1);:NEXT J1% 1020 LPRINT TAB(10);"CL = - 50 1030 FOR J1%=1 TO COLUM:LPRINT TAB(J1%\*20):CL(J+J1%-1)::NEXT J1%  $1040$  LPRINT TAB(10):"DL = 1050 FOR J1%=1 TO COLUM:LPRINT TAB(J1%\*20);DL(J+J1%-1);:NEXT J1% ä, 1060 LPRINT TAB(10):"AG = 1070 FOR J1X=1 TO COLUMILPRINT TABCJ1X\*20);AGCJ+J1X-1);:NEXT J1X<br>1080 LPRINT TABC10);"BG = "; 1080 LPRINT TAB(10);"BG = ";"<br>1090 FOR J1X=1 TO COLUM:LPRINT TAB(J1X\*20);BG(J+J1X-1);:NEXT J1X<br>1110 FOR J1X=1 TO COLUM:LPRINT TAB(J1X\*20);CG(J+J1X-1);:NEXT J1X 1120 LPRINT TAB(10): "DG ÷ 1120 LPRINT TAB(10);"DG = ";<br>1130 FOR J1%=1 TO COLUM:LPRINT TAB(J1%\*20);DG(J+J1%-1);:NEXT J1% 1140 LPRINT TAB(10): "EG т., Ъ. THE CREAT THROUGHT-EN - "<br>1150 FOR J1%-1 TO COLUM:LPRINT TAB(J1%\*20);EG(J+J1%-1);:NEXT J1%<br>1170 FOR J1%-1 TO COLUM:LPRINT TAB(J1%\*20);PM(J+J1%-1);:NEXT J1% 1180 LPRINT TAB(10): "TH ū, 1190 FOR J1%=1 TO COLUM:LPRINT TAB(J1%\*20);TH(J+J1%-1);:NEXT J1% 1200 LPRINT TAB(10); "LN  $\pm$ Ŧ. 1210 FOR J1%=1 TO COLUM:LPRINT TAB(J1%\*20):LH(J+J1%-1)::NEXT J1% 1200 LORINT TAB(10);"TC = ";<br>1220 LORINT TAB(10);"TC = ";<br>1230 LORINT TAB(10);"TC = ";<br>1230 FOR J1%=1 TO COLUM:LPR1MT TAB(J1%\*20);TC(J+J1%-1);:NEXT J1%<br>1250 FOR J1%=1 TO COLUM:LPR1MT TAB(J1%\*20);PC(J+J1%-1);:NEXT J1%  $1260$  LPRINT TAB(10):"DH = 1270 FOR J1X=1 TO COLUM:LPRINT TAB(J1X\*20):DH(J+J1X-1);:NEXT J1X 1280 GRUPO = GRUPO + 1 1290 NEXT J 1300 LPRINT CHRS(12) 1310 GOTO 40 1320 REN GRABAR FILE "CTES" DEL DISCO DURO AL FLOPI<br>1330 OPEN "A:CTES" FOR OUTPUT AS #1 1350 PPEN "ALETES" FOR CUTPUT AS #1<br>1350 PRINT#1, NS(J);",";A(J);B(J);C(J)<br>1350 PRINT#1, NS(J);",";A(J);B(J);C(J)<br>1370 PRINT#1,AG(J),BG(J),CG(J),DG(J),EG(J) 1380 PRINT#1,PM(J),TN(J),LN(J),TC(J),PC(J),DH(J) 1390 NEXT J 1400 CLOSE#1 1410 GOTO 40 1420 REN CAMBIAR DATOS

1430 IMPUT "COMPUESTO "7M5<br>1440 FOR J=1 TO FIN<br>1450 IF MB(J) = M5 THEN 1490<br>1460 NEXT J<br>1450 GOTO 40<br>1580 GOTO 40<br>1950 GUTO 320<br>1500 GOTO 320

#### MENU PRINCIPAL

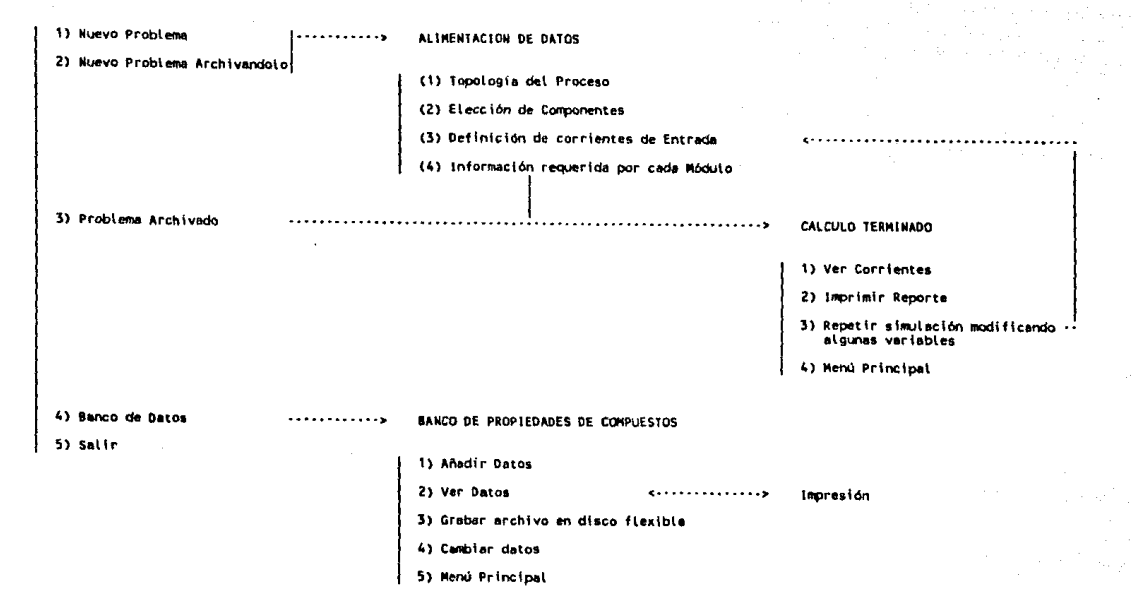

ANEXO D Secuencia de Pantallas Menú del sistema "SIMUL"

# BIBLIOGRAFIA

- 1) Chen, H.S.; Stadtherr, M.A.1 "A simultaneous-modular approach to procesa flowsheeting and optimization"1 AIChE Journal, Vol. 31, No. 11, pag. 1843-1881, 1985
- 2) Evans, L.B.1 "Steady state Chemical process simulation"; MIT, 1974
- 3) Felder, R.M.; Rousseau, R.W.1 "Elementary Principles of Chemical **Processes'': J. Wiley, New York 1978**
- 4) Henley, E.J.; **Rosen, E.M.; "Cálculo de Balances de Materia y Energía"; Ed.**  Reverté, 1973
- 5) Henley, E.J.; Seader, J.D.; "Equilibrium Stage Separation Operations in Chemical Engineering"; Wiley 1981
- 6) Himmelblau, D.M.; "Basic Principles and Calculation in Chemical Engineering"; Prentice Hall, 4th ed. 1982
- **7) Motard, R.L.; Shacham, M.; Rosen, E.M.; "Steady state Chemical Process Simulation''; AIChE Journal, Vol. 21, No. 3, pag. 417-436, 1975**
- 8) Myers, A.L.; Seider, W.D.; "Introduction to Chemical Enginnering and Computer Calculations"; Prentice Hall Inc. 1976
- **9) Perry, R.H.; Chilton, C.H.¡ "Chemical Engineers' Handbook11 ;**  McGraw Hill, 5th ed., 1973
- 10) PROCESS Input Manual; Simulation Sciences Inc, Sept 1987
- 11) Reklaitis, G.V.; "Introduction to Material and Energy **Balances••; Wiley, 1984**
- 12) Schmidt, A.; Harvey, L.; "Material and Energy Balances"¡ Prentice Hall Inc., New Jersey 1962
- 13) Sinnott, R.K.; "An Introduction besign"; Pergamon Press, 1985 "An Introduction to Chemical Engineering
- 14) Tésis: "Construcción de un simulador simultáneo modular a **partir de un simulador secuencial modular"; Guadarrama Acosta,**  J.C.; Morones Lara, A.; UNAM 1987
- 15) Tésis: "Estudio, complementación y aplicación de un programa de **simulación de procesos"; Herreramoro Gómez, L.D.; ULSA 1986**

- 16) Tésis: "Introducción a la simulación de procesos"; Orteqa cruzado, R.J.; u. Iberoamericana 1979
- 17) Tésis: "Introducción a la simulación de procesos quimicos"; **Neri Hernández, E.; Oropeza Reza, J.J.; Tapia Huerta, R.1**  Instituto Politécnico Nacional 1976
- 18) Trabajo: "El enfoque modular-simultaneo: una nueva alternativa en la simulación de procesos"; Montiel Maldonado, C.; Ojeda Ramos, M.; Chavez Chavarria, A.; Trabajo presentado en la XXVI Convención Nacional IMIQ, Guanajuato 1986
- 19) Trabajo: "Sistema de simulación en Ingeniería Química"; Apan Wong, J.L.; Trabajo presentado en la XXIV Convención Nacional IMIQ, Monterrey 1984.

#### pagina 120